### aludu CISCO.

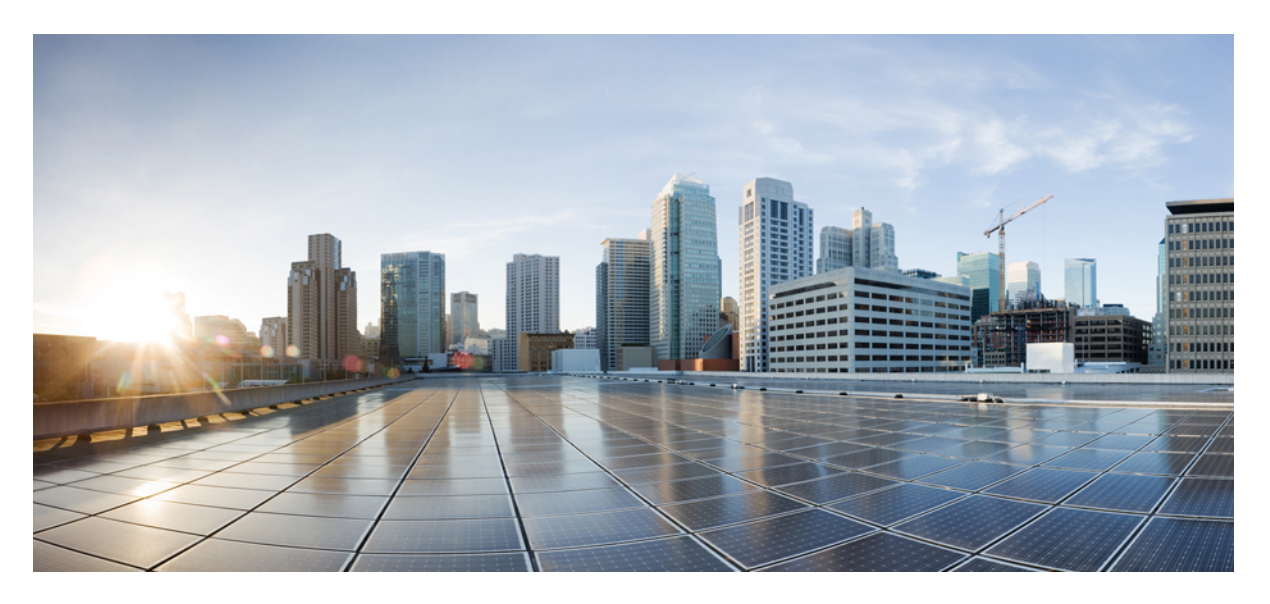

## **Cisco Elastic Services Controller 5.2 ETSI NFV MANO User Guide**

**First Published:** 2020-05-29

### **Americas Headquarters**

Cisco Systems, Inc. 170 West Tasman Drive San Jose, CA 95134-1706 USA http://www.cisco.com Tel: 408 526-4000 800 553-NETS (6387) Fax: 408 527-0883

THE SPECIFICATIONS AND INFORMATION REGARDING THE PRODUCTS IN THIS MANUAL ARE SUBJECT TO CHANGE WITHOUT NOTICE. ALL STATEMENTS, INFORMATION, AND RECOMMENDATIONS IN THIS MANUAL ARE BELIEVED TO BE ACCURATE BUT ARE PRESENTED WITHOUT WARRANTY OF ANY KIND, EXPRESS OR IMPLIED. USERS MUST TAKE FULL RESPONSIBILITY FOR THEIR APPLICATION OF ANY PRODUCTS.

THE SOFTWARE LICENSE AND LIMITED WARRANTY FOR THE ACCOMPANYING PRODUCT ARE SET FORTH IN THE INFORMATION PACKET THAT SHIPPED WITH THE PRODUCT AND ARE INCORPORATED HEREIN BY THIS REFERENCE. IF YOU ARE UNABLE TO LOCATE THE SOFTWARE LICENSE OR LIMITED WARRANTY, CONTACT YOUR CISCO REPRESENTATIVE FOR A COPY.

The Cisco implementation of TCP header compression is an adaptation of a program developed by the University of California, Berkeley (UCB) as part of UCB's public domain version of the UNIX operating system. All rights reserved. Copyright © 1981, Regents of the University of California.

NOTWITHSTANDING ANY OTHER WARRANTY HEREIN, ALL DOCUMENT FILES AND SOFTWARE OF THESE SUPPLIERS ARE PROVIDED "AS IS" WITH ALL FAULTS. CISCO AND THE ABOVE-NAMED SUPPLIERS DISCLAIM ALL WARRANTIES, EXPRESSED OR IMPLIED, INCLUDING, WITHOUT LIMITATION, THOSE OF MERCHANTABILITY, FITNESS FOR A PARTICULAR PURPOSE AND NONINFRINGEMENT OR ARISING FROM A COURSE OF DEALING, USAGE, OR TRADE PRACTICE.

IN NO EVENT SHALL CISCO OR ITS SUPPLIERS BE LIABLE FOR ANY INDIRECT, SPECIAL, CONSEQUENTIAL, OR INCIDENTAL DAMAGES, INCLUDING, WITHOUT LIMITATION, LOST PROFITS OR LOSS OR DAMAGE TO DATA ARISING OUT OF THE USE OR INABILITY TO USE THIS MANUAL, EVEN IF CISCO OR ITS SUPPLIERS HAVE BEEN ADVISED OF THE POSSIBILITY OF SUCH DAMAGES.

Any Internet Protocol (IP) addresses and phone numbers used in this document are not intended to be actual addresses and phone numbers. Any examples, command display output, network topology diagrams, and other figures included in the document are shown for illustrative purposes only. Any use of actual IP addresses or phone numbers in illustrative content is unintentional and coincidental.

All printed copies and duplicate soft copies of this document are considered uncontrolled. See the current online version for the latest version.

Cisco has more than 200 offices worldwide. Addresses and phone numbers are listed on the Cisco website at www.cisco.com/go/offices.

Cisco and the Cisco logo are trademarks or registered trademarks of Cisco and/or its affiliates in the U.S. and other countries. To view a list of Cisco trademarks, go to this URL: <https://www.cisco.com/c/en/us/about/legal/trademarks.html>. Third-party trademarks mentioned are the property of their respective owners. The use of the word partner does not imply a partnership relationship between Cisco and any other company. (1721R)

© 2020 Cisco Systems, Inc. All rights reserved.

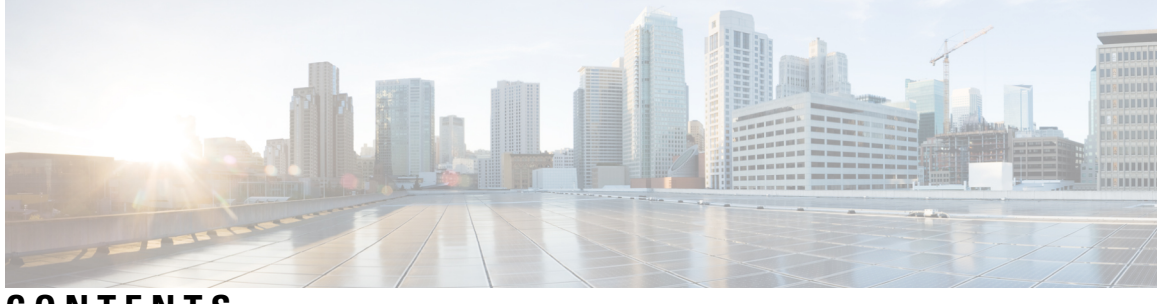

**CONTENTS**

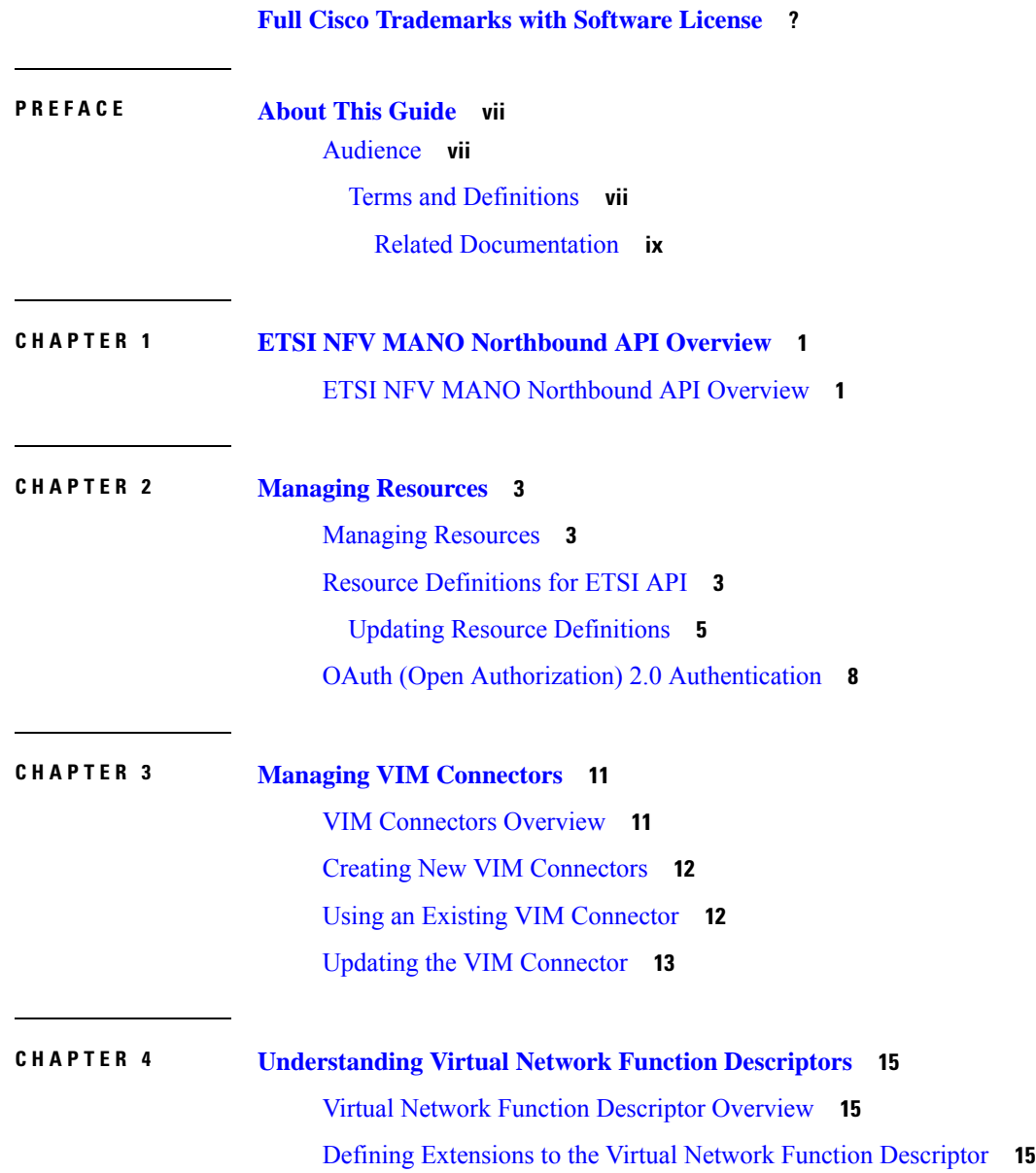

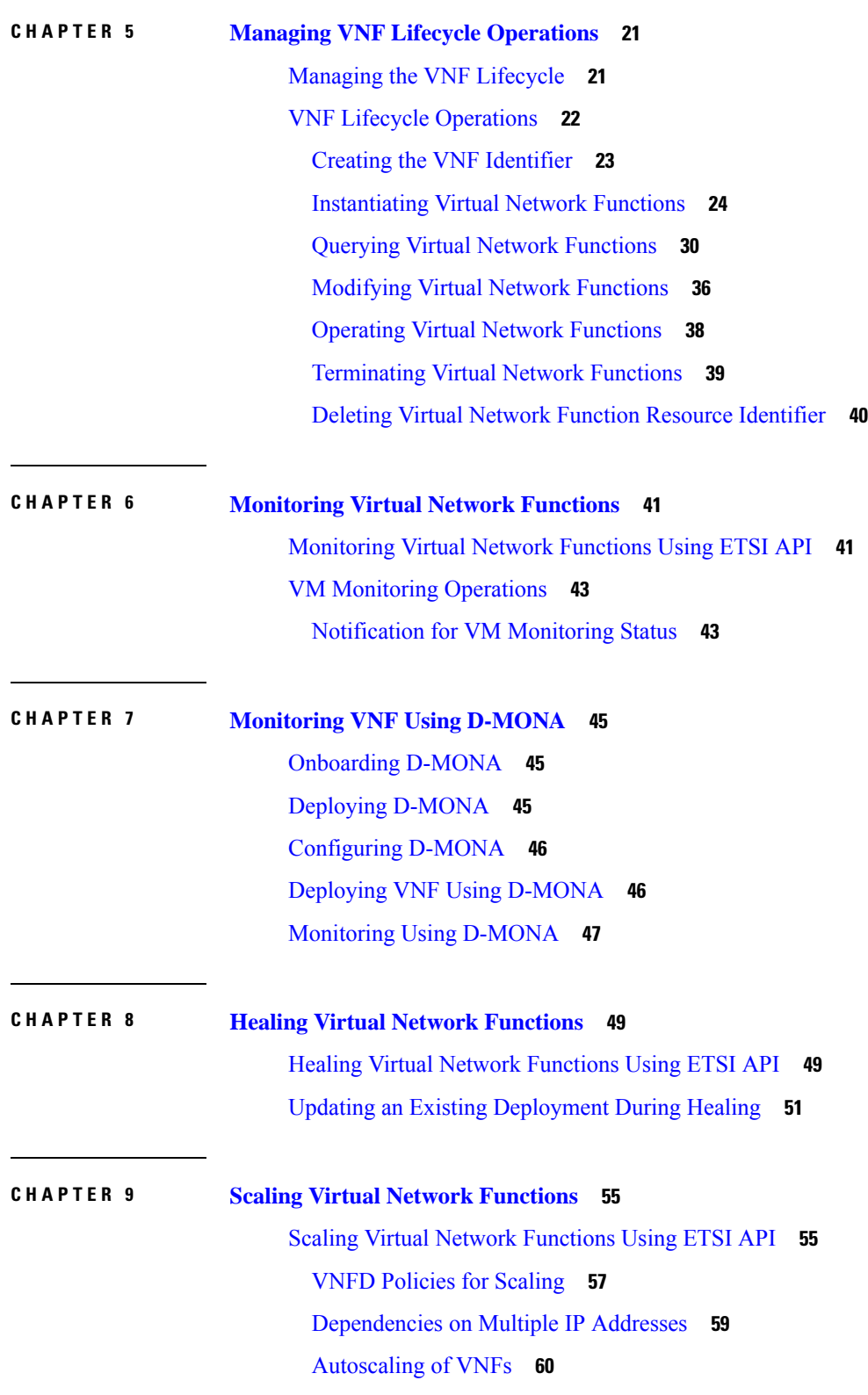

Г

I

ı

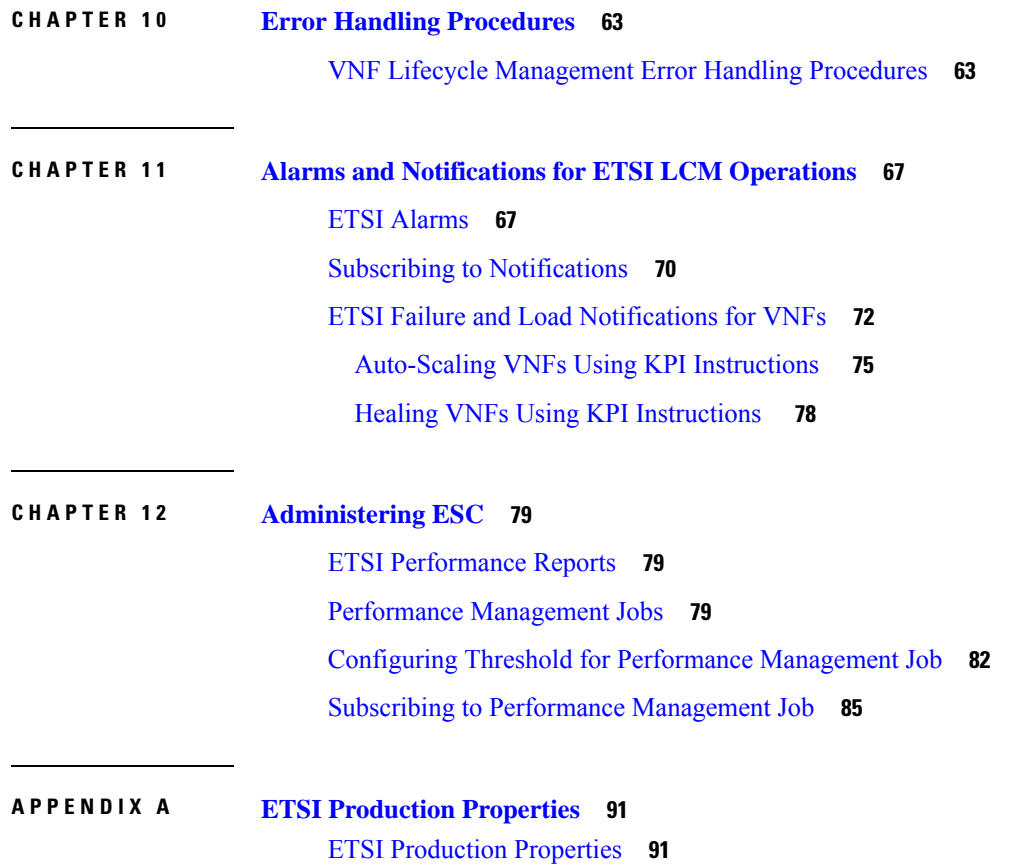

 $\blacksquare$ 

 $\mathbf l$ 

### **Contents**

Г

I

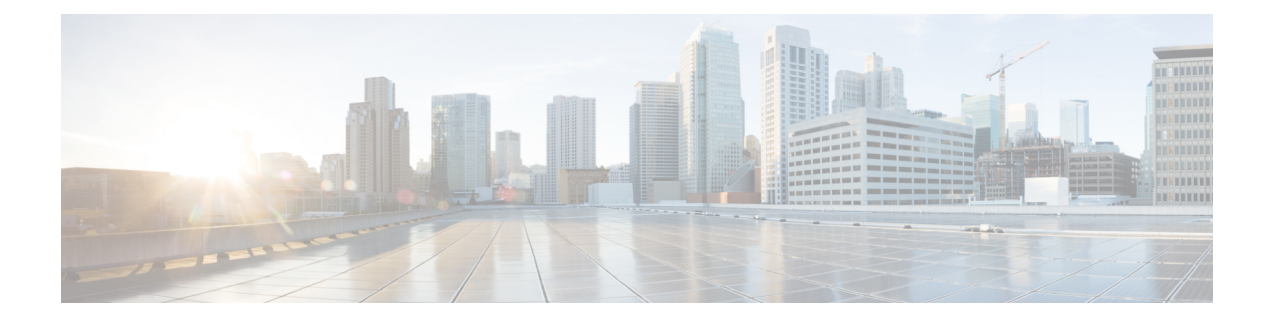

# <span id="page-6-0"></span>**About This Guide**

This guide helps you to perform tasks such as lifecycle management operations, monitoring, healing and scaling of the VNFs using the ETSI APIs.

• [Audience,](#page-6-1) on page vii

## <span id="page-6-1"></span>**Audience**

This guide is designed for network administrators responsible for provisioning, configuring, and monitoring VNFs. Cisco Elastic Services Controller (ESC) and the VNFs whose lifecycle it manages are deployed in a Virtual Infrastructure Manager (VIM). Currently OpenStack, VMware vCenter, VMware vCloud Director, CSP 2100 / 5000, and Amazon Web Services (AWS) are the supported VIMs. The administrator must be familiar with the VIM layer, vCenter, OpenStack and AWS resources, and the commands used.

Cisco ESC is targeted for Service Providers (SPs) and Large Enterprises. ESC helps SPs reduce cost of operating the networks by providing effective and optimal resource usage. For Large Enterprises, ESC automates provisioning, configuring and monitoring of network functions.

## <span id="page-6-2"></span>**Terms and Definitions**

The below table defines the terms used in this guide.

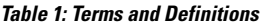

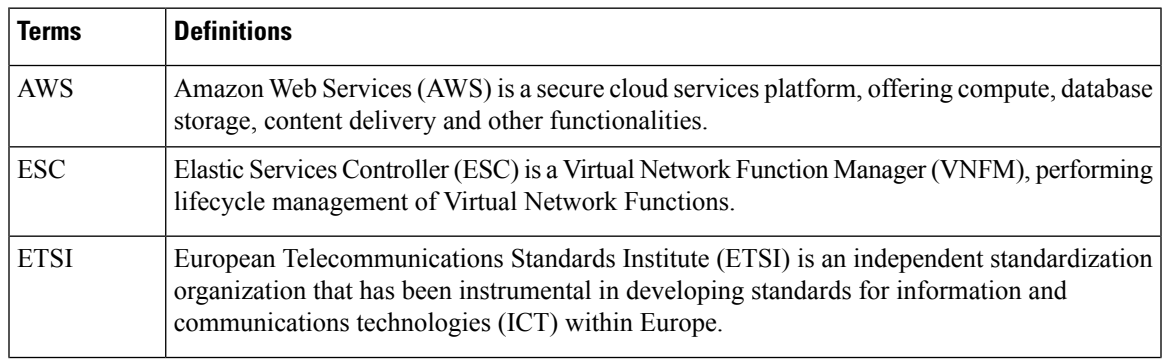

 $\mathbf I$ 

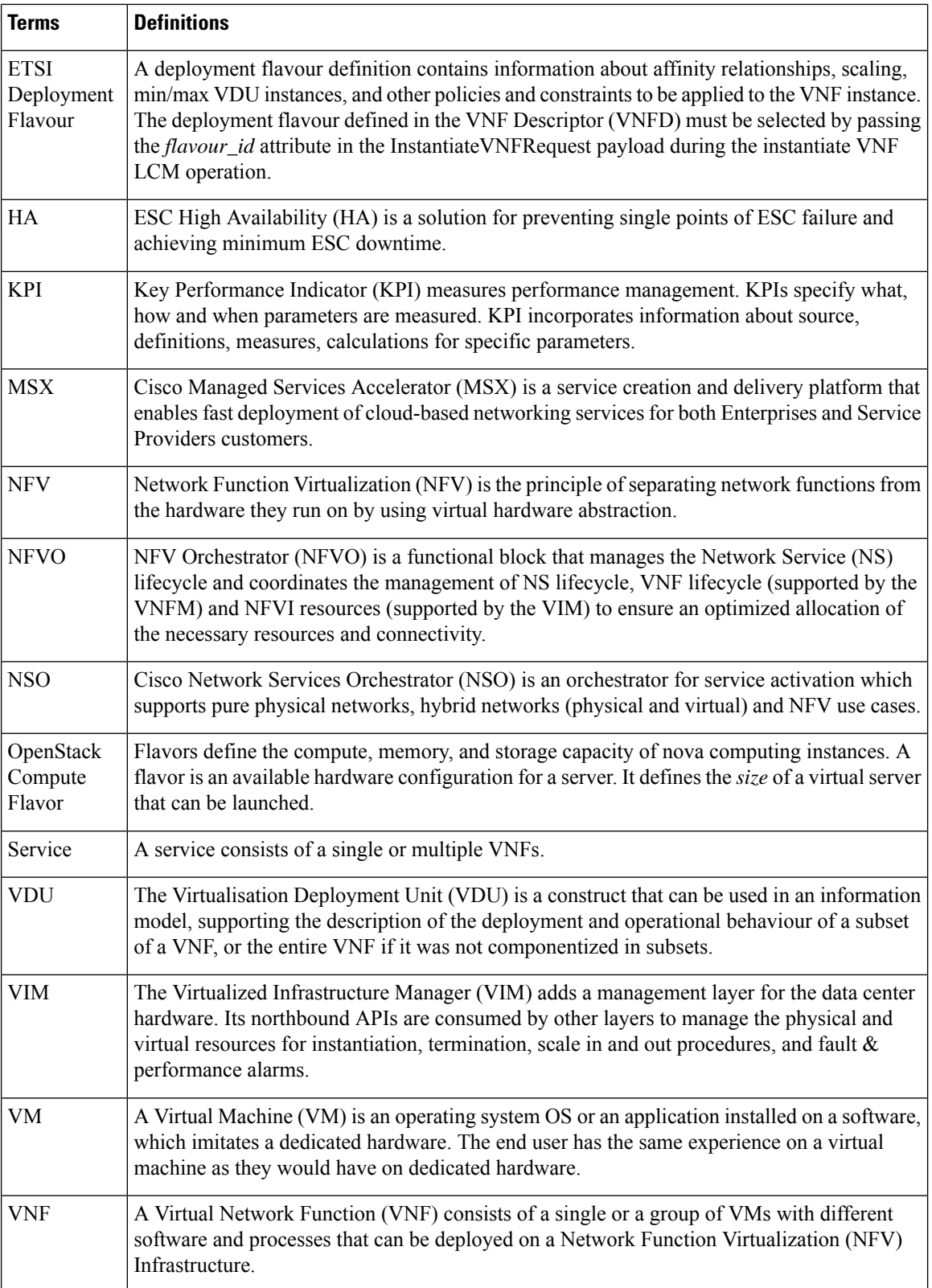

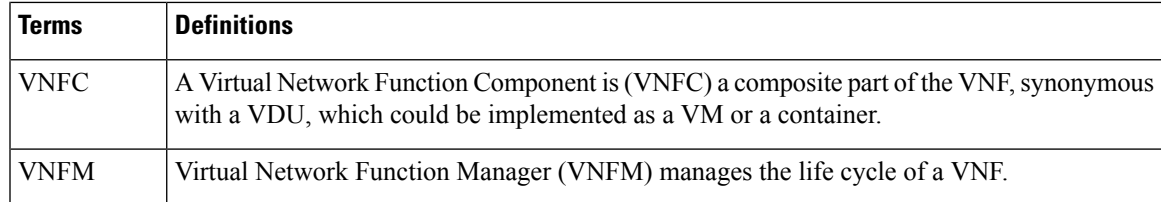

### <span id="page-8-0"></span>**Related Documentation**

The Cisco ESC doc set comprises of the following guides to help you perform installation, configuration; the lifecycle management operations, healing, scaling, monitoring and maintenance of the VNFs using different APIs.

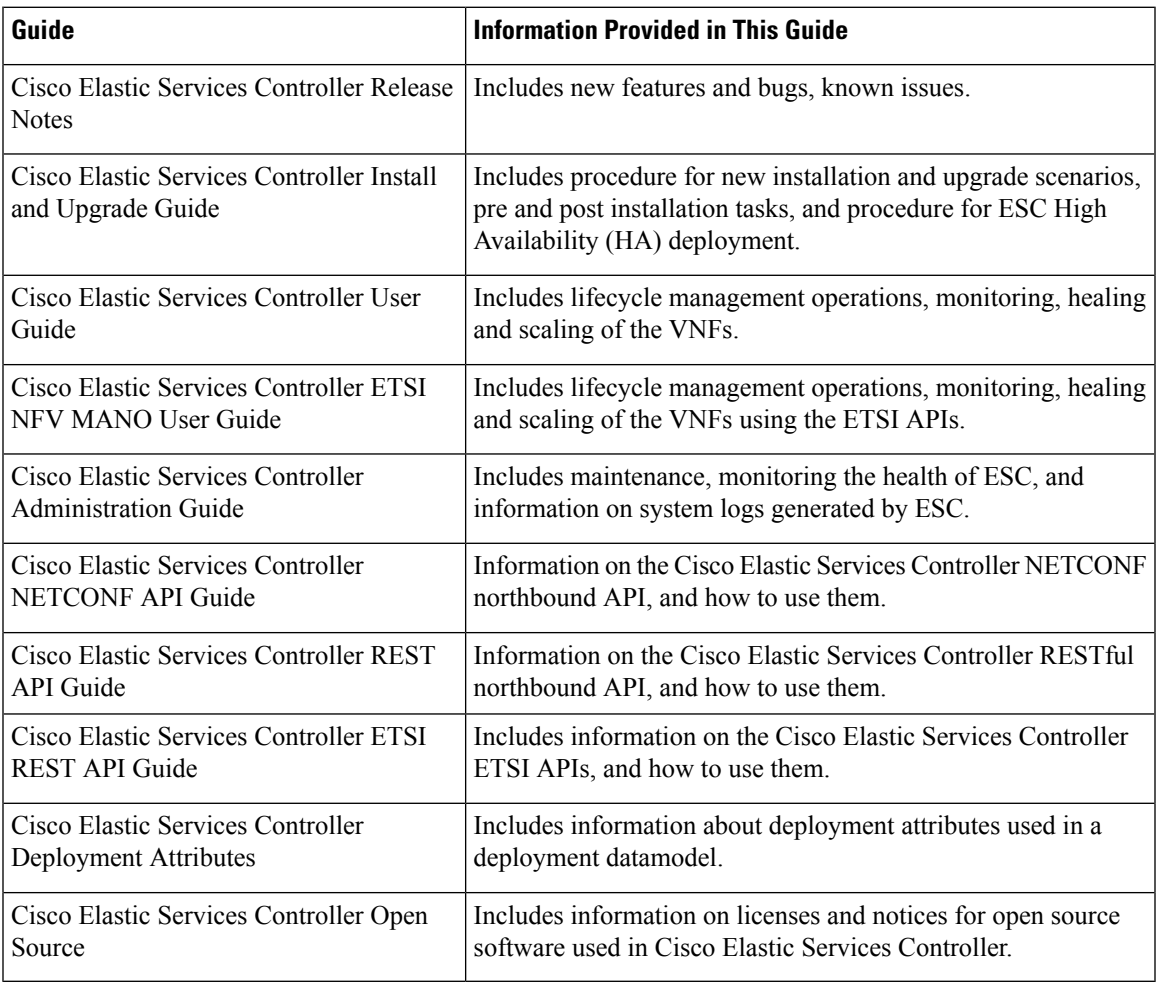

### **Obtaining Documentation Request**

For information on obtaining documentation, using the Cisco Bug Search Tool (BST), submitting a service request, and gathering additional information, see *What's New in Cisco Product Documentation*, at: <http://www.cisco.com/c/en/us/td/docs/general/whatsnew/whatsnew.html>.

Subscribe to *What's New in Cisco Product Documentation*, which lists all new and revised Cisco technical documentation, as an RSS feed and deliver content directly to your desktop using a reader application. The RSS feeds are a free service.

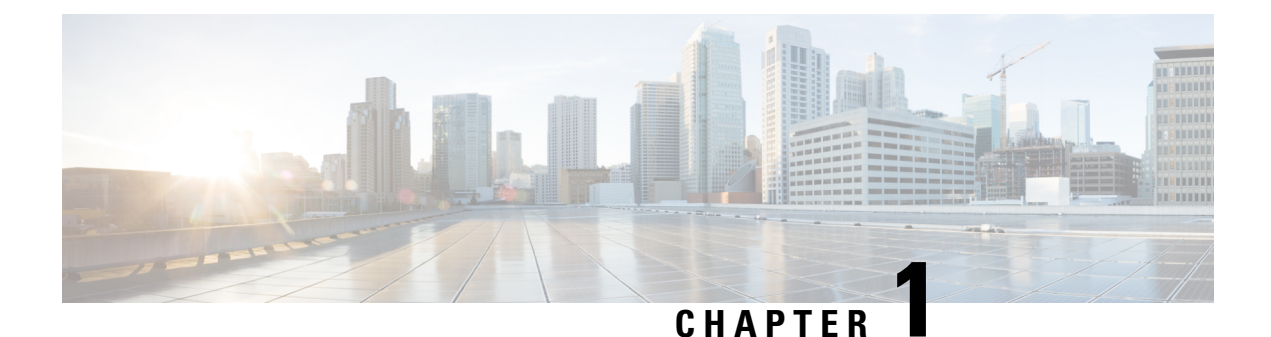

# <span id="page-10-0"></span>**ETSI NFV MANO Northbound API Overview**

• ETSI NFV MANO [Northbound](#page-10-1) API Overview, on page 1

## <span id="page-10-1"></span>**ETSI NFV MANO Northbound API Overview**

The ETSI NFV MANO API (ETSI API) is another programmatic interface to ESC that uses the REST architecture. The ETSI MANO adheres to the standards defined by the European Telecommunications Standards Institute (ETSI), specifically around Management and Orchestration (MANO). The API accepts and returns HTTP messagesthat contain JavaScript Object Notation (JSON) payloads. The API containsits own datamodel designed around the ETSI MANO specifications that abstract away from the ESC core datamodel.

For information on VNF lifecycle management operations using the REST/NETCONF APIs, see the [Cisco](https://www.cisco.com/c/en/us/support/cloud-systems-management/elastic-services-controller-esc/products-user-guide-list.html) Elastic Services [Controller](https://www.cisco.com/c/en/us/support/cloud-systems-management/elastic-services-controller-esc/products-user-guide-list.html) User Guide.

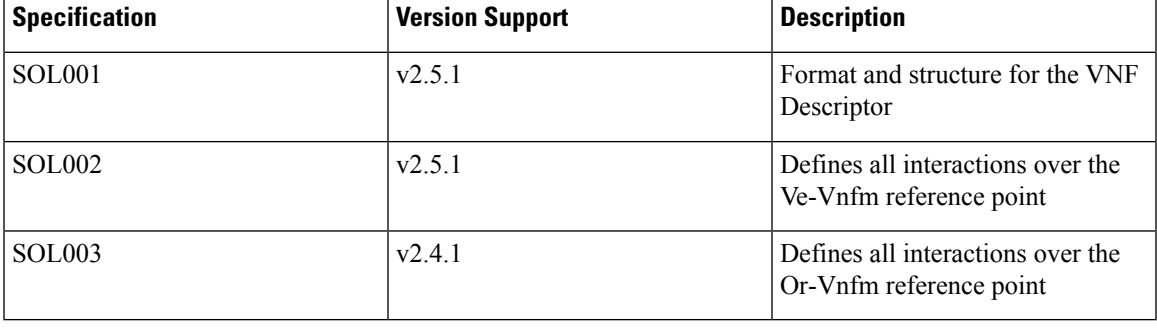

#### **Table 2: ETSI MANO Specifications**

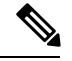

**Note**

The terminology used in the ETSI-specific sections of the user guide align to the ETSI MANO standards defined in the ETSI documentation. For more information, see the ETSI [website](http://www.etsi.org/).

The current implementation of the ETSI NFV MANO standards consists of the Or-Vnfm and Ve-Vnfm reference points, which are the interfaces between the NFVO and VNFM, and the EM and the VNFM respectively. Both of these allow for the onboarding of ETSI-compliant CSAR packages, management of virtualized resources, and VNF lifecycle management (LCM) operations.

For more information on Or-Vnfm and Ve-Vnfm reference points, see the *ETSI Group Specification document* on the ETSI website. The figure below represents the NFV MANO architecture for all reference points.

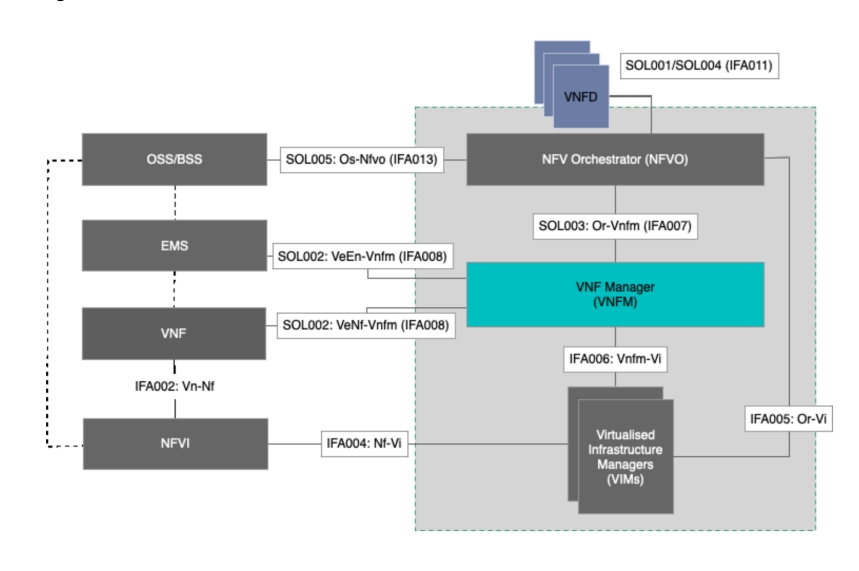

### **Figure 1: NFV MANO Architecture with Reference Points**

For information on managing resources, see Resource [Definitions](#page-12-2) for ETSI API, on page 3.

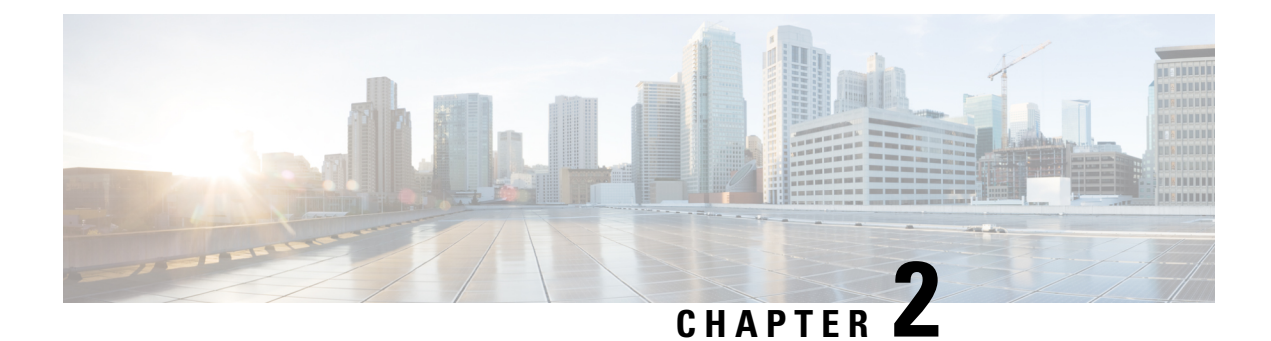

## <span id="page-12-0"></span>**Managing Resources**

- Managing [Resources,](#page-12-1) on page 3
- Resource [Definitions](#page-12-2) for ETSI API, on page 3
- OAuth (Open Authorization) 2.0 [Authentication,](#page-17-0) on page 8

## <span id="page-12-2"></span><span id="page-12-1"></span>**Managing Resources**

## **Resource Definitions for ETSI API**

Cisco Elastic Services Controller (ESC) resources comprise of images, flavours, tenants, volumes, networks, and subnetworks. These resources are the ones that ESC requests to provision a Virtual Network Function.

For ETSI MANO, these resource definitions are created by NFVO either at the time of onboarding the VNF package or onboarding the tenant, and represented by the VIM identifiers in the request to ESC.

For information on managing resources using NETCONF or REST APIs, see Managing Resources Overview in the Cisco Elastic Services [Controller](https://www.cisco.com/c/en/us/support/cloud-systems-management/elastic-services-controller-esc/products-user-guide-list.html) User Guide.

### **ETSI API Documentation**

You can access the ETSI API documentation directly from the ESC VM:

http:[ESC VM IP]:8250/API

The ETSI API documentation provides details about all the various operations supported through the ESTI MANO interface.You can also see the Cisco ETSI API [Guide](https://www.cisco.com/c/en/us/support/cloud-systems-management/elastic-services-controller-esc/products-programming-reference-guides-list.html) for more information.

The following table lists the resource definitions on the VIM that must be made available before VNF instantiation.

### **Table 3: Resource Definitions on VIM**

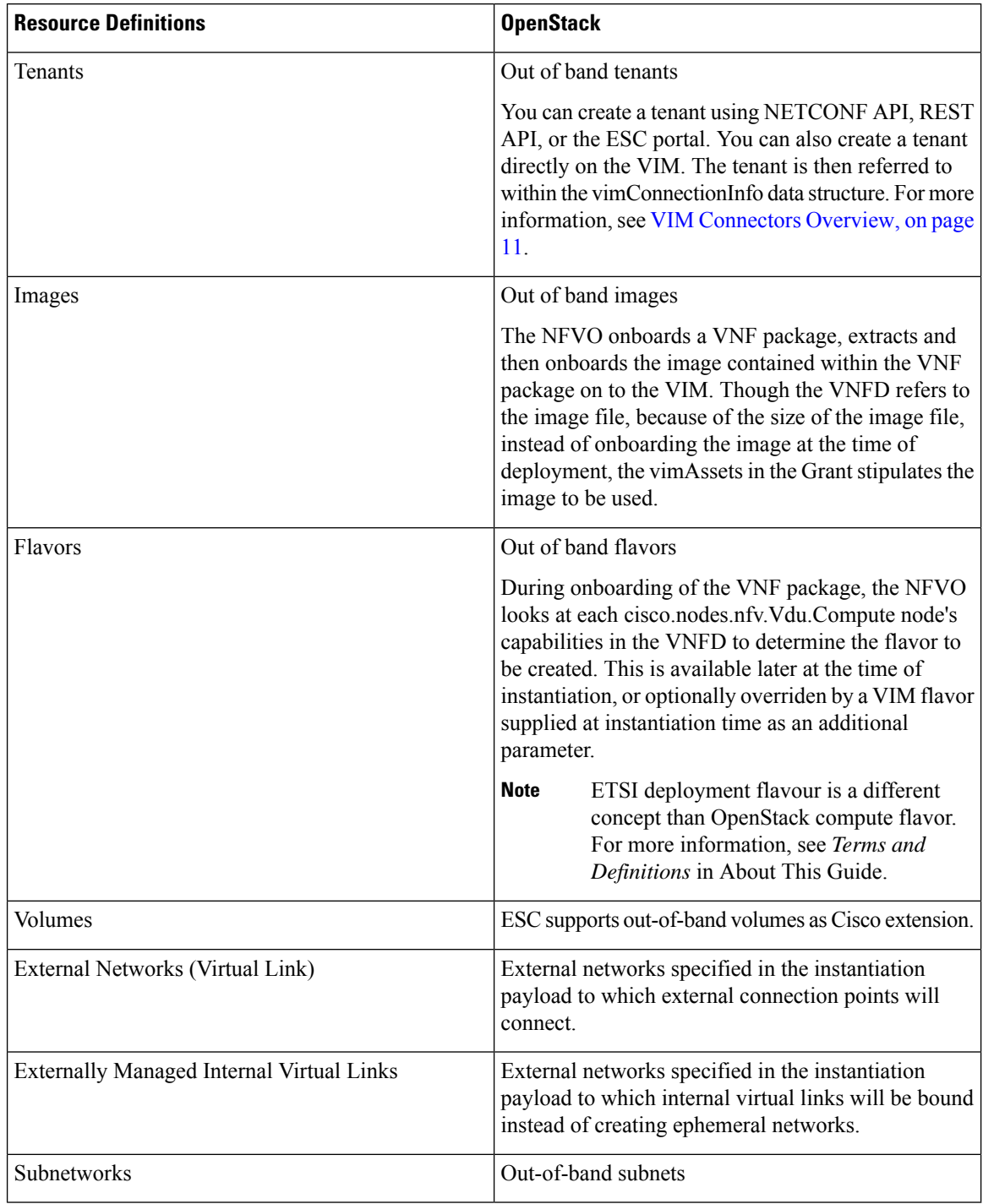

For information on onboarding VNF packages and lifecycle operations using the ETSI API, see [Managing](#page-30-1) the VNF [Lifecycle,](#page-30-1) on page 21.

### <span id="page-14-0"></span>**Updating Resource Definitions**

This section provides details about updating ETSI API resource definitions.

### **Updating the VNF Flavour**

You can define the alternate VNF nodes and deployment flavours for a single VNFD using the following TOSCA parameters:

- **Import statements**—The import statement allows a single, parent VNFD yaml file to conditionally include other files based on an input value which can be specified dynamically, at run time.
- **Substitution mappings**—The substitution mapping applies only to the node types derived from the *tosca.nodes.nfv.VNF*. You cannot substitute values of other node types that is, Connection Points, Virtual Links and so on.

#### Example1:

. . .

In this example, the yaml file contains three import files.

All three files must exist in the VNFD ZIP archive file in the same location as the parent file importing them.

The *requirements* and *capabilities* are not defined in the derived *tosca.nodes.nfv.VNF* node. These are mandatory for defining characteristics of VNFs instantiated using this VNFD. They are defined within the imported files.

```
tosca definitions version: tosca simple yaml 1 2
description: Substitution Mapping Example
imports:
- df default.yaml
- df_silver.yaml
- df gold.yaml
. . .
node_types:
my-vnf:
derived_from: tosca.nodes.nfv.VNF
. . .
topology_template:
. . .
########################
# Substitution Mapping #
########################
substitution mappings:
node_type: my-vnf
requirements:
# None
node_templates:
vnf:
type: my-vnf
properties:
descriptor_id: 8717E6CC-3D62-486D-8613-F933DE1FB3A0
```
flavour id: default flavour\_description: Default VNF Deployment Flavour

Example 2:

When the VNF is instantiated, the required flavour is sent in the Instantiate request to the VNFM. The TOSCA parser tries to match the flavour and the VNF node name with the defined substitution mappings. These may be imported or defined within the VNFD itself. For example, the *df\_silver.yaml* contains the following:

tosca\_definitions\_version: tosca\_simple\_yaml\_1\_2

description: Silver Deployment Flavour

imports:

```
topology_template:
substitution mappings:
node_type: my-vnf
properties:
flavour id: silver
flavour_description: Silver VNF Deployment Flavour
requirements:
- virtual link: [ vm1 nic1, virtual link ]
```
*silver* is the flavourId passed in the Instantiate Request payload. The parent *yaml* shown above has its empty *requirements* section updated with the *requirements* from the silver profile, and the existing *flavour\_id* and *flavour\_description* properties are updated as well.

```
tosca definitions version: tosca simple profile for nfv 1 0 0
description: Deployment Flavour SILVER
topology_template:
  substitution mappings:
   node_type: tosca.nodes.nfv.VNF.CiscoESC
   requirements:
      virtual link: [ anECP, external virtual link ]
    capabilities:
        deployment_flavour:
          properties:
            flavour id: silver
            description: 'SILVER Deployment Flavour'
            vdu_profile:
             vdu_node_1:
                min number of instances: 2
                max number of instances: 2
            instantiation_levels:
              default:
                description: 'Default Instantiation Level'
                vdu_levels:
                  vdu_node_1:
                   number of instances: 1
                scale_info:
                  default scaling aspect:
                   scale_level: 2
              silver level:
                description: 'SILVER Instantiation Level'
                vdu_levels:
                  vdu_node_1:
                    number of instances: 2
                scale_info:
                  default scaling aspect:
                    scale level: 2
            default instantiation level id: default
            vnf_lcm_operations_configuration: {}
```
Ш

```
scaling aspect:
 - default_scaling_aspect
cisco_esc_properties:
```
description: "SILVER: This is substituted if not already defined"

ESC sends a POST request to update the VNF flavour:

Method Type:

**POST**

VNFM Endpoint:

/vnflcm/v1/vnfinstances/{vnfInstanceId}/change\_flavour

### **Updating the External VNF Connectivity**

You can update the external VNF connectivity in an existing deployment. The API supports the following changes:

- Disconnect the existing connection points (CPs) to the existing external virtual link and connect to a different virtual link.
- Change the connectivity parameters of the existing external CPs, including changing the addresses.

ESC sends a POST request to update the VNF external connectivity:

Method Type

### **POST**

VNFM Endpoint

/vnflcm/v1/vnfinstances/{vnfInstanceId}/change\_ext\_conn

Request Payload (Data structure = ChangeExtVnfConnectivityRequest)

```
{
 "extVirtualLinks": [
   {
     "id": "extVL-98345443-7797-4c6d-a0ed-e18771dacf1c",
      "resourceId": "node_1_ecp",
      "extCps": [
        {
          "cpdId": "node_1_ecp",
          "cpConfig": [
            {
              "cpProtocolData": [
                {
                  "layerProtocol": "IP_OVER_ETHERNET",
                  "ipOverEthernet": {
                     "ipAddresses": [
                       {
                         "type": "IPV4",
                         "numDynamicAddresses": 2,
                         "subnetId": "esc-subnet"
                      }
                   \Box}
                }
              ]
            }
```

```
}
      ]
    }
  ]
}
```
]

**Note**

The id in the extVirtualLinks, *extVL-98345443-7797-4c6d-a0ed-e18771dacf1c* in the above example, must also exist in the instantiatedVnfInof in the vnfInstance.

### **Merging Policy**

The substitution merges the new values into the VNFD.

- **1.** For regular scalar properties such as name=joe, the value is replaced in the VNFD.
- **2.** Arrays such as [list, of, strings] are merged. The new values are added into the array, if they do not exist.
- **3.** Objects such as where a key is indented under another key, are replaced. The configurable properties object in the matched substitution will overwrite that defined in the VNFD.

### **Parser Behaviour**

• After the substitution mappings are made, the parser tries to populate any *additionalParams* provided. Note that the command fails if the input parameters do not match those in the template.

For more information on VNF lifecycle operations, see [Managing](#page-30-1) the VNF Lifecycle, on page 21.

## <span id="page-17-0"></span>**OAuth (Open Authorization) 2.0 Authentication**

The ETSI NFV MANO supports OAuth 2.0 authentication for SOL003 Or-Vnfm reference point. The NFVO makes a token request to ESC providing the client credentials such as client id and client secret for authentication. In turn, ESC verifies the request and returns the access token.

The NFVO makes a POST request providing the clientId and secret as primary authentication.

Method Type

### **POST**

URL

{apiRoot}/oauth2/token

Header

```
Authorization: Basic {base 64 encoded CLIENT ID:CLIENT SECRET}
Accept: application/json
Content-Type: application/x-www-form-urlencoded
```
### Body

```
grant type=client credentials
```
ESC returns the access token in response.

### Example:

```
{
    "access_token":
"eyJhbGciOiJIUzUxMiJ9.eyJzdWIiOiJjaHJpcyIsImlzcyI6IkVUU0ktVk5GTSIsImlhdCI6MTU1ODYwMzk2NiwiZXhwIjoxNTU4NjA0NTY2f
```

```
Q.lAtre7vdCKJjgzNs7p9P3NS2qMcXegC-oWXmy5Kakn0AL95gLWF6liOqPViMZNnWZLOsG5r1kPnGoBWnN0tgIw",
    "token type": "bearer",
    "expires_in": 600
```
The access token is then used to access the or vnfm endpoints.

Example:

Method

### **GET**

}

URL

{apiRoot}/vnflcm/v1/subscriptions

### Headers

```
Authorization: Bearer eyJhbGciOiJIUzUxMiJ9.eyJzdWIiOiJjaHJpcyIsImlzcyI6IkVUU0k
tVk5GTSIsImlhdCI6MTU1ODYwMzk2NiwiZXhwIjoxNTU4NjA0NTY2fQ.lAtre7vdCKJjgzNs
7p9P3NS2qMcXegC-oWXmy5Kakn0AL95gLWF6liOqPViMZNnWZLOsG5r1kPnGoBWnN0tgIw
```
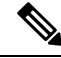

**Note** The existing tokens become invalid if the ETSI service is restarted.

#### **Accessing and Updating the OAuth Properties File**

ESC stores the client id and secret in the new *etsi-production.yaml* properties file in the same location as the *etsi-production.properties* file. The new escadm etsi commands are available to maintain the client id and secret values. The client secret is encrypted the same way as the existing rest username.

#### **To add or update a client id**

sudo escadm etsi oauth2\_clients --set <CLIENT\_ID>:<CLIENT\_SECRET>

#### **To remove a client id**

sudo escadm etsi oauth2 clients --remove <CLIENT ID>

**Note** Restart the ETSI services after updating the OAuth 2.0 values.

For information on other properties, see ETSI [Production](#page-100-1) Properties, on page 91.

### **OAuth Calls from ETSI to the NFVO**

ESC supports OAUTH 2.0 calls from ETSI to the NFVO.

The following properties are added to the etsi-production.properties file:

```
nfvo.clientID=<YourClientID>
nfvo.clientSecret=<YourClientSecret>
nfvo.tokenEndpoint=<Your NFVO Token Endpoint>
nfvo.authenticationType=OAUTH2
```
The Client id, ClientSecret and TokenEndpoint must match that of the OAUTH 2.0 Server. The authentication type determines authentication of the outgoing calls from ESC to the NFVO. The authentication type must be either BASIC, or OAUTH2.

The tokens from the NFVO are stored against the token endpoint in the properties file.

When the NFVO sends a call request, ETSI checks for the tokens stored against the token endpoint. If the token has not expired, then ETSI adds the old token to the header of the request and executes the call. A new token is required if the token fails to execute.

If there are no tokens against the token endpoint, then new tokens are required to execute the call.

### **OAuth 2.0 Notification and Subscription**

The subscription payloads must add the following to enable OAuth 2.0 authentication with the notifications:

```
{
 "authentication": {
    "authType": [
      "OAUTH2_CLIENT_CREDENTIALS"
   ],
    "paramsOauth2ClientCredentials": {
      "clientId": <client_id>,
      "clientPassword": <client_secret>,
      "tokenEndpoint": <token_endpoint>
    }
 }
}
```
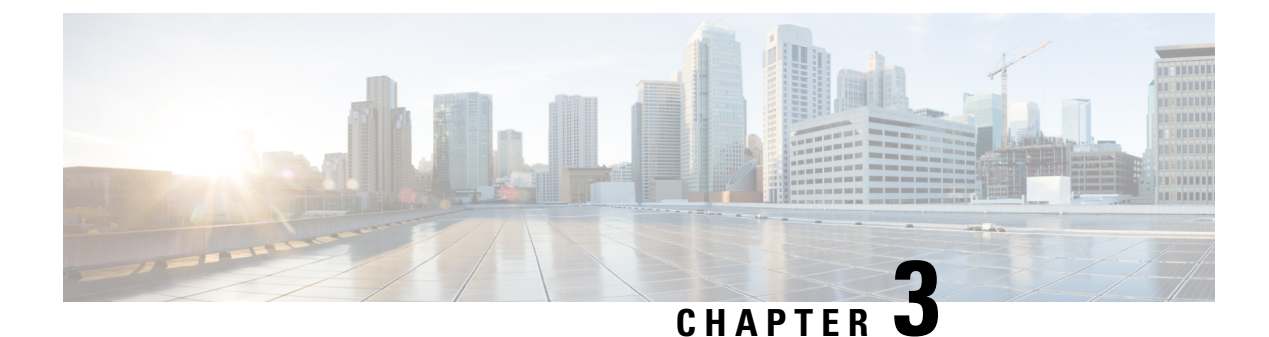

# <span id="page-20-0"></span>**Managing VIM Connectors**

- VIM [Connectors](#page-20-1) Overview, on page 11
- Creating New VIM [Connectors,](#page-21-0) on page 12
- Using an Existing VIM [Connector,](#page-21-1) on page 12
- Updating the VIM [Connector,](#page-22-0) on page 13

## <span id="page-20-1"></span>**VIM Connectors Overview**

The ETSI API creates VIM connectors during the processing of an LCM operation or uses an existing connector.

The Grant response or the LCM operation request from the NFVO supplies new VimConnectionInfo to the VnfInstance. During the processing of the LCM operation, ETSI synchronizes the new *VimConnectionInfo* with the VIM connectors in ESC.

A *VimConnectionInfo* is new if the VnfInstance does not have an existing VimConnectionInfo with the same id. Any *VimConnectionInfo* supplied that matches an existing *VimConnectionInfo* id stored against any VnfInstance as part of a LCM request uses the existing connector and ignore any changes submitted in the new request.

ESC creates a new VIM connector only if a matching VIM connector is not available.

The ETSI API allows only the existing *VimConnectionInfo*, and the associated VIM connector, to be updated via the Modify VNF information operation.

The Grant from the NFVO specifies the vimConnectionId for each resource. This value identifies the VimConnectionInfo and the associated VIM connector for creating the locator for each resource. The VIM specific *VimConnectionInfo.accessInfo* properties are set as additional properties in the locator.

VimConnectionInfo in OpenStack:

```
{
 "id": "435456",
 "vimType": "OPENSTACK_V3",
 "interfaceInfo": {
   "endpoint": "https://10.18.54.42:13001/v3/"
 },
 "accessInfo": {
   "username": "admin",
   "password": "bmkQJtyDrbPFnJT8ENdZw2Maw",
   "project": "cbamnso",
   "projectDomain": "Default",
   "userDomain": "Default",
```
"vim\_project": "cbamnso" } }

VimConnectionInfo in vCloud Director:

```
{
 "id": "435456",
 "vimType": "VMWARE_VCD",
 "interfaceInfo": {
    "endpoint": "https://10.85.103.150"
 },
 "accessInfo": {
   "username": "admin@cisco",
    "password": "bmkQJtyDrbPFnJT8ENdZw2Maw",
    "vim_project": "cbamnso",
    "vim_vdc": "vdc1"
 \overline{ }
```
## <span id="page-21-0"></span>**Creating New VIM Connectors**

}

During the ETSI LCM operation, ESC checks each *VimConnectionInfo* against the existing VIM connector records. If an existing VIM connector is not available, ESC creates a new VIM connector.

If the *VimConnectionInfo.vimId* is supplied, then this value is used as the id of the new VIM connector. If the *VimConnectionInfo.vimId* is not supplied, then an id is generated for the new VIM connector and this value is also set as the *VimConnectionInfo.vimId*.

To use an existing VIM connector, see Using an Existing VIM [Connector,](#page-21-1) on page 12.

## <span id="page-21-1"></span>**Using an Existing VIM Connector**

During an ETSI LCM operation, ESC checks for an existing vimConnectionInfo with a matching identifier stored against any VnfInstance.

Existing VIM connectors are found by:

- Matching the *VimConnectionInfo.vimId*, if supplied, to the id of a VIM connector.
- Matching the VIM specific properties of the *VimConnectionInfo* to a VIM connector.
	- OpenStack
		- vimType
		- interfaceInfo.endpoint
		- accessInfo.project
	- vCloud Director
		- vimType
		- interfaceInfo.endpoint

If a matching VIM connector is found, and the *VimConnectionInfo.vimId* is not set, then the *VimConnectionInfo.vimId* is set to the id of the VIM connector.

If an NFVO provides a VimConnectionInfo with accessInfo to stipulate some of the connection properties, we use the following keys to configure the VIM connectors:

### **OpenStack**

- username
- password
- project
- projectDomain
- userDomain
- vim project

### **vCloud Director**

- username
- password
- vim project
- vim vdc

The ETSI specifications does not specify the keys to be used as part of the accessInfo attribute. In order to ease integration, in the event that an NFVO uses different keys, the properties file allows the user to specify a mapping from the third party keys to the ones that ESC understands.

```
mapping.vimConnectionInfo.accessInfo.username
mapping.vimConnectionInfo.accessInfo.password
mapping.vimConnectionInfo.accessInfo.project
mapping.vimConnectionInfo.accessInfo.projectDomain
mapping.vimConnectionInfo.accessInfo.userDomain
mapping.vimConnectionInfo.accessInfo.vim_project
mapping.vimConnectionInfo.accessInfo.vim_vdc
```
To create a new VIM connector, see Creating New VIM [Connectors,](#page-21-0) on page 12.

## <span id="page-22-0"></span>**Updating the VIM Connector**

The ETSI API updates the existing VimConnectionInfo, and the associated VIM connector via the [Modifying](#page-45-0) Virtual Network [Functions,](#page-45-0) on page 36 operation. The *VimConnectionInfo* in the modify request payload is compared to the existing *VimConnectionInfo* stored against the VnfInstance.

If an existing VimConnectionInfo stored against any VnfInstance with a matching id is not found, then then VimConnectionInfo is added to the VnfInstance.

If an existing *VimConnectionInfo* stored against any VnfInstance with a matching id is found, then the VimConnectionInfo is updated. If the VimConnectionInfo has been modified and it has an associated VIM connector, then the VIM connector is also updated.

To create new VIM connectors, see Creating New VIM [Connectors,](#page-21-0) on page 12.

 $\mathbf I$ 

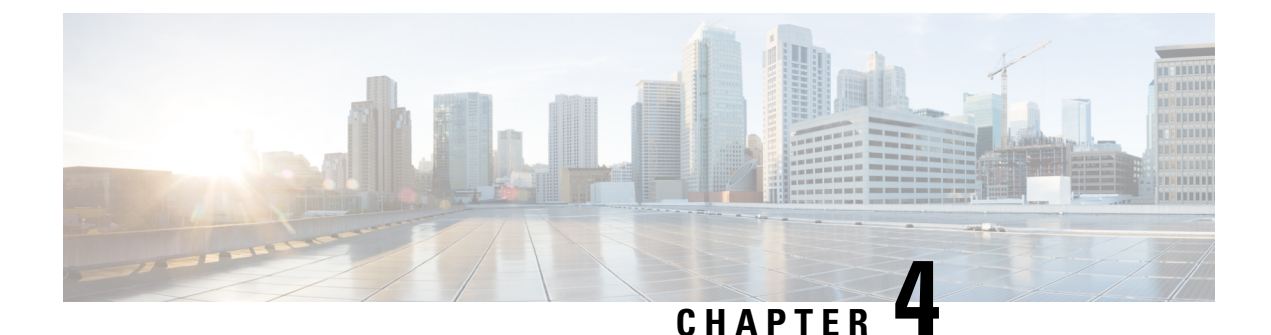

# <span id="page-24-0"></span>**Understanding Virtual Network Function Descriptors**

- Virtual Network Function [Descriptor](#page-24-1) Overview, on page 15
- Defining Extensions to the Virtual Network Function [Descriptor,](#page-24-2) on page 15

## <span id="page-24-1"></span>**Virtual Network Function Descriptor Overview**

ESC supports a TOSCA-based Virtual Network Function Descriptor (VNFD) to describe the VNF properties. The VNFD conforms to the *GS NFV-SOL 001* specifications and standards specified by ETSI.

The VNFD file describes the instantiation parameters and operational behaviors of the VNFs. It contains KPIs, and other key requirements that can be used in the process of onboarding and managing the lifecycle of a VNF.

For VNF Lifecycle operations, see VNF Lifecycle [Operations,](#page-31-0) on page 22.

## <span id="page-24-2"></span>**Defining Extensions to the Virtual Network Function Descriptor**

ESC implements extensions to the VNFD defined by Cisco to expose the more advanced concepts supported by ESC, but missing in the ETSI standards. These extensions are strongly typed in the Cisco types definition to describe the overridden data, node, and interface types.

### **VNF Configurable Properties**

The VNF node type is always customized for each VNF. The Cisco extensions provide the ability to specify the recovery policy and time to wait for the VNF to recover before ESC considers any mitigating action.

For example:

```
vnf:
      type: cisco.VPC.1_0.1_0
     properties:
       descriptor_id: b98450dd-f532-4a42-8419-e3dc04327318
       descriptor_version: '3.8'
       provider: cisco
       product_name: VPC
        software_version: 1.0
        product info name: 'Virtual Packet Core (VPC); 32 vCPUs, 64Gb RAM, 66Gb vStorage'
        vnfm_info:
          - '9:Cisco Elastic Services Controller:v04.04.01'
```

```
configurable_properties:
  is autoscale enabled: false
 is autoheal enabled: false
lcm operations configuration:
 heal:
   recovery_action: REBOOT_THEN_REDEPLOY
   recovery wait time: 0
flavour id: default
flavour description: 'Default VNF Deployment Flavour'
```
### **Compute**

The Cisco Compute node allows for many of the ESC features to be exposed via the extended ETSI data model. This includes the following:

- Overriding the automatically generated name for a VNFC on the VIM.
- VIM flavor (overriding the ETSI capabilities specified for a VNFC).
- Supplying ESC with an expected bootup time to prevent further actions being taken until this timer has expired.
- Providing Day-0 configuration blocks to execute/store on the VNFC once deployed.
- Specifying KPI parameters and associated rules to configure the monitoring agent.
- Intra-VM Group placement rules.

For example:

```
vdu1:
  type: cisco.nodes.nfv.Vdu.Compute
 properties:
   name: Example VDU1
   description: Example VDU
   boot_order:
      - boot1-volume
    configurable_properties:
     additional vnfc configurable properties:
       vim_flavor: Automation-Cirros-Flavor
       bootup_time: 1800
    name_override: my-vdu-1
    vdu_profile:
     min number of instances: 1
     max number of instances: 1
      static ip address pool:
       network: esc-net
        ip address range:
          start: { get input: VDU1 NETWORK START }
          end: { get input: VDU1 NETWORK END }
       ip_addresses: { get_input: VDU1_SCALE_IP_LIST }
    kpi_data:
      VM_ALIVE-1:
       event name: 'VM ALIVE-1'
       metric_value: 1
       metric_cond: 'GT'
       metric_type: 'UINT32'
       metric occurrences true: 1
       metric_occurrences_false: 30
       metric_collector:
          type: 'ICMPPing'
         nicid: 1
         poll_frequency: 10
          polling_unit: 'seconds'
```
Ш

```
continuous_alarm: false
  admin_rules:
   VM_ALIVE-1:
     event name: 'VM ALIVE-1'
     action:
        - 'ALWAYS log'
       - 'FALSE recover autohealing'
       - 'TRUE esc vm_alive_notification'
  placement_type: zone
  placement_target: nova
 placement enforcement: strict
  vendor section:
    cisco_esc:
     config data:
       example.txt:
          file: ../Files/Scripts/example.txt
          variables:
           DOMAIN_NAME: { get_input: DOMAIN_NAME }
           NAME_SERVER: { get_input: NAME_SERVER }
           VIP ADDR: { get input: VIP ADDR }
           VIP_PREFIX: { get_input: VIP_PREFIX }
capabilities:
 virtual_compute:
   properties:
     virtual_cpu:
       num_virtual_cpu: 8
     virtual_memory:
       virtual mem size: 16
requirements:
 - virtual storage: cdr1-volume
  - virtual storage: boot1-volume
```
You can supply a high number of input parameters, allowing the use of a single template for multiple deployments. **Note**

### **Connection Point**

The Cisco extensions to the VduCp node type mainly allows for improved IP addressing capabilities and accessibility to the interface. The features added to the connection point are as follows:

- Overriding the automatically generated name for a port on the VIM
- Static IP Addresses (and pools for scaling)
- Identification of whether the port is a management port (i.e. used for monitoring)
- Allowed Address Pairs
- Support for specific network card types and interface types, e.g. SR-IOV
- Support for port binding profiles
- Whether port security is enabled

For example:

```
vdu1_nic0:
     type: cisco.nodes.nfv.VduCp
     properties:
        layer_protocols: [ ipv6 ]
```

```
protocol:
 - associated_layer_protocol: ipv6
trunk_mode: false
order: 0
nw_card_model: virtio
iface_type: direct
management: true
name_override: my-vdu1-nic0
ip_subnet:
  - ip_address: { get_input: VDU1_NIC0_IP }
allowed_address_pairs:
  - ip_address: { get_input: VDU1_NIC0_AADR_PAIRS }
port security enabled: false
binding profile:
trusted: true
requirements:
- virtual binding: vdu1
```
If there is a requirement to control these properties on a per-deployment basis, then replace the hard-coded values with inputs in the VNFD that can be supplied as additionalParams in the incoming request.

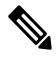

**Note** The port binding profile is available for Pike and above versions of OpenStack.

#### **Volume**

ESC supports out-of-band volume as a Cisco extension. This allows the specification of the persistent volume UUID as the resourceId property against the cisco.nodes.nfv.Vdu.VirtualBlockStorage node to be used in place of the ephemeral volume defined in the VNFD. Instead of adding extra properties, ESC allowsto override the volume specified in the VNFD and supplies its own persistent (deployed out-of-band) storage by identifying it with a UUID from the VIM.

For example:

```
boot1-volume:
  type: cisco.nodes.nfv.Vdu.VirtualBlockStorage
  properties:
    resource_id: { get_input: VDU1_BOOT_VOL_UUID }
   virtual block storage_data:
      size of storage: 4GB
      vdu storage requirements:
        vol id: 1
       bus: ide
       type: LUKS
    sw image data:
      name: 'Automation_Cirros'
      version: '1.0'
      checksum: 9af30fce37a4c5c831e095745744d6d2
      container format: bare
      disk_format: qcow2
      min_disk: 2 GB
      size: 2 GB
  artifacts:
    sw_image:
      type: tosca.artifacts.nfv.SwImage
      file: ../Files/Images/Automation-Cirros.qcow2
```
To specify the out-of-band resource in place of ephemeral resource, ESC allows you to use the incoming request to match tags in the VNFD during instantiation. A new data structure is appended to the existing InstantiateVnfRequest.

Ш

For example,

```
{
 "flavourId": "default",
 "instantiationLevelId": "default",
 "extVirtualLinks": [{}],
 "extManagedVirtualLinks": [{}],
 "extManagedVolumes": [
        {
            "virtualStorageDescId": "cf-cdr1-volume",
            "resourceId": "vol123"
        },
        {
            "virtualStorageDescId": "cf-boot1-volume",
            "resourceId": "vol456"
        }
   ],
  ...
}
```
### **Security Group Rule**

As per the handling of the volume above, ESC provides the ability to specify an out-of-band security group instead of configuring one in the VNFD. This is because the verbs used to describe the security group in the standards documentation are too simplistic for a very complicated configuration.

For example:

```
- NETWORK ORCH SEC GRP 1:
   type: cisco.policies.nfv.SecurityGroupRule
   group name: { get input: VIM NETWORK ORCH SEC GRP 1 }
   targets: [ vdu1_nic0 ]
```
### **Custom VM Name**

The Cisco extension allows you to customize the VNFC (VM) name in a deployment using additional parameters. The ESC ETSI includes the additional parameters to customize VM names.

To configure the VM name on the VIM, you must first define the data type and then extend the Cisco node type for the compute node:

```
tosca definitions version: tosca simple yaml 1 2
data_types:
 cisco.datatypes.nfv.VnfcAdditionalConfigurableProperties:
   derived from: tosca.datatypes.nfv.VnfcAdditionalConfigurableProperties
   properties:
     vim_flavor:
       type: string
       required: true
     bootup_time:
       type: integer
       required: true
      vm_name_override:
       type: string
       required: false
```
These definitions allow the VNFD node templates to use the inputs to map to the Compute node:

```
topology_template:
 inputs:
```
...

```
node_templates:
#####################
# VDU configuration #
#####################
   c1:
     type: cisco.nodes.nfv.Vdu.Compute
     properties:
       name: control-function 1
       description: Vdu1 of an active:standby (1:1) redundant pair of CF VMs
        ...
       configurable_properties:
         additional vnfc configurable properties:
           vim_flavor: { get_input: CF_FLAVOR }
           bootup time: { get input: BOOTUP TIME CF
           vm_name_override: { get_input: VIM_C1_VM_NAME ] }
       ...
     capabilities:
       virtual_compute:
         properties:
           virtual_cpu:
             num_virtual_cpu: 8
           virtual memory:
             virtual_mem_size: 16 GiB
     requirements:
        - virtual storage: cf-cdr1-volume
        - virtual storage: cf-boot1-volume
```
Specify *vm\_name\_override* under configurable properties of the compute node. If *vm\_name\_override* is not specified, ESC will auto generate the VM names.

### ESC stores the VNFC specific value in

*VnfInstance.instantiatedVnfInfo.vnfcResourceInfo.metadata.vim\_vm\_name* for the VNFC identified by the vduId, which matches the label given to the Compute node representing the VNFC.

For information on lifecycle management operations, see [Managing](#page-30-1) the VNF Lifecycle, on page 21.

### **SR-IOV**

ESC ETSI NFV MANO supports SR-IOV properties using the Cisco data types. You can configure the interface to associate the VNFC with an SR-IOV pass through adapter.

Cisco data type:

```
cisco.datatypes.nfv.L2ProtocolData:
  derived from: tosca.datatypes.nfv.L2ProtocolData
  properties:
    segmentation_id:
      type: integer
      required: false
```
### Example VNFD:

```
virtual link protocol data:
- associated_layer_protocol: ethernet
  12 protocol data:
   network_type: vlan
   physical_network: vlan_network
   segmentation id: { get input: VL1 SEG ID }
```
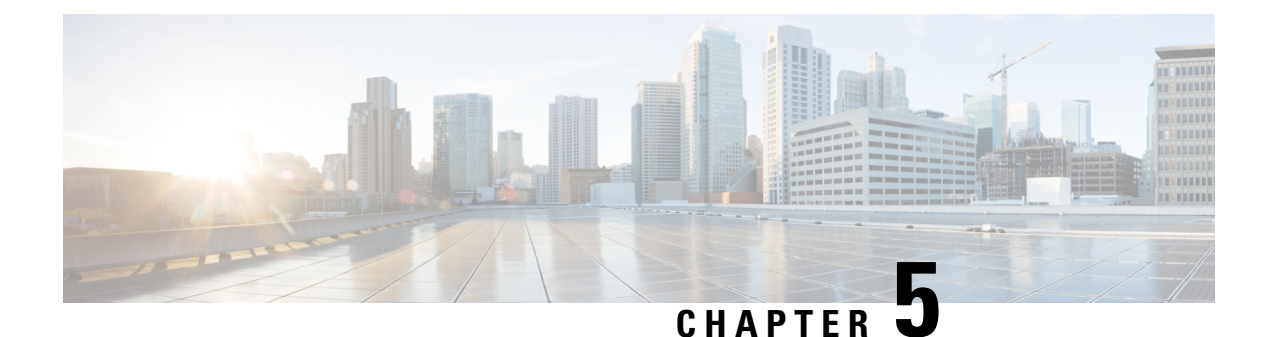

# <span id="page-30-0"></span>**Managing VNF Lifecycle Operations**

- [Managing](#page-30-1) the VNF Lifecycle, on page 21
- VNF Lifecycle [Operations,](#page-31-0) on page 22

## <span id="page-30-1"></span>**Managing the VNF Lifecycle**

The NFVO communicates with ESC using the ETSI MANO API for lifecycle management of a VNF. A configuration template, the Virtual Network Function Descriptor (VNFD) file describes the deployment parameters and operational behaviors of a VNF type. The VNFD is used in the process of deploying a VNF and managing the lifecycle of a VNF instance.

The lifecycle operations of a VNF instance is as follows:

- **1. Create a VNF Identifier**—ESC generates a new VNF Instance Id (a universally unique identifier) that is subsequently used as a handle to reference the instance upon which to execute further operations.
- **2. Instantiate / Deploy VNF**—As part of VNF instantiation, ESC instantiates a new VNF instance in the VIM. ESC receives a request to instantiate a VNF instance from NFVO. The instantiate request contains resource requirements, networking and other service operational behaviors. All these requirements along with the VNFD and the grant information provides all the necessary information to instantiate the VNF.
- **3. Operate VNF**—ESC allows you to start and stop a VNF instance. The resources are not released or changed, but the VNF instance in the VIM is toggled between these two states.
- **4. Query VNF**—To query one or more VNF instances known to ESC. This is a specific REST end point that can be filtered to find specific instances. The instances can be filtered using the VNF Instance Id.

Also, a separate REST end point allows the NFVO to query the status of one or more lifecycle operation occurrences associated with a VNF. The lifecycle operations can be filtered using a specific occurrence identifier.

- **5. Modify VNF**—ESC allows you to modify the properties of a single VNF instance. The instantiated VNF is updated, and the lifecycle management operation occurrence sends notification to the NFVO about the status of the VNF.
- **6. Scale and Scale to Level VNF**—ESC allows you to scale VNFs in two ways. You can scale a VNF incrementally, or to a specific level.
- **7. Heal VNF**—ESC heals the VNF when there is a failure.
- **8. Terminate / Undeploy VNF**—To terminate the VNF instance in the VIM. The resources themselves remain reserved for the VNF instance, however the VNF itself is undeployed.
- **9. Delete VNF Identifier**—The resources are fully released in the VIM and in ESC and the associated VNF instance identifer is also released.

For VNF lifecycle operations using REST and NETCONF APIs, see Configuring Deployment Parameters in the Cisco Elastic Services [Controller](https://www.cisco.com/c/en/us/support/cloud-systems-management/elastic-services-controller-esc/products-user-guide-list.html) User Guide.

## <span id="page-31-0"></span>**VNF Lifecycle Operations**

### **VNFM Prerequisites**

The following prerequisites must be met for VNF lifecycle operations:

- The resource definitions must be created out of band and must be available before VNF instantiation.
- There are two options with regards to connecting to the VIM. The VIM Connector specifies how ESC connects to the VIM and may be created and validated in advance of deploying a VNF (and identified by name) or created as part of the request if new vimConnectionInfo is supplied. See VIM [Connectors](#page-20-1) [Overview,](#page-20-1) on page 11.

### **NFVO Prerequisites**

- The VNF to be instantiated has to be onboarded to the NFVO within an ETSI compliant VNF package.
	- The NFVO must provide ETSI compliant VNF Packages to ESC.
	- The VNF package must contain a VNF Descriptor (VNFD) file.

The NFVO must support the /vnf\_packages API to allow access to the package artifacts.See chapter 10 in the *ETSI GS NFV-SOL 003* specification on the ETSI website for details.

• Update the properties file, *etsi-production.properties* under: /opt/cisco/esc/esc\_database/. The properties file provides details about the NFVO to ESC.

The single property *nfvo.apiRoot* allows specification of the NFVO host and port. For example, nfvo.apiRoot=localhost:8280.

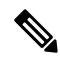

The initial implementation of the ETSI MANO API supports only a single VIM. The tenant/project is currently specified using the resourceGroupId. **Note**

For notes on ESC in HA mode, enabled with ETSI service, see the Cisco Elastic Services [Controller](https://www.cisco.com/c/en/us/support/cloud-systems-management/elastic-services-controller-esc/products-installation-guides-list.html) Install and [Upgrade](https://www.cisco.com/c/en/us/support/cloud-systems-management/elastic-services-controller-esc/products-installation-guides-list.html) Guide.

### **Deployment Request**

The deployment request includes the following tasks:

The VNFD provides a description of the following constructs (see *ETSI GS NFV-SOL 001* specification on the ETSI website for details)

• The deployment level configuration such as deployment flavours and external connections

- The VDU configuration, including any applicable images (Compute)
- The internal connection points (VduCp)
- Any volumes to be created, including any applicable images (VirtualBlockStorage)
- The internal virtual links (VnfVirtualLink)
- Policies and groups for placement, scaling and security

The InstantiateVnfRequest:

- The chosen deployment flavour
- The VIM connection details (vimConnectionInfo Or-Vnfm only)
- Any external networks to which to connect the external connection points (extVirtualLinks)
- Any external networks that may be bound to for internal virtual links (extManagedVirtualLinks)
- A list of key-value pairs to provide deployment specific variables for the deployment (additionalParams)

The Grant from the NFVO (see *ETSI GS NFV-SOL 003* specification on the ETSI website for details):

- Approved and/or updated resources to be added, updated or removed (UUIDs)
- Confirmed placement information

### <span id="page-32-0"></span>**Creating the VNF Identifier**

Creating the VNF Identifier is the first request for any VNF instance. This identifier is used for all further LCM operations executed by the ETSI API. Resources are neither created nor reserved at this stage.

ESC sends a POST request to create VNF instances:

Method Type:

POST

VNFM Endpoint:

/vnf\_instances/

### HTTP Request Headers:

Content-Type:application/json

Request Payload (ETSI data structure: CreateVnfRequest):

```
{
   "vnfInstanceName": "Test-VNf-Instance",
   "vnfdId": "vnfd-88c6a03e-019f-4525-ae63-de58ee89db74"
}
```
### Response Headers:

```
HTTP/1.1 201
X-Content-Type-Options: nosniff
X-XSS-Protection: 1; mode=block
Cache-Control: no-cache, no-store, max-age=0, must-revalidate
Pragma: no-cache
Expires: 0
```

```
X-Frame-Options: DENY
Strict-Transport-Security: max-age=31536000 ; includeSubDomains
X-Application-Context: application:8250
Accept-Ranges: none
Location: http://localhost:8250/vnflcm/v1/vnf_instances/14924fca-fb10-45da-bcf5-59c581d675d8
Content-Type: application/json;charset=UTF-8
Transfer-Encoding: chunked
Date: Thu, 04 Jan 2018 12:18:13 GMT
```
Response Body (ETSI Data structure:VnfInstance)

```
{
   "id": "14924fca-fb10-45da-bcf5-59c581d675d8",
   "instantiationState": "NOT_INSTANTIATED",
   "onboardedVnfPkgInfoId": "vnfpkg-bb5601ef-cae8-4141-ba4f-e96b6cad0f74",
   "vnfInstanceName": "Test-VNf-Instance",
   "vnfProductName": "vnfd-1VDU",
   "vnfProvider": "Cisco",
   "vnfSoftwareVersion": "1.1",
   "vnfdId": "vnfd-88c6a03e-019f-4525-ae63-de58ee89db74",
   "vnfdVersion": "1.3",
   "_links": {
       "instantiate": {
           "href":
```
"http://localhost:8250/vnflcm/v1/vnf\_instances/14924fca-fb10-45da-bcf5-59c581d675d8/instantiate"

```
},
        "self": {
            "href":
"http://localhost:8250/vnflcm/v1/vnf_instances/14924fca-fb10-45da-bcf5-59c581d675d8"
       }
   }
}
```
For instantiating VNFs, see [Instantiating](#page-33-0) Virtual Network Functions, on page 24.

### <span id="page-33-0"></span>**Instantiating Virtual Network Functions**

The instantiation request triggers a number of message exchanges, which allows the call flow to be completed in order to instantiate a VNF instance. The resources are allocated when the VNF instance is instantiated. It requires the VNF instance identifier, returned by the create VNF request, encoded into the URL to which the request is posted.

The instantiation request sub-tasks within the flow include:

- **1.** Retrieving the VNF Descriptor template from the NFVO.
- **2.** [Requesting](#page-36-0) permission from the NFVO (bi-directional Grant flow). For more information see, Requesting [Permission](#page-36-0) via Grant.

Method type:

POST

VNFM Endpoint:

/vnf\_instances/{vnfInstanceId}/instantiate

### HTTP Request Header:

Content-Type:application/json

Request Payload (ETSI data structure: InstantiateVnfRequest)

```
{
    "flavourId": "default",
    "extManagedVirtualLinks": [
        {
            "id": "my-network",
            "resourceId": "93fb90ae-0ec1-4a6e-8700-bf109a0f4fba",
            "virtualLinkDescId": "VLD1"
        }
    ],
    "vimConnectionInfo": [
        {
            "accessInfo": {
                "password": "P@55w0rd!",
                "username": "admin",
                "vim_project": "tenantName"
            },
            "extra": {
                "name": "esc"
            },
            "id": "default_openstack_vim",
            "interfaceInfo": {
                "baseUrl": "http://localhost:8080"
            },
            "vimId": "default_openstack_vim",
            "vimType": "OPENSTACK"
        }
    ]
    "additionalParams": {
        "CPUS": 2,
        "MEM_SIZE": "512 MB",
        "VIM_FLAVOR": "Automation-Cirros-Flavor",
        "BOOTUP_TIME": "1800"
    }
}
```
The flavourId value must be same as a single flavour\_id specified in the VNFD.

## $\mathscr{O}$

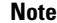

**Note** The Grant response from the NFVO provides the vimConnectionInfo. It is not provided in the *SOL002* payload.

You can customize the VNF before instantiation by adding variables to the VNFD template. Specify the variables in the *additionalParams* field of the LCM request. The variables are name-value pairs, where the value can be either string, numeric or boolean. In the example below, the *cpus*, and *mem\_size additionalParams* are defined in the VNFD template using the get\_input: <TOSCA method>.

 $\overline{\mathscr{C}}$ 

**Note**

If there are multiple vm groups within the VNFD in a single ETSI deployment, they must all use the same VIM.

When this template is submitted to the VNFM, the variables are merged into the same VNF instance. The *additionalParams* variables are merged with the VNF variables, and actual values for the variables are provided only during instantiation.

The list of parameters supplied are driven by the contents of the VNFD; the additionalParams specified in the request are used by the VNFD using the get\_input TOSCA method within the VNFD. For example, the cpus, and mem\_size variables are merged with the placeholders within the VNFD:

```
tosca definitions version: tosca simple yaml 1 2
imports:
 - cisco nfv sol001 types.yaml
  - etsi_nfv_sol001_vnfd_0_10_0_types.yaml
metadata:
 template_name: Example
  template author: Cisco Systems
 template_version: '1.0'
topology_template:
  inputs:
   CPUS:
     description: Number of CPUs
     type: string
     default: "2"
   MEM_SIZE:
     description: Memory size
     type: string
      default: "512 MB"
   VIM_FLAVOR:
     description: VIM Flavor
      type: string
      default: "Automation-Cirros-Flavour"
    BOOTUP_TIME:
      description: Time taken to boot the VNF
      type: string
      default: "1800"
node_templates:
    vdu1:
      type: cisco.nodes.nfv.Vdu.Compute
      properties:
        name: vdu1
       description: Example
        configurable_properties:
          additional vnfc configurable properties:
            vim flavor: { get input: VIM FLAVOR }
            bootup_time: { get input: BOOTUP TIME }
        vdu_profile:
          min_number_of_instances: 1
         max number of instances: 1
      capabilities:
        virtual_compute:
          properties:
           virtual_cpu:
              num_virtual_cpu: { get_input: CPUS }
            virtual_memory:
              virtual_mem_size: { get_input: MEM_SIZE }
```
If further LCM requests with *additionalParams* variables are submitted for the same VNF, then the new variables overwrite the existing variables. The VNFM uses the new variables for instantiation.

Although internal links are designed to be ephemeral, in some deployment scenarios they can be bound to external links that outlive the VNF. Consider the following example VNFD fragment:

```
automation_net:
type: tosca.nodes.nfv.VnfVirtualLink
properties:
  connectivity_type:
    layer_protocols: [ ipv4 ]
```
```
description: Internal Network VL
vl profile:
 max_bitrate_requirements:
   root: 10000
 min bitrate requirements:
   root: 0
```
To specify an external virtual link to be used in place of automation net in the VNF deployment, the following data structure must be used as part of the instantiation request:

```
...
"extManagedVirtualLinks": [
      {
            "id": "net-5ddc8435-9d85-4560-8b95-bfcd3369c5c2",
            "resourceId": "esc-net2",
            "vimConnectionId":"default_openstack_vim",
            "virtualLinkDescId": "automation_net"
      }
],
...
```
Although the ETSI specifications only support the concept of ephemeral volumes, many vendors require the specification of a persistent volume and so Cisco have implemented an extension to support this. The resource Id of the persistent volume can be supplied as an additionalParam and tied to a volume in the VNFD using an optional property, as per the following example:

```
example-volume:
type: cisco.nodes.nfv.Vdu.VirtualBlockStorage
properties:
 resource id: { get input: EX VOL UUID }
  virtual block storage data:
    size of storage: 200 GB
   vdu storage requirements:
      vol_id: 1
      bus: ide
      type: LUKS
```
#### **Requesting Permission via Grant**

{

The ETSI API requests for permission from the NFVO to complete lifecycle management operations for the VNF instance resources and gets resource Ids for any resources pre-provisioned. An example GrantRequest looks like:

```
"flavourId": "default",
"instantiationLevelId": "default",
"isAutomaticInvocation": false,
"operation": "INSTANTIATE",
"vnfInstanceId": "e426a94e-7963-430c-96ee-778dde5bd021",
"vnfLc mOpOccId": "06fe989b-7b0b-40dc-afb3-de26c18651ae",
"vnfdId": "6940B47B-B0D0-48CB-8920-86BC23F91B16",
"addResources":
[
  {
    "id": "res-1abb1609-a1f3-418a- a7a0-2692a5e53311",
    "resourceTemplateId": "vdu1",
    "type": "COMPUTE",
    "vduId": "vdu1"
  },
  {
    "id": "res-c5ece35c-89e3-4d29-b594-ee9f6591f061",
```
{

```
"resourceTemplateI d": "node_1_nic0",
      "type": "LINKPORT",
      "vduId": "vdu1"
    },
    {
      "id": "res-e88d8461-5f5a-4dba-af14-def82ce894e5",
      "resourceTemplateId": "automation_net",
     "type": "VL"
    }
 ],
   links":
 {
    "vnfInstance":
    {
     "href": "https://172.16
.255.8:8251/vnflcm/v1/vnf_instances/14924fca-fb10-45da-bcf5-59c581d675d8"
    },
    "vnfLcmOpOcc":
    {
     "href":
"https://172.16.255.8:8251/vnflcm/v1/vnf_lcm_op_occs/457736f0-c877-4e07-8055-39dd406c616b"
    }
 }
}
```
The corresponding grant returned may look like the following:

```
"id": "grant-0b7d3420-e6ee-4037-b116-18808dea4e2a",
"vnfInstanceId": "14924fca-fb10-45da-bcf5-59c581d675d8",
"vnfLcmOpOccId": "457736f0-c877-4e07-8055-39dd406c616b",
"addResources": [
    {
        "resourceDefinitionId": "res-1abb1609-a1f3-418a-a7a0-2692a5e53311",
        "vimConnectionId": "esc-005e4412-e056-43a9-8bc0-d6699c968a3c"
    },
    {
        "resourceDefinitionId": "res-c5ece35c-89e3-4d29-b594-ee9f6591f061",
        "vimConnectionId": "esc-005e4412-e056-43a9-8bc0-d6699c968a3c"
    },
    {
        "resourceDefinitionId": "res-e88d8461-5f5a-4dba-af14-def82ce894e5",
        "vimConnectionId": "esc-005e4412-e056-43a9-8bc0-d6699c968a3c"
    }
\cdot"vimAssets": {
    "computeResourceFlavours": [
        {
            "vimConnectionId": "esc-005e4412-e056-43a9-8bc0-d6699c968a3c",
            "vimFlavourId": "Automation-Cirros-Flavor",
            "vnfdVirtualComputeDescId": "vdu1"
        }
    ],
    "softwareImages": [
       {
            "vimConnectionId": "esc-005e4412-e056-43a9-8bc0-d6699c968a3c",
            "vimSoftwareImageId": "Automation-Cirros-DHCP-2-IF",
            "vnfdSoftwareImageId": "vdu1"
        }
   ]
},
"vimConnections": [
    {
        "id": "esc-005e4412-e056-43a9-8bc0-d6699c968a3c",
        "vimId": "default_openstack_vim",
```

```
"vimType": "OPENSTACK",
            "accessInfo": {
                "vim_project": "admin"
            }
        }
    ],
    "zones": [
       {
            "id": "zone-c9f79460-7a23-43e4-bb6d-0683e2cdb3d4",
            "vimConnectionId": "default_openstack_vim",
            "zoneId": "default"
        },
        {
            "id": "zone-4039855e-a2cb-48f8-996d-b328cdf9889a",
            "vimConnectionId": "default_openstack_vim",
            "zoneId": "nova"
        }
    ],
    "_links": {
        "self": {
            "href":
"http://localhost:8280/grant/v1/grants/grant-0b7d3420-e6ee-4037-b116-18808dea4e2a"
        },
        "vnfInstance": {
            "href": "https://172.16
.255.8:8251/vnflcm/v1/vnf_instances/14924fca-fb10-45da-bcf5-59c581d675d8"
       },
        "vnfLcmOpOcc": {
            "href":
"https://172.16.255.8:8251/vnflcm/v1/vnf_lcm_op_occs/457736f0-c877-4e07-8055-39dd406c616b"
       }
    }
}
```
The grant request is accepted only if all the requested resources have been granted, else the grant is rejected.

#### **Retrieving the Deployment Descriptor from ESC**

The NFVO can retrieve the ESC datamodel instance in the form of a deployment descriptor. The NFVO can view all the inputs provided at the time of instantiation and changes made later to the deployment descriptor.

To retrieve the deployment descriptor, you must:

- Create the VNF
- Provide the vnfinstanceId

#### **Method Type**

GET

#### **VNFM Endpoint**

/vnflcm/v1/ext/vnfinstances/{vnfInstanceId}/deployment

#### **HTTP Request Header**

content-Type:application/xml

#### **Request Payload**

not applicable.

### **Querying Virtual Network Functions**

Querying VNFs does not affect the state of any VNF instance. This operation simply queries ESC for all the VNF instances it knows about, or a specific VNF isntance.

Method Type:

GET

#### VNFM Endpoint:

/vnf\_instances/vnf\_instances/{vnfInstanceId}

#### HTTP Request Header:

Content-Type: application/json

#### Request Payload:

not applicable.

#### Response Headers:

```
< HTTP/1.1 200
HTTP/1.1 200
< X-Content-Type-Options: nosniff
X-Content-Type-Options: nosniff
< X-XSS-Protection: 1; mode=block
X-XSS-Protection: 1; mode=block
< Cache-Control: no-cache, no-store, max-age=0, must-revalidate
Cache-Control: no-cache, no-store, max-age=0, must-revalidate
< Pragma: no-cache
Pragma: no-cache
< Expires: 0
Expires: 0
< X-Frame-Options: DENY
X-Frame-Options: DENY
< Strict-Transport-Security: max-age=31536000 ; includeSubDomains
Strict-Transport-Security: max-age=31536000 ; includeSubDomains
< X-Application-Context: application:8250
X-Application-Context: application:8250
< Accept-Ranges: none
Accept-Ranges: none
< ETag: "2"
ETag: "2"
< Content-Type: application/json;charset=UTF-8
Content-Type: application/json;charset=UTF-8
< Transfer-Encoding: chunked
Transfer-Encoding: chunked
< Date: Thu, 04 Jan 2018 12:25:32 GMT
Date: Thu, 04 Jan 2018 12:25:32 GMT
```
Response Body for a single VNF Instance (ETSI Data structure:VnfInstance)

The ETag response header is only returned for a single VNF query (that is, one with the VNF Instance ID specified). The ETag value is conditionally used during any subsequent VNF modify operations. **Note**

```
{
 "_links": {
    "instantiate": {
```

```
"href":
"http://localhost:8250/vnflcm/v1/vnf_instances/14924fca-fb10-45da-bcf5-59c581d675d8/instantiate"
    },
    "self": {
     "href":
"http://localhost:8250/vnflcm/v1/vnf_instances/14924fca-fb10-45da-bcf5-59c581d675d8"
    }
  },
 "id": "14924fca-fb10-45da-bcf5-59c581d675d8",
 "instantiationState": "NOT_INSTANTIATED",
 "onboardedVnfPkgInfoId": "vnfpkg-bb5601ef-cae8-4141-ba4f-e96b6cad0f74",
 "vnfInstanceName": "Test-VNf-Instance",
 "vnfProductName": "vnfd-1VDU",
 "vnfProvider": "Cisco",
 "vnfSoftwareVersion": "1.1",
 "vnfdId": "vnfd-88c6a03e-019f-4525-ae63-de58ee89db74",
 "vnfdVersion": "2.1"
}
```
The query VNF operation output shows the instantiated state of the VNF. The *InstantiatedVnfInfo* element shows the VIM resource information for all the VNFs.

For example:

```
{
"instantiatedVnfInfo": {
"extCpInfo": [
{
"cpProtocolInfo": [
{
"ipOverEthernet": {
"ipAddresses": [
{
"addresses": [
"172.16.235.19"
\frac{1}{2}"isDynamic": false,
"type": "IPV4"
}
\frac{1}{2},
"macAddress": "fa:16:3e:4b:f8:03"
},
"layerProtocol": "IP_OVER_ETHERNET"
}
\frac{1}{2},
"cpdId": "anECP",
"id": "extCp-4143f7d4-f581-45fc-a730-568435dfdb4f"
}
],
"extManagedVirtualLinkInfo": [
{
"id": "net-d39bc4de-285c-4056-8113-24eccf821ebc",
"networkResource": {
"resourceId": "my-network",
"vimConnectionId": "esc-b616e5be-58ce-4cfc-8eee-e18783c5ae5d"
},
"vnfLinkPorts": [
{
"cpInstanceId": "vnfcCp-9b24c9e0-1b28-4aba-a9df-9bfc786bfaed",
"id": "vnfLP-9b24c9e0-1b28-4aba-a9df-9bfc786bfaed",
"resourceHandle": {
"resourceId": "926b7748-61d9-4295-b9ff-77fceb05589a",
"vimConnectionId": "esc-b616e5be-58ce-4cfc-8eee-e18783c5ae5d"
```

```
}
}
],
"vnfVirtualLinkDescId": "my-network"
}
\frac{1}{2}"extVirtualLinkInfo": [
{
"extLinkPorts": [
{
"cpInstanceId": "extCp-4143f7d4-f581-45fc-a730-568435dfdb4f",
"id": "extLP-4143f7d4-f581-45fc-a730-568435dfdb4f",
"resourceHandle": {
"resourceId": "d6a4c231-e77c-4d1f-a6e2-d3f463c4ff72",
"vimConnectionId": "default_openstack_vim"
}
}
],
"id": "extVL-b9bd55a9-4bd9-4ad8-bf67-ba1e7b82aca6",
"resourceHandle": {
"resourceId": "anECP",
"vimConnectionId": "esc-b616e5be-58ce-4cfc-8eee-e18783c5ae5d"
}
}
],
"flavourId": "bronze",
"scaleStatus": [
{
"aspectId": "default scaling aspect",
"scaleLevel": 1
}
\vert,
"vnfState": "STARTED",
"vnfcResourceInfo": [
{
"computeResource": {
"resourceId": "a21f0b15-ec4b-4968-adce-1ccfad118caa",
"vimConnectionId": "default_openstack_vim"
},
"id": "res-89a669bb-fef4-4099-b9fe-c8d2e465541b",
"vduId": "vdu_node_1",
"vnfcCpInfo": [
{
"cpProtocolInfo": [
{
"ipOverEthernet": {
"ipAddresses": [
{
"addresses": [
"172.16.235.19"
\frac{1}{2}"isDynamic": false,
"type": "IPV4"
}
\frac{1}{2}"macAddress": "fa:16:3e:4b:f8:03"
},
"layerProtocol": "IP_OVER_ETHERNET"
}
\frac{1}{2}"cpdId": "node_1_nic0",
"id": "vnfcCp-c09d5cf2-8727-400e-8845-c4d5cb479db8",
"vnfExtCpId": "extCp-4143f7d4-f581-45fc-a730-568435dfdb4f"
},
```

```
{
"cpProtocolInfo": [
{
"ipOverEthernet": {
"ipAddresses": [
{
"addresses": [
"172.16.235.16"
\mathbf{1},
"isDynamic": false,
"type": "IPV4"
}
],
"macAddress": "fa:16:3e:94:b3:91"
},
"layerProtocol": "IP_OVER_ETHERNET"
}
],
"cpdId": "node_1_nic1",
"id": "vnfcCp-9b24c9e0-1b28-4aba-a9df-9bfc786bfaed"
}
]
}
]
}
```
#### **Selecting Attributes for VNF Query**

You can select the attributes to appear in the VNF Query response using the attribute selector. You can mark the attributes for including or excluding from a query. You can exclude some of the attributes that are not required, for example attributes with a lower bound of zero on their cardinality (e.g. 0..1, 0..N) and that are not mandatory (subject to certain conditions).

By selecting only the necessary attributes in the query reduces the amount of data exchanged over the interface and processed by the API consumer application.

The table lists the URI query parameters for selecting attributes for the GET Request.

| <b>Parameter</b> | <b>Definition</b>                                                                                                    |
|------------------|----------------------------------------------------------------------------------------------------|
| all fields       | Requests all complex attributes included in the response, including those<br>suppressed by exclude default. It is opposite to the exclude _default parameter.<br>The API producer supports the all fields parameter for certain resources. |
|                  | The complex attributes are structured attributes or arrays.<br><b>Note</b>                                                                                                    |

**Table 4: Selecting Attributes for GET Request**

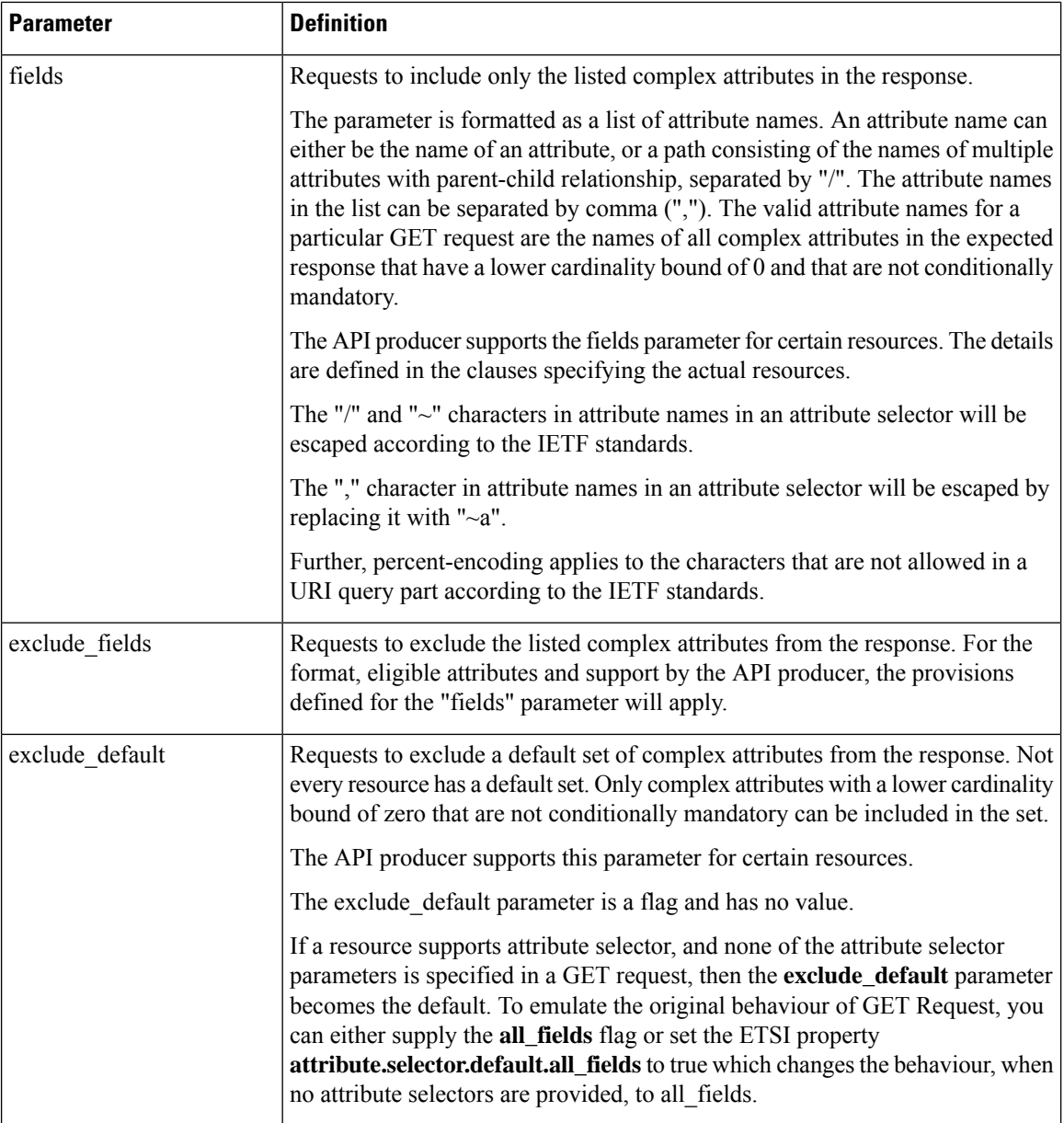

The GET Response validates the parameter combinations in the GET Request.The table defines the valid parameter combinations.

#### **Table 5: Parameter combinations for Get Response**

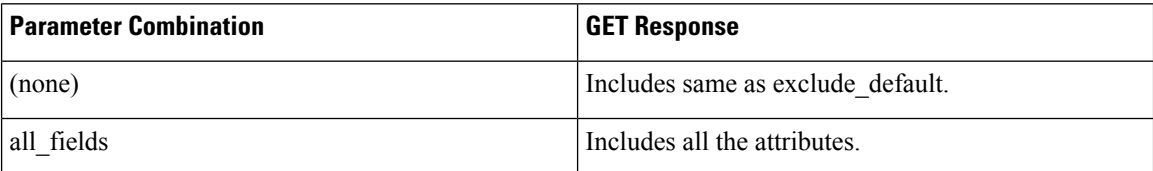

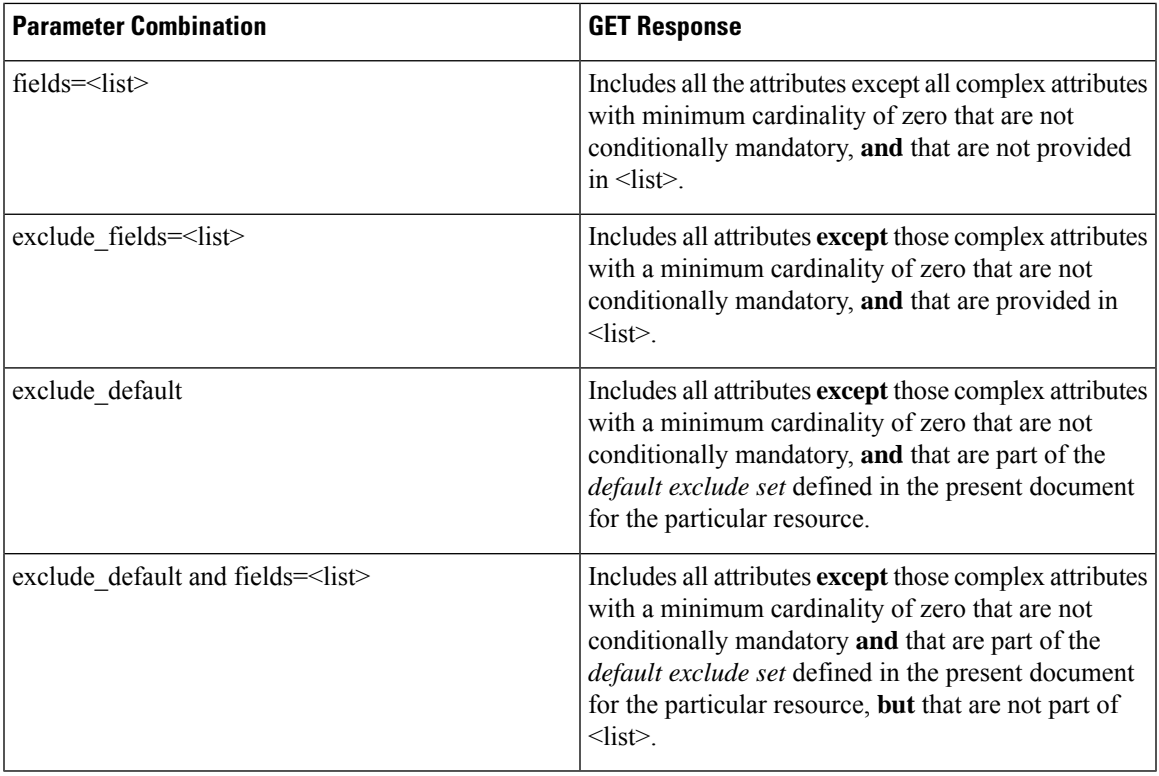

The GET Request for resources such as VNF Instances, VNF LCM Operation Occurrences, and PM Jobs supports the selection of attributes.

#### **Table 6: Resources supporting the selection of attributes**

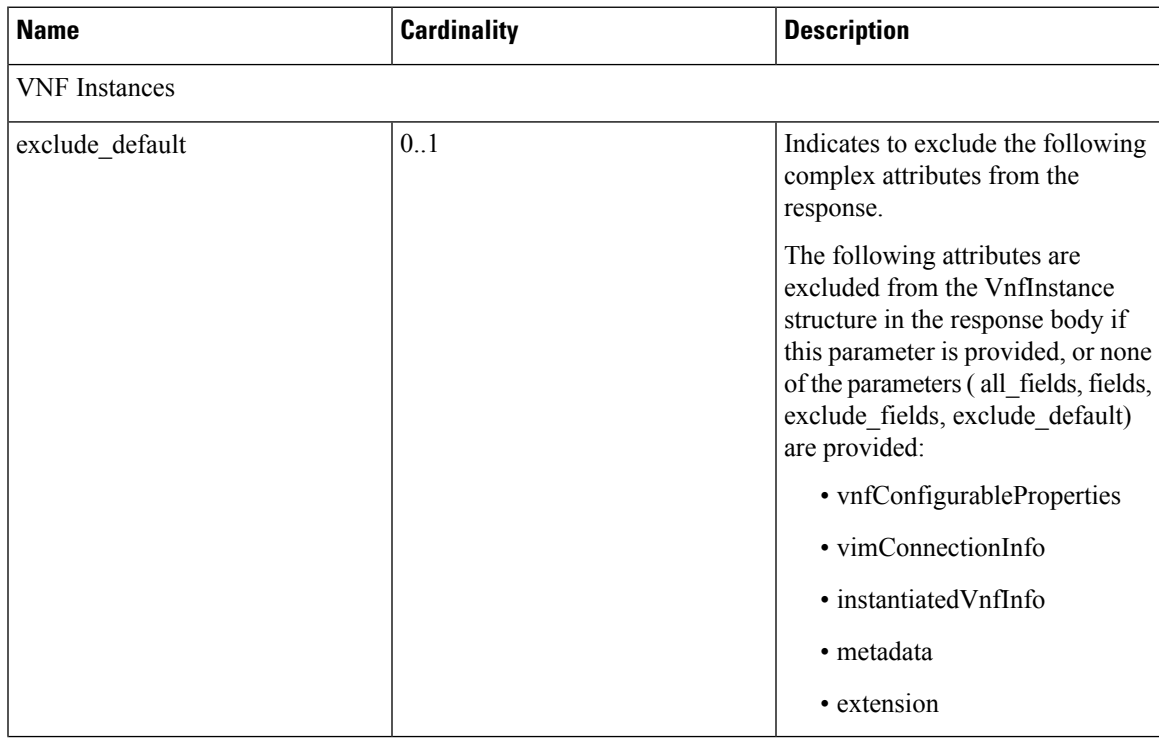

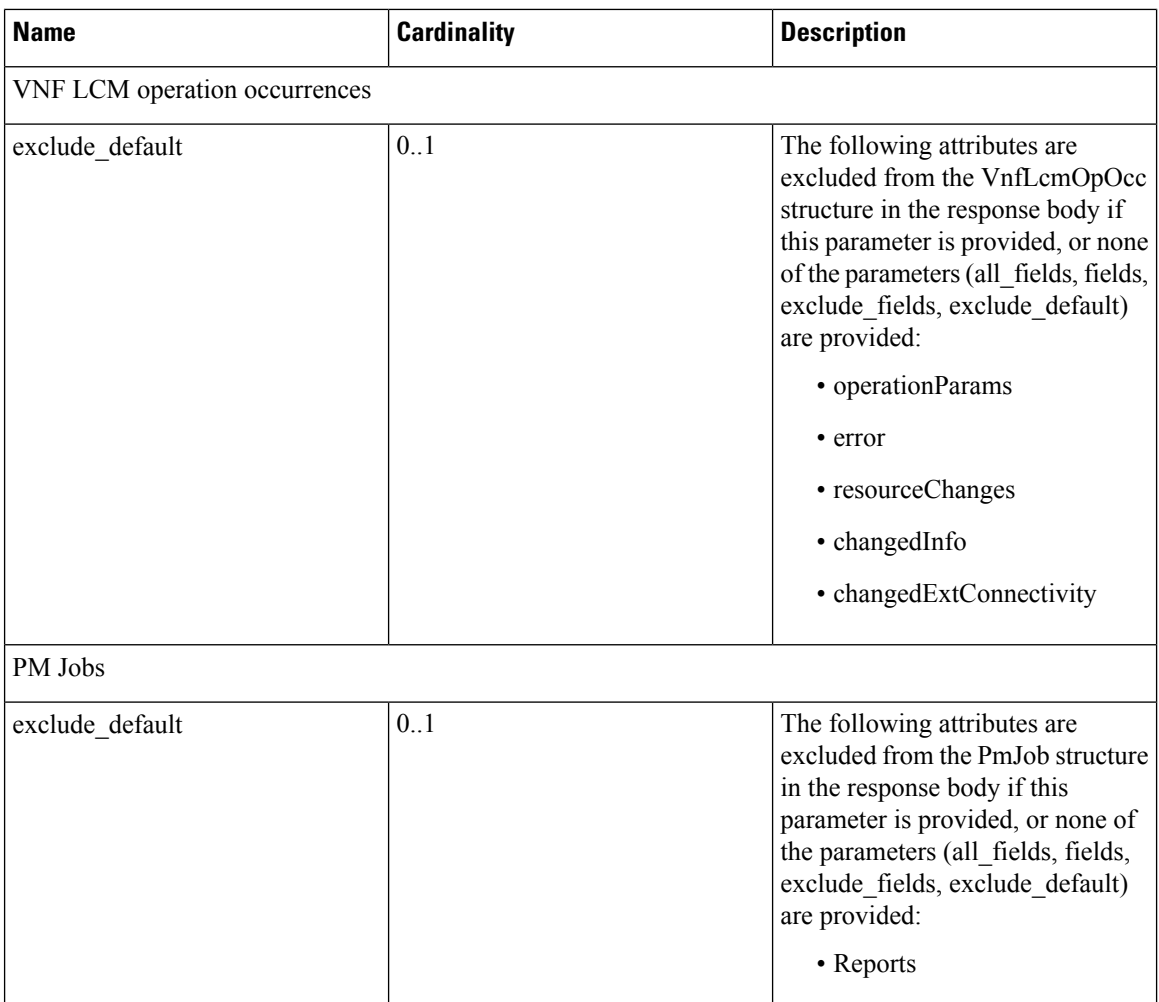

For information on VNF lifecycle operations, see VNF Lifecycle [Operations,](#page-31-0) on page 22.

### <span id="page-45-0"></span>**Modifying Virtual Network Functions**

You can modify or update the properties of a VNF instance, which is in the NOT\_INSTANTIATED state, using the modify VNF lifecycle operation. ESC receives a PATCH request from NFVO to modify a single VNF instance.

A JSON merge algorithm is applied from the input payload against the stored data to modify the VNFinstance.

 $\overline{\mathscr{C}}$ 

Modifying VNF operation updates only the properties, but not the functionality of the VNF. The modify operation is only valid on a VNF instance resource that is NOT\_INSTANTIATED. **Note**

The following properties of an existing VNF instance can be modified:

- vnfInstanceName
- vnfInstanceDescription

- onboardedVnfPkgInfoId (null value is not allowed)
- vnfConfigurableProperties
- metadata
- extensions
- vimConnectionInfo

#### Method Type

PATCH

#### VNFM Endpoint

```
/vnf_instances/{vnfInstanceId}
```
#### HTTP Request Header

```
Content-Type: application/merge-patch+json
If-Match: ETag value
```
 $\mathscr{P}$ 

The ETag, if specified, is validated against the ETag value stored against the VNF instance resource. If the values do not match, the modify request will be rejected. **Note**

```
Request Payload (ETSI data structure: VnfInfoModifications)
```

```
{
    "vnfInstanceName": "My NEW VNF Instance Name",
   "vnfInstanceDescription": "My NEW VNF Instance Description",
    "vnfPkgId": "pkg-xyzzy-123",
    "vnfConfigurableProperties": {
        "isAutoscaleEnabled": "true"
    },
    "metadata": {
        "serialRange": "ab123-cc331",
        "manufacturer": "Cisco"
    },
    "extensions": {
        "testAccess": "false",
       "ipv6Interface": "false"
   },
    "vimConnectionInfo": [
        {
            "id": "vci1",
            "vimType": "openstack",
            "interfaceInfo": {
                "uri": "http://172.16.14.27:35357/v3"
            },
            "accessInfo": {
                "domainName": "default",
                "projectName": "admin",
                "userName": "default"
            }
       }
   ]
}
```
**Note**

The Grant response from the NFVO provides the vimConnectionInfo instead of the *SOL002* payload. The *SOL002* request contains some attributes that affect the VNF resource at a finer VNFC-level such as vnfcInfoModifications. See *SOL002* on the *ETSI website* for more details.

Response Header:

not applicable.

#### Response Body:

not applicable.

When the PATCH operation is complete, the VNF instance is modified, and the details are sent to the NFVO through the notification.

### **Operating Virtual Network Functions**

You can start or stop a VNF instance using the operate lifecycle management operation. The VNF instance can be stopped gracefully or forcefully.

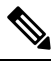

**Note** The OpenStack API supports only forceful stop.

The *changeStateTo* field must have the value STARTED or STOPPED in the request payload, to start or stop a VNF instance.

Permission is also required from the NFVO (bi-directional Grant flow) for this operation. See Requesting Grant Permission for more informaiton.

Method Type:

POST

VNFM Endpoint:

/vnf\_instances/{vnfInstanceId}/operate

#### HTTP Request Headers:

Content-Type:application/json

#### Response Headers:

```
HTTP/1.1 202
X-Content-Type-Options: nosniff
X-XSS-Protection: 1; mode=block
Cache-Control: no-cache, no-store, max-age=0, must-revalidate
Pragma: no-cache
Expires: 0
X-Frame-Options: TEST
Strict-Transport-Security: max-age=31536000 ; includeSubDomains
X-Application-Context: application:8250
Accept-Ranges: none
Location: http://localhost:8250/vnflcm/v1/vnf_lcm_op_occs/e775aad5-8683-4450-b260-43656b6b13e9
Content-Length: 0
Date: Thu, 04 Jan 2018 12:40:27 GMT
```
Response Body:

not applicable.

### **Terminating Virtual Network Functions**

The terminating VNF request terminates a VNF instance. The resources are deallocated but remain reserved for this instance until it is deleted. Permission is required from the NFVO (bi-directional Grant flow) for this operation. The VNF instance can be decommissioned gracefully or forcefully.

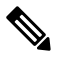

**Note** The OpenStack API supports only forceful termination.

As per the Instantiate VNF Request, the terminate VNF request requires the VNF instance identifier encoded into the URL to which the request is posted.

Method Type:

POST

VNFM Endpoint:

/vnf\_instances/{vnfInstanceId}/terminate

HTTP Request Headers:

Content-Type:application/json

Request Payload (ETSI data structure: TerminateVnfRequest)

{ "terminationType":"FORCEFUL", }

#### Response Headers:

```
HTTP/1.1 202
X-Content-Type-Options: nosniff
X-XSS-Protection: 1; mode=block
Cache-Control: no-cache, no-store, max-age=0, must-revalidate
Pragma: no-cache
Expires: 0
X-Frame-Options: TEST
Strict-Transport-Security: max-age=31536000 ; includeSubDomains
X-Application-Context: application:8250
Accept-Ranges: none
Location: http://localhost:8250/vnflcm/v1/vnf_lcm_op_occs/dae25dbc-fcde-4ff9-8fd6-31797d19dbc1
Content-Length: 0
Date: Thu, 04 Jan 2018 12:45:59 GMT
```
#### Response Body:

not applicable.

### **Deleting Virtual Network Function Resource Identifier**

Deleting VNF operation releases the VIM resources reserved for the VNF instance as well as deletes the VNF instance identifier. Upon deletion, the VNF instance identifier is no longer available. So, no further lifecycle management operations are possible using this identifier.

Method Type:

DELETE

VNFM Endpoint:

/vnf\_instances/{vnfInstanceId}

HTTP Request Headers:

Content-Type:application/json

Request Payload:

not applicable.

Response Headers:

```
HTTP/1.1 204
X-Content-Type-Options: nosniff
X-XSS-Protection: 1; mode=block
Cache-Control: no-cache, no-store, max-age=0, must-revalidate
Pragma: no-cache
Expires: 0
X-Frame-Options: TEST
Strict-Transport-Security: max-age=31536000 ; includeSubDomains
X-Application-Context: application:8250
Accept-Ranges: none
Date: Thu, 04 Jan 2018 12:48:59 GMT
```
#### Response Body:

not applicable.

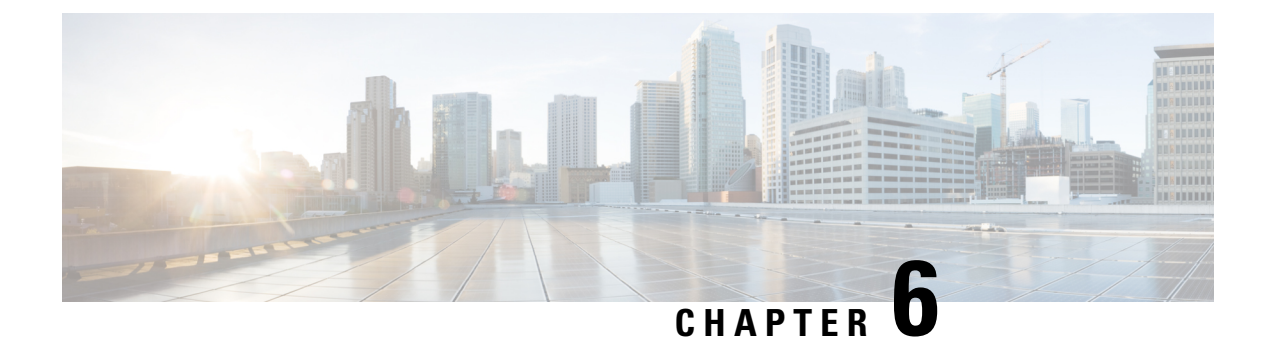

# **Monitoring Virtual Network Functions**

- [Monitoring](#page-50-0) Virtual Network Functions Using ETSI API, on page 41
- VM Monitoring [Operations,](#page-52-0) on page 43

# <span id="page-50-0"></span>**Monitoring Virtual Network Functions Using ETSI API**

During the deployment of a VNF, metrics must be defined to instruct the ESC monitoring agent component (MONA) how to determine if the VNF is healthy. The definition of metrics is within the Key Performance Indicator (KPI) section of the VNFD and allow MONA to periodically monitor the VNF to check its health and workload, defined on a per-VNFC basis. Actions are then associated with these KPIs and executed when the appropriate conditions are met.

There are several built-in monitoring methods such as ICMP Ping and SNMP. Some of the metrics to monitor on the constituent VNFCs include:

- reachability
- resource usage (such as CPU, memory, disk and network throughput)

The following pre-requisites must be met for the deployed VNFCs to be monitored:

- The deployed VNFCs must be alive
- Monitoring is enabled
- KPIs must be configured

#### Example:

```
vdu2:
```

```
type: cisco.nodes.nfv.Vdu.Compute
properties:
  name: Example VDU 2
  description: Example VDU
  ...
  kpi_data:
    VM_ALIVE-1:
     event name: 'VM ALIVE-1'
     metric_value: 1
      metric_cond: 'GT'
      metric_type: 'UINT32'
      metric_occurrences_true: 1
      metric occurrences false: 30
```

```
metric_collector:
     type: 'ICMPPing'
      nicid: 1
     poll_frequency: 10
      polling unit: 'seconds'
      continuous_alarm: false
      property_list:
         - name: vmname
           value: vdu2
          - name: status
          value: ERROR
admin_rules:
 VM_ALIVE-1:
   event name: 'VM ALIVE-1'
   action:
      - 'ALWAYS log'
      - 'FALSE recover autohealing'
      - 'TRUE esc_vm_alive_notification'
      property list:
          - name: vmname
           value: vdu2
          - name: status
          value: SUCCESS
...
```
The kpi data shown above is the default KPI required that is required in all deployments at a minimum so that the VM\_ALIVE message is generated to tell ESC Manager that the VNFC has been deployed successfully; it consists of the KPI, how it is collected and the actions to be executed when the KPI is met.

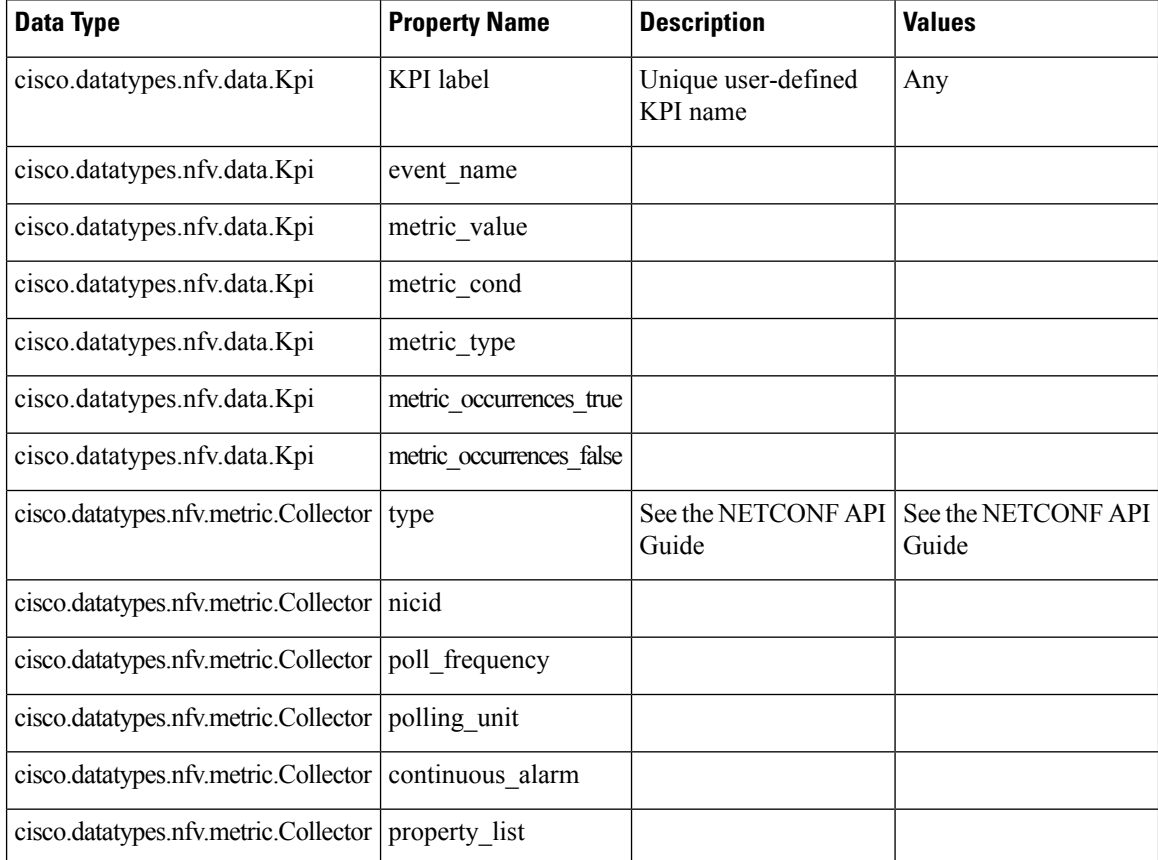

Cisco data structure properties

П

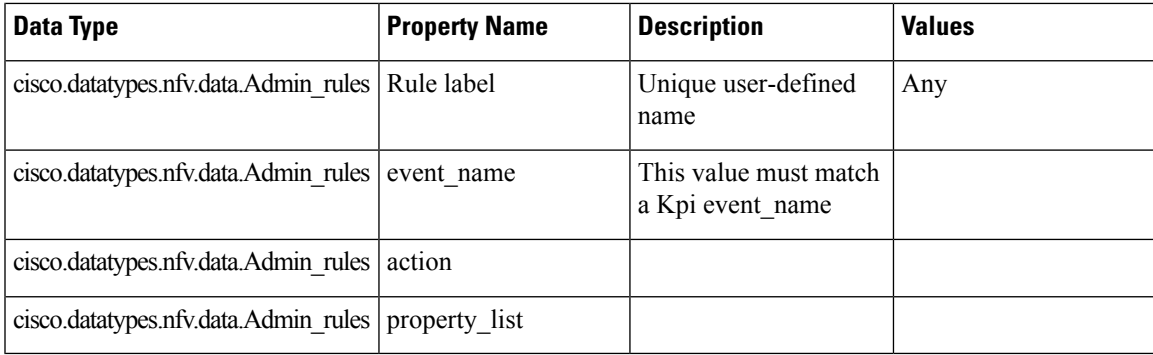

For more information on KPIs and Rules, see the *Cisco Elastic Services Controller User Guide*.

# <span id="page-52-0"></span>**VM Monitoring Operations**

You can set and unset monitoring of VMs using RESTful interface.

A payload is required to monitor VMs:

#### **REST Code**

POST <VNFM-api-root>/vnflcm/v1/ext/vnf\_instances/{vnfInstanceId}/operations

To start and stop monitoring operation on a specified VM, set the vnfcInstanceIds

```
POST /v0/{internal_tenant_id}/deployments/vm/{vm_name}
```
with payload:

```
{
  "vnfcInstanceIds": ["vnfcInstanceId1","vnfcInstanceId2",...,"vnfcInstaceIdN"], ##
optional
  "operation": "ENABLE MONITOR",
mandatory ENABLE MONITOR, DISABLE MONITOR, REBOOT
  "additionalParams": []  ##
optional - for future use :-)
}
```
To start and stop monitoring operation on the entire VNF, do not set the vnfcInstanceIds.

You must mention enable\_monitoring to set VM monitoring, and disable\_monitoring to unset VM monitoring in the operation field.

**Note** When a user reboots the VM from the ESC ETSI interface, the monitoring is automatically enabled.

### **Notification for VM Monitoring Status**

ETSI NFV MANO provides status notifications for VM Monitoring. You can enable, disable, and reboot the VMs on a particular VNF or on a particular VM of a VNF using payload.

```
[operation]
--------------
enable a monitor for
```
disable a monitor for reboot

ETSI NFV MANO sends the following [notifications-per-operation] when setting, unsetting, or rebooting the VMs:

[notifications-per-operation] -------------------------------------

VM MONITOR SET notification when enabling a monitor VM\_MONITOR\_UNSET notification when disabling a monitor VM\_REBOOTED notification when rebooting

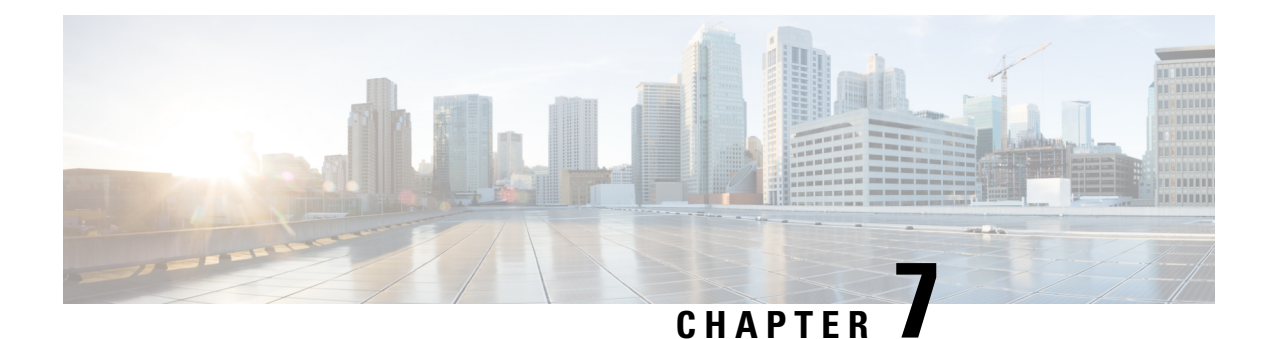

# **Monitoring VNF Using D-MONA**

- [Onboarding](#page-54-0) D-MONA, on page 45
- Deploying [D-MONA,](#page-54-1) on page 45
- [Configuring](#page-55-0) D-MONA, on page 46
- Deploying VNF Using [D-MONA,](#page-55-1) on page 46
- [Monitoring](#page-56-0) Using D-MONA, on page 47

# <span id="page-54-0"></span>**Onboarding D-MONA**

ETSI NFV MANO supports Distributed Monitoring and Actions (D-MONA) for effective monitoring of the VNFs. D-MONA is a standalone monitoring application. For more information, see Monitoring VNFs Using D-MONA in the Cisco Elastic Services [Controller](https://www.cisco.com/c/en/us/support/cloud-systems-management/elastic-services-controller-esc/products-user-guide-list.html) User Guide.

To onboard D-MONA, you must fulfill the prerequisites and prepare the deployment data model:

#### **Prerequisites**

- Ensure connectivity between ESC and D-MONA.
- Ensure connectivity between D-MONA and the deployed VNFs.
- Only ESC Active/Active deployment is supported by D-MONA.

For information on deploying D-MONA, see Deploying [D-MONA,](#page-54-1) on page 45.

# <span id="page-54-1"></span>**Deploying D-MONA**

ESC supports 1:1 D-MONA deployment for a VIM. A single D-MONA instance monitors VNF on a single VIM.

For using D-MONA in your infrastructure, you must:

- **1.** Deploy the D-MONA with the monitoring infrastructure.
- **2.** Deploy the VNFs using the D-MONA for monitoring their respective liveness.

After deployment, D-MONA is monitored by the local MONA running on the ESC VM.

For information on deploying VNFs using D-MONA, see Deploying VNF Using [D-MONA,](#page-55-1) on page 46.

### <span id="page-55-0"></span>**Configuring D-MONA**

D-MONA reuses the ESC 5.0 image. You can view two types of runtime behavior; one from a typical ESC deployment, and the other one with capabilities provided by D-MONA.

#### **D-MONA Day Zero Configuration**

The D-MONA runtime behavior is controlled by the day 0 configuration provided to the VM at the time of deployment.

The following example shows D-MONA SSH access configuration:

```
<configuration>
<dst>--user-data</dst>
 <file>file:///opt/cisco/esc/esc-config/dmona/iser-data.template</file>
 <variable>
 <name>vm_credentials</name>
 <val>REPLACED_WITH_GENERATED_PWD</val>
</variable>
</configuration>
```
The vm credentials passes the encrypted password to admin for SSH access to D-MONA.

The following example shows the D-MONA ESC certificate configuration:

```
<configuration>
<dst>/opt/cisco/esc/moan/dmona.crt</dst>
<data>$DMONA_CERT</data>
</configuration>
```
For monitoring using D-MONA, see [Monitoring](#page-56-0) Using D-MONA, on page 47.

## <span id="page-55-1"></span>**Deploying VNF Using D-MONA**

For deploying the VNFs using D-MONA for monitoring, you must have the D-MONA with the monitoring.agent.vim.mapping day-0 variable set to true within the same vim connector. When ESC detects D-MONA, monitoring of the VNF is assigned to that D-MONA, otherwise the local MONA handles the monitoring.

The following example shows the D-MONA VNFD:

```
tosca definitions version: tosca simple yaml 1 2
description: D-MONA VNFD (SOL001 v0.10.0)
imports:
  - cisco nfv sol001_types.yaml
  - etsi nfv sol001 vnfd 0 10 0 types.yaml
metadata:
  template_name: D-MONA
  template author: Cisco Systems
 template_version: '1.0'
dsl definitions:
 descriptor id: &descriptor id f5b37b47-d9bd-4605-afb0-30c0d659a3c2
 provider: &provider cisco
 product_name: &product_name D-MONA
```

```
software version: &software version '1.0'
descriptor_version: &descriptor_version '1.0'
flavour id: &flavour id default
flavour description: &flavour description 'Default VNF Deployment Flavour'
vnfm: &vnfm '9:Cisco Elastic Services Controller:v04.04.01'
```
# <span id="page-56-0"></span>**Monitoring Using D-MONA**

To monitor the VNFs using D-MONA, you must deploy the ESTI VNFD D-MONA and then deploy the ESTI VNFD monitored by D-MONA. For information on deploying [D-MONA,](#page-55-1) see Deploying VNF Using D-MONA, on [page](#page-55-1) 46.

The D-MONA parameters are defined within the VNFD, or provided as additionalparams in the instantiate D-MONA VNF payload.

An ETSI compliant VNFD is used for the deployment of D-MONA.

The input parameters, KPI data, and config paramters are required for instantiation of D-MONA deployment.

The input parameters are either defined within the VNFD or provided as additionalParamssection of instantiate D-MONA VNF payload.

#### **Table 7: Input Parameters for D-MONA Deployment**

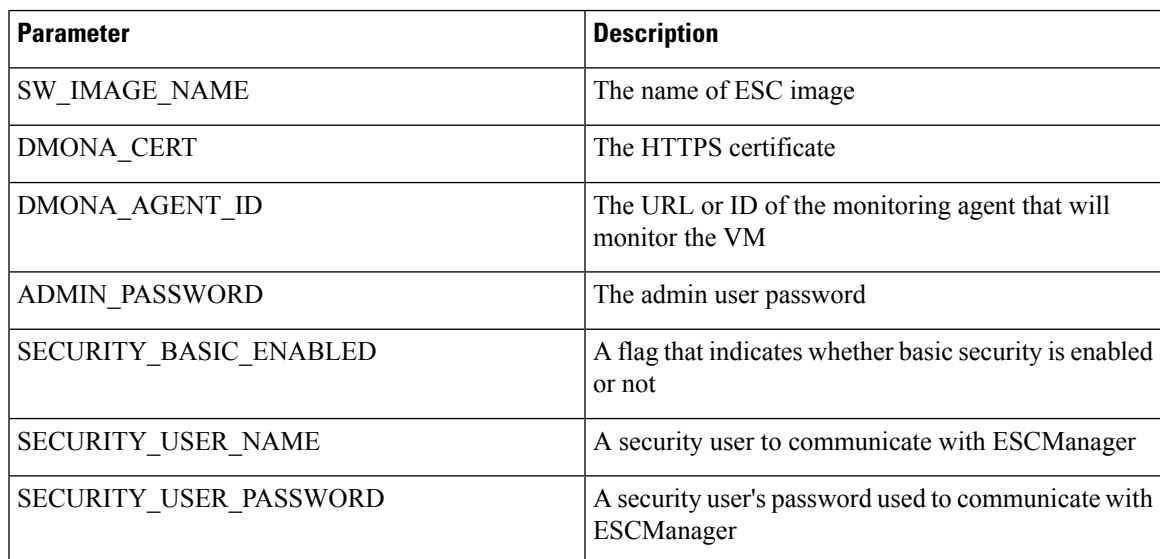

KPI data:

- monitoring agent—value defined for DMONA AGENT ID in the input parameter.
- property\_list
	- name—protocol
	- value—https
	- name—port
	- value—8443
- name—path
- value—mona/v1/health/status

Config data parameters:

• user-data.txt

admin\_password—value defined for ADMIN\_PASSWORD in input parameter

- application—dmona.template
	- monitoring.agent—true
	- security\_basic\_enabled—value defined for SECURITY\_BASIC\_ENABLED in input parameter
	- security\_user\_name—value defined for SECURITY\_USER\_NAME in input parameter
	- security\_user\_password—value defined for SECURITY\_USER\_PASSWORD in input parameter
	- monitoring.agent.vim.mapping—true

#### Example payload:

```
config_data:
    '--user-data':
       file: ../Files/Scripts/user-data.txt
       variables:
             admin_password: { get_input: ADMIN_PASSWORD }
    '/opt/cisco/esc/mona/dmona.crt':
        data: { get_input: DMONA_CERT }
    '/opt/cisco/esc/mona/config/application-dmona.properties':
        file: ../Files/Scripts/application-dmona.template
        variables:
             monitoring.agent: true
             security basic enabled: { get input: SECURITY BASIC ENABLED }
             security user name: { get input: SECURITY USER NAME }
            security user password: { get input: SECURITY USER PASSWORD }
            monitoring.agent.vim.mapping: true
```
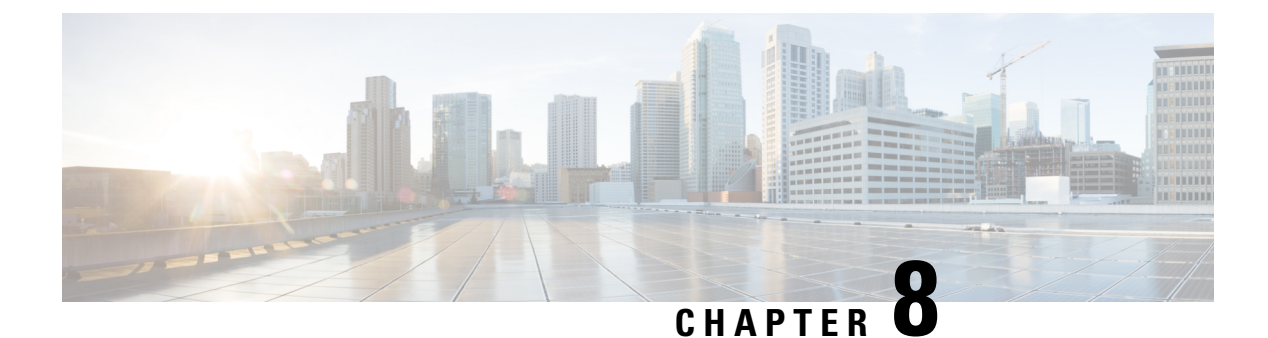

# **Healing Virtual Network Functions**

- Healing Virtual Network [Functions](#page-58-0) Using ETSI API, on page 49
- Updating an Existing [Deployment](#page-60-0) During Healing, on page 51

# <span id="page-58-0"></span>**Healing Virtual Network Functions Using ETSI API**

As part of life cycle management, ESC heals the VNFs when there is a failure. The recovery policy specified during deployment controls the recovery. ESC supports recovery using the policy-driven framework, see Configuring a Recovery Policy Using the Policy-driven Framework in the Cisco Elastic Services [Controller](https://www.cisco.com/c/en/us/support/cloud-systems-management/elastic-services-controller-esc/products-user-guide-list.html) User [Guide.](https://www.cisco.com/c/en/us/support/cloud-systems-management/elastic-services-controller-esc/products-user-guide-list.html)

The healing parameters define the behavior that is monitored to trigger a notification to heal a VNF. These parameters are configured in the KPI section of each compute node in the VNFD along with rules. The rules define the action to be taken (including events that are triggered) as a result of these KPI conditions to heal a VNF.

ESC ETSI configures monitoring using the following two sections:

- kpi\_data—defines the type of monitoring, events, polling interval and other parameters
- admin rules—defines the actions when the KPI monitoring events are triggered

Example:

```
vdu1:
  type: cisco.nodes.nfv.Vdu.Compute
  properties:
   name: Example VDU1
    description: Example VDU
    ...
    kpi_data:
      VM_ALIVE-1:
       event_name: 'VM_ALIVE-1'
       metric_value: 1
        metric_cond: 'GT'
        metric_type: 'UINT32'
        metric occurrences true: 1
        metric occurrences false: 30
        metric_collector:
          type: 'ICMPPing'
          nicid: 1
          poll_frequency: 10
```

```
polling_unit: 'seconds'
      continuous_alarm: false
admin_rules:
 VM_ALIVE-1:
   event name: 'VM ALIVE-1'
   action:
      - 'ALWAYS log'
      - 'FALSE recover autohealing'
      - 'TRUE esc vm alive notification'
...
```
This example shows the default KPI and rule to support the service alive notification required to complete the deployment in ESC. For more information on KPI, rules, and the underlying data model that is exposed in the VNFD, see KPIs, Rules and Metrics in the Cisco Elastic Services [Controller](https://www.cisco.com/c/en/us/support/cloud-systems-management/elastic-services-controller-esc/products-user-guide-list.html) User Guide.

There are three types of actions for recovery when an event denoting that an instance requires attention is received, a timer expires or a manual recovery request is received; the healing workflow will:

- REBOOT\_THEN\_REDEPLOY—first attempt to reboot the affected VNFCs; if this fails, then it attempts to redeploy the affected VNFCs (on the same host)
- REBOOT\_ONLY—only attempt to reboot the VM
- REDEPLOY\_ONLY—only attempt to redeploy the VM

The recovery policy is configured at a VNF-level, and appliesto each VNFC contained within. The monitoring agent monitors each VNFC and when a recovery situation arises, the message is converted to an alarm and sent to any subscribed consumers (e.g. an NFVO or Element Manager).

If autoheal is *enabled* on the VNF instance, then ESC automatically attempts to recover the VNF based on the recovery policy configured on deployment. This may be configured in the VNFD or alternatively modified against the VNF instance prior to instantiation.

The recovery of the VNF is to request action against the affected VNFCs. If the service fails to deploy, then the lifecycle management operation fails, if ESC cannot manage to recover the service using the defined policy after the initial deployment operation times out.

To modify the autoheal flag (*isAutohealEnabled*) VNF instance resource, see [Modifying](#page-45-0) Virtual Network [Functions,](#page-45-0) on page 36.

If autoheal is *not enabled*, only the alarm is dispatched to all the subscribers. The subscriber can initiate a manual HealVnfRequest. The data structures are available for any VNF specific actions. There are no mandatory parameters.

Example for *SOL003*:

```
Request Payload (ETSI data structure: HealVNFRequest)
POST /vnf_instances/{vnfInstanceId}/heal
{
    "cause": "b9909dde-e21e-45ec-9cc0-9e9ae413eee0",
}
```

```
Example for SOL002:
```

```
POST /vnf_instance/{vnfInstanceId}/heal
 {
   "vnfcInstanceId": ["b9909dde-e21e-45ec-9cc0-9e9ae413eee0"],
   "cause": "b9909dde-e21e-45ec-9cc0-9e9ae413eee0",
   "healScript": "REBOOT ONLY"
 }
```
The healScript is implemented as an enumeration of the valid recovery policy names which allow the policy configured in the deployment data model to be overriden. The list of vnfcInstanceIds allow the required VNFCs to be affected, however the absence of this list means the request applies to the entire VNF.

Additional parameters can be used to specify an overriding recovery policy, regardless of the policy configured at the time of deployment.

The recovery policy can be specified at VNFC level using additional parameters. This will override the values set at the VNF level. If the recovery policy is not specified at VNFC level, then ESC will inherit the properties from the VNF level recovery policy.

An optional additional parameter is added to the cisco.datatypes.nfv.VnfcAdditionalConfigurableProperties data type to support VNFC level recovery.

```
cisco.datatypes.nfv.VnfcAdditionalConfigurableProperties:
 derived from: tosca.datatypes.nfv.VnfcAdditionalConfigurableProperties
 properties:
    ...
   is_vnfc_autoheal_enabled:
     type: boolean
     description: It permits to enable (TRUE)/disable (FALSE) the auto-healing functionality.
If the properties is not present for configuring, then VNF-level property is used instead
     required: false
   recovery_action:
     type: string
      required: false
      constraints:
        - valid values: [ REBOOT THEN REDEPLOY, REDEPLOY ONLY, REBOOT ONLY ]
```
For information on monitoring, see [Monitoring](#page-50-0) Virtual Network Functions Using ETSI API, on page 41.

### <span id="page-60-0"></span>**Updating an Existing Deployment During Healing**

After a deployment is created successfully, the resources within it can be updated. As part of deployment management, you can add or remove resources, or update the configuration of the existing resources. These updates can be carried out in a running deployment. The resources are updated as part of the recovery process.

You can update an existing deployment (provisioned through the ETSI NFV MANO API) during the healing workflow. During the Heal request, the existing image and Day-0 parameters are compared and updated to the new ones provided as part of a subsequent Heal request.

The healing workflow allows:

- Updating the deployment model with the new image and Day-0 configuration
- Re-applying new or existing configuration data to the VNFC when healing with an upgraded image

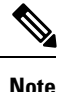

You must redeploy the VNF after any update to the data model *if* the change is not carried out directly on the VIM.

After supplying new *additionalParams* via the HealVnfRequest, if the Grant response (from the NFVO) also supplies a new image or new additionalParams, this would also trigger a service update.

If the NFVO determines that the deployment should be moved as part of a redeployment, then the Grant provides a new *zoneId* to reflect the new placement of the resources.

The recovery action takes place after the service update is complete. In the event of a redeploy, it considers the up-to-date deployment model to ensure that any deployed updates are not reverted.

The following example shows the details NFVO returns in the Grant to trigger a service update with new *additionalParams* and/or a new *vimSoftwareImageId*.

Example:

```
{
 "headers" : {
    "Content-Type" : [ "application/json" ],
   "Location" : [
"http://{nfvoApiRoot}/sol003/default/grant/v1/grants/38ba2103-dab3-450e-992b-ee85aad6c899"
],
    "Content-Length" : [ "22935" ],
 },
 "body" : {
   "id" : "38ba2103-dab3-450e-992b-ee85aad6c899",
   "vnfInstanceId" : "6aaf527c-0093-49c3-ba2e-49fc6d8a4f71",
    "vnfLcmOpOccId" : "cdc5d9b3-81a0-400b-a4d9-97d1b3e117d9",
    "_links" : {
     --<br>"self" : {
       "href" :
"http://{nfvoApiRoot}/sol003default/grant/v1/grants/38ba2103-dab3-450e-992b-ee85aad6c899"
      },
      "vnfLcmOpOcc" : {
       "href" :
"https://{vnfmApiRoot}/vnflcm/v1/vnf_lcm_op_occs/cdc5d9b3-81a0-400b-a4d9-97d1b3e117d9"
     },
      "vnfInstance" : {
       "href" :
"https://{vnfmApiRoot}/vnflcm/v1/vnf_instances/6aaf527c-0093-49c3-ba2e-49fc6d8a4f71"
     }
    },
    "vimConnections" : [ {
     "id" : "myVimConnection",
      "vimType" : "OPENSTACK_V3",
      "vimId" : "595b0bc2-8dad-4087-abdf-ebe3b0b14d96",
      "interfaceInfo" : {
        "endpoint" : "https://{vimApiRoot}/v3"
      },
      "accessInfo" : {
       "password" : "********",
        "project" : "cisco",
       "projectDomain" : "demo",
       "region" : "RegionOne",
        "userDomain" : "demo",
        "username" : "********"
      }
    \} ] ,
    "zones" : [{
      "id" : "1773873a-ab15-4a7b-b024-bc338425ed24",
      "zoneId" : "nova"
    },{
      "id" : "1773873a-ab15-4a7b-b024-bc555555ed55",
     "zoneId" : "nova2"
    }],
    "addResources" : [{
      "resourceDefinitionId" : "res-a6252dbf-b418-4f88-b8a9-14d8f3942938",
      "vimConnectionId" : "myVimConnection",
```

```
"zoneId" : "1773873a-ab15-4a7b-b024-bc555555ed55"
    }],
    "vimAssets" : {
     "softwareImages" : [ {
       "vnfdSoftwareImageId" : "s3",
        "vimSoftwareImageId" : "3a609da7-e2b2-4e27-91b6-7bcabe902820",
        "vimConnectionId" : "myVimConnection"
      }, {
        "vnfdSoftwareImageId" : "s4",
       "vimSoftwareImageId" : "3a609da7-e2b2-4e27-91b6-7bcabe902820",
       "vimConnectionId" : "myVimConnection"
     } ]
   }
 },
 "additionalParams": [
   ...
   /* changed additionalParams */
   "CF_VIP_ADDR": "10.123.23.4",
   "SF_VIP_ADDR": "10.123.24.4",
   ...
 ],
 "statusCode" : "CREATED",
 "statusCodeValue" : 201
}
```
For more information on healing, see Healing Virtual Network [Functions](#page-58-0) Using ETSI API, on page 49.

L

ı

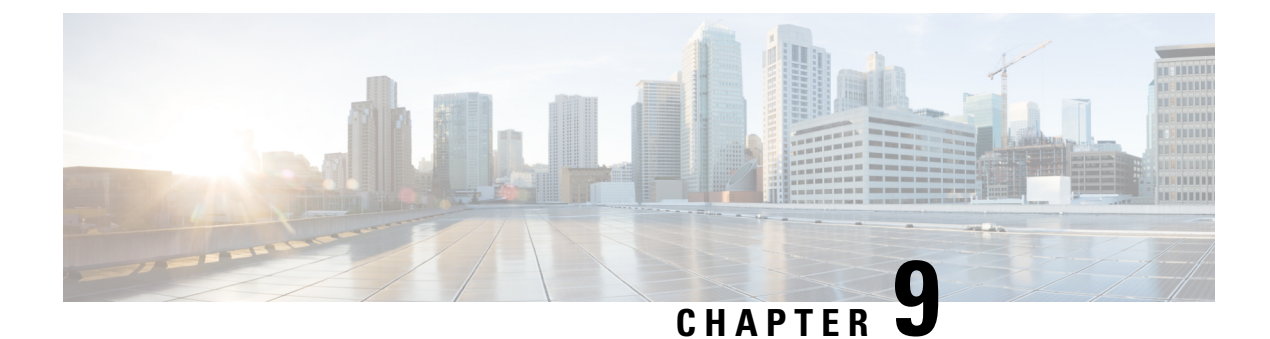

# **Scaling Virtual Network Functions**

• Scaling Virtual Network [Functions](#page-64-0) Using ETSI API, on page 55

# <span id="page-64-0"></span>**Scaling Virtual Network Functions Using ETSI API**

One of the main benefits of ESC is its capability to elastically scale a service. This allows a VNFC that performs a particular role or aspect within the VNF to be able to service requests and scale out to meet high demand or scale in when being under utilized. This aspect may span across multiple VNFCs.

The scaling requests may be manual or automatic. The different approaches to accomplishing scaling are detailed below.

For more details on these concepts and specification, please see Annex B of *ETSI GS NFV-SOL 003*.

For information onScaling VNFs using REST and NETCONF APIs,see the *Cisco Elastic Services Controller User Guide*.

#### **Scale**

The Scale VNF request uses the *scaleStatus*, an attribute found as part of the instantiatedVnfInfo when querying a VnfInstance resource. This attribute describesthe currentscale level of each aspect in the VNF, for example:

```
"scaleInfo": [
  {
    "aspectId": "webserver", "scaleLevel": "4"
  },
  {
    "aspectId": "processing", "scaleLevel": "2"
  }
]
```
This forms the starting point for a Scale VNF request, which allows a single aspect to be scaled horizontally (i.e. adding or removing VNFCs) relative to the current*scaleLevel* for that dimension of the VNF. Any scaling operation on an aspect will be applied to each VNFC that supports that aspect.

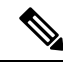

**Note**

The current specification does not support vertical scaling (adding/removing resources to/from existing VNFC instances) at this time.

Request Payload (ETSI data structure: ScaleVNFRequest)

```
{
    "type": "SCALE_OUT",
    "aspectId": "processing",
    "numberOfSteps": 1,
    "additionalParams": {}
}
```
The above payload results in the *scaleStatus* example above being updated to and the addition of the number of VNFCs for this step required to scale out to scaleLevel 3:

```
"scaleInfo": [
  {
    "aspectId": "webserver", "scaleLevel": "4"
  },
  {
    "aspectId": "processing", "scaleLevel": "3"
  }
]
```
To understand the scaling steps and other related policies configured to support scaling, see the VNFD Policies for Scaling.

#### **Scale To Level**

The Scale VNF To Level request, rather than the relative scaling that Scale VNF offers, specifies the absolute scale result desired and so some aspects may be scaled out and others scaled in. This option uses one of the two approaches to define the scaling required:

- instantiation level
- scale level

These are mutually exclusive and allow for more than one aspect to be scaled in a single request.

#### **Instantiation Level**

An Instantiation level is a predefined size for each aspect, where each level has a scale level associated with each aspect. There is no further granularity offered and so the entire VNF (that is, all aspects) is scaled according to the instantiation level requested.

Example:

Request Payload (ETSI data structure: ScaleVNFToLevelRequest)

```
{
    "instantiationLevelId": "premium"
}
```
See the VNFD Policies for the definition of instantiation levels.

#### **Scale Level**

The Scale Level is also a pre-defined size for each aspect where each aspect has target VNFCs, defined step deltas (since each scaling step may not be uniform) and a maximum scale level. The policies that define this option allow the different targets to have different scaling outcomes.

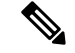

**Note**

The scale level does not represent the number of VMs; for example scaleLevel=0 means the initial number of instances (initial delta) for that aspect on the target VNFC and scaleLevel=1 is the initial delta plus the first scaling step defined for that aspect and VNFC tuple.

Request Payload (ETSI data structure: ScaleVNFToLevelRequest)

```
{
    "scaleInfo": [
      {
            "aspectId": "processing",
            "scaleLevel": "2"
      },
      {
             "aspectId": "webserver",
             "scaleLevel": "3"
      }
    ]
}
```
For information on definition of scale levels, See the VNFD Policies for Scaling.

### **VNFD Policies for Scaling**

There are a number of policies that make up the overall scaling behavior of a VNF. These policies will support the various scaling approaches described above. The first policy defines the aspects that may be scaled (or not):

```
policies:
    - scaling aspects:
        type: tosca.policies.nfv.ScalingAspects
        properties:
          aspects:
            webserver:
              name: 'webserver'
              description: 'The webserver cluster.'
              max_scale_level: 5
              step deltas:
                - delta_1
            processing:
              name: 'processing'
              description: 'An example processing function'
              max_scale_level: 3
              step deltas:
                - delta_1
                - delta_2
                - delta_1
            database:
              name: 'database'
              description: 'A test database'
              max_scale_level: 0
```
You can see in this example that the database aspect has a max\_scale\_level of 0, which denotes that it cannot be scaled out - this does not mean 0 instances of that aspect -see the algorithm below to see why. The webserver aspect only has a single step\_delta, meaning that all scaling steps are uniform whereas the processing aspect has different step deltas specified for each scaling step. This is called non-uniform scaling. This is only the

declaration of the aspects of this VNF, and this is one of the policies used to perform the validation when a scaling request is received.

Next, they must be applied to VNFCs to control their behavior:

```
- db initial delta:
        type: tosca.policies.nfv.VduInitialDelta
       properties:
         initial_delta:
           number_of_instances: 1
        targets: [ vdu1 ]
    - ws_initial delta:
       type: tosca.policies.nfv.VduInitialDelta
       properties:
         initial_delta:
           number of instances: 1
        targets: [ vdu2, vdu4 ]
    - pc initial delta:
       type: tosca.policies.nfv.VduInitialDelta
       properties:
          initial_delta:
           number of instances: 1
       targets: [ vdu3 ]
    - ws scaling aspect deltas:
        type: tosca.policies.nfv.VduScalingAspectDeltas
       properties:
         aspect: webserver
         deltas:
           delta_1:
             number of instances: 1
        targets: [ vdu2, vdu4 ]
    - pc scaling aspect deltas:
       type: tosca.policies.nfv.VduScalingAspectDeltas
       properties:
         aspect: processing
         deltas:
           delta_1:
             number of instances: 1
           delta_2:
             number of instances: 2
        targets: [ vdu2, vdu4 ]
```
In the examples above, the VNFCs are identified as targets; the aspects could have different behaviours on different VNFCS, but this is not shown here. The definition of the step deltas are also shown here which are used in the validation and generation of scaling requests (these steps are inferred by the scale level requested). The minimum number of instances of a VNFC is always assumed to be 0 and the maximum number is calculated by the following algorithm:

initial\_delta plus the number of instances for each step up to the max\_scale\_level.

These policies are considered for the scale-level based scaling. There are similar constructs used for instantiation-level based scaling.

```
- instantiation levels:
       type: tosca.policies.nfv.InstantiationLevels
       properties:
          levels:
           default:
             description: 'Default instantiation level'
             scale_info:
```

```
database:
       scale level: 0
      webserver:
       scale level: 0
     processing:
       scale level: 0
 premium:
   description: 'Premium instantiation level'
   scale_info:
     database:
       scale level: 0
      webserver:
       scale level: 2
     processing:
       scale level: 3
default level: default
```
Similar to the scaling aspects, the first part of the definition of instantiation levels is just their declaration. Here each aspect must already be declared and then each aspect's scale\_level is declared for the instantiation level; a default instantiation level is also stipulated in the event that no other is specified. What each scale level means for each VNFC is further elaborated upon in the VduInstantiationLevels policies, for example:

```
- ws instantiation levels:
       type: tosca.policies.nfv.VduInstantiationLevels
       properties:
         levels:
           default:
             number of instances: 1
        targets: [ vdu2, vdu4 ]
```
So these policies together state that the default instantiation level is 'default' which will result in the webserver aspect being instantiated at scale\_level 0 which is 1 VNFC instance.

### **Dependencies on Multiple IP Addresses**

#### **Static IP Addresses**

If the VNFC has connection points configured with a static IP address, the VNFC cannot be scaled as there are no further IP addresses to assign to the connection points on the newly spun up VNFC instances. Instead, a pool of further static IP addresses can be specified. This is an extension to the ETSI specification.

The following example explains how to create a static IP pool using a list of IP addresses, IP ranges or a gateway with netmask (one or a combination of more than one can be specified):

```
vdu2:
 type: cisco.nodes.nfv.Vdu.Compute
 properties:
    name: 'Webserver1'
    description: 'Webserver VNFC'
    vdu_profile:
     min number of instances: 1
     max number of instances: 6
      static ip address pool:
        network: network1
        ip_addresses:
          - ip address: 192.168.100.0
          - ip_address: 192.168.100.1
          - ip_address: 192.168.100.2
          - ip_address: 192.168.100.3
        ip address range:
           - start: 172.16.233.10
```

```
end: 172.16.233.15
  - start: 172.16.233.20
   end: 172.16.233.25
gateway: 172.10.11.0
netmask: 255.255.255.0
```
The scaled out VNFC instance that has connection points with static IP addresses is assigned to a network. This is the key to identify which IP address pool to use when the scaled out instance is deployed. The static IPs are specified at deployment as part of the inputs in the InstantiateVnfRequest. For information on instantiating VNFs, see Instantiating VNFs.

The inputs are provided as part of the additionalParams through the VNFD.

#### **Day Zero Configuration**

After deploying the VNFs, day 0 variables are configured in the VNFC instance for the deployment service. In most cases, the values for the day 0 configuration is constant. In other cases, there is a resource pool of values supplied to the day 0 parameter to allow new values to be assigned to the new VNFC instances.

Day 0 configuration within the vendor section of the VNFD:

```
vdu3:
     type: cisco.nodes.nfv.Vdu.Compute
     properties:
       name: 'Processing1'
       description: 'Processing VNFC'
       vdu_profile:
         min number of instances: 1
         max_number_of_instances: 5
        vendor section:
         cisco_esc:
            config_data:
              '/tmp/OSRESTTestETSIDay0_Inline_data.cfg':
                data: |
                 NODE_NAME $NODE_NAME
                 NUM_OF_CPU $NUM_OF_CPU
                 MEM_SIZE $MEM_SIZE
                 PROXY_ADDRS $PROXY_ADDRS
                 SPECIAL_CHARS $SPECIAL_CHARS
                variables:
                 NODE_NAME: vdu_node_1
                 NUM OF CPU: 1
                 MEM_SIZE: 1GB
                  PROXY_ADDRS: ["1.1.1.1", "1.1.2.1", "1.1.3.1", "1.1.4.1", "1.1.5.1",
"1.1.6.1", "1.1.7.1"]
                  SPECIAL CHARS: '`~!@#$%^&*()- =+[{]}|;:<.>/?'
```
In the above example the day 0 configuration is specified inline, with velocity variables defined in the target configuration. Each of these variables are supported by a variable with one or more values. In order to support multiple values for the \$PROXY\_ADDRS variable, a list of values are provided. These values are used to populate subsequent uses of the variable on new instances of the VNFC.

For information on day 0 configuration in the deployment data model, see Day Zero Configuration in the *Cisco Elastic Services Controller User Guide*.

### **Autoscaling of VNFs**

KPIs, rules and actions defined in the VNFD determine the conditions under which scaling must be considered. The details are provided in Monitoring Virtual Network Functions. The scaling policies are also defined in

the VNFD using several policy types that control the allowed scaling boundaries. These policy items are described below.

After deployment, ESC configures a monitoring agent (this may be the centralised or distributed instance) with the KPIs to monitor each VNFC. The scaling workflow begins if a KPI reaches its threshold; based on the action defined, ESC performs scale in or scale out and generates appropriate notifications and event logs. This is subject to some built-in functions that can be specified such as log or an onboarded script.

ESC sends appropriate notifications to the subscribed consumers. At this time, ESC interrogates the VNF instance resource for the *isAutoscaleEnabled* flag (this is set initially by the value in the VNFD but can be modified after creation). If this flag is set to true, ESC invokes the scaling workflow (instigated using a *ScaleVnfToLevelRequest*to request the scaling of multiple aspectsin a single request). If the *isAutoscaleEnabled* is set to false, then the control is with an external system such as an NFVO or EM to trigger the desired action using the requests described above.

 $\mathbf I$
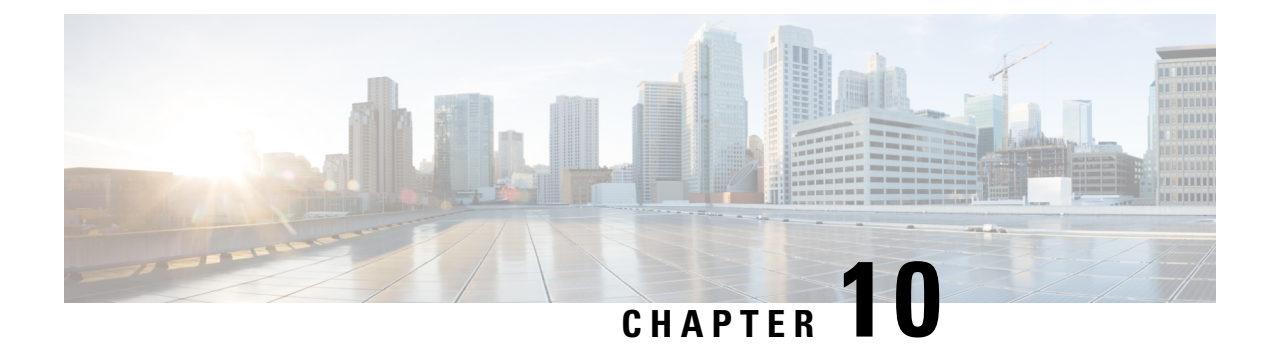

# **Error Handling Procedures**

• VNF Lifecycle [Management](#page-72-0) Error Handling Procedures, on page 63

## <span id="page-72-0"></span>**VNF Lifecycle Management Error Handling Procedures**

ETSI invokes the following error handling procedures for all its ETSI VNF lifecycle management (LCM) operations:

- Retry
- Rollback
- Fail
- Cancel

The image below represents the transitional states of the VNF lifecycle management operational occurrence.

**Figure 2: VNF Lifecycle Management Transitional States**

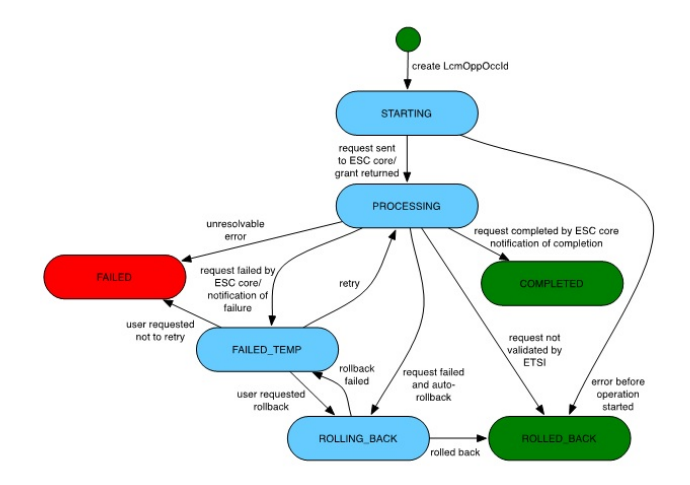

**Note**

The *vnfLcmOpOccId* is encoded into the URI, which is the primary key to retrieve the request details.

The retry, rollback and fail requests are rejected if the LCM operation is in any other state other than the FAILED TEMP state. This error returns HTTP code 409.

The retry, rollback, fail and cancel requests are not supported for the particular VNF LCM operation for the particular VNF. This error returns HTTP code 404.

An error occurs if the *vnfLcmOpOccId* does not exist in the ETSI database. This error returns HTTP code 404.

#### **Retry**

A retry request is applicable if there is a possibility of the LCM operation to succeed. The operation should be (pre-condition) in the FAILED\_TEMP state for a retry request. You can send several retry requests, as long as the operation is in the FAILED\_TEMP state.

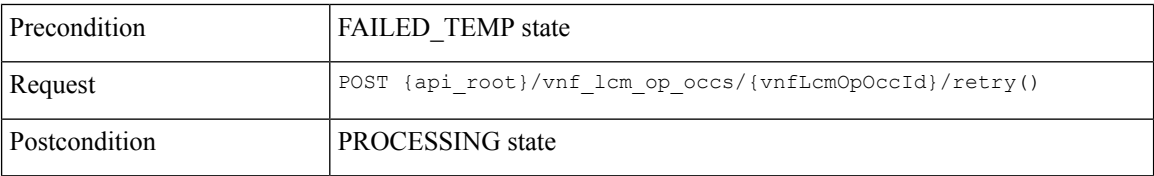

Upon successful retry, ESC sends a START or PROCESSING notification. If the retry request fails, then ESC sends a notification to the NFVO with the details.

#### **Rollback**

A rollback request is made if it is not possible for the operation to succeed even after a retry request.

Set the *rollback\_required* flag to true. If this is not set to true, then rollback is not performed.

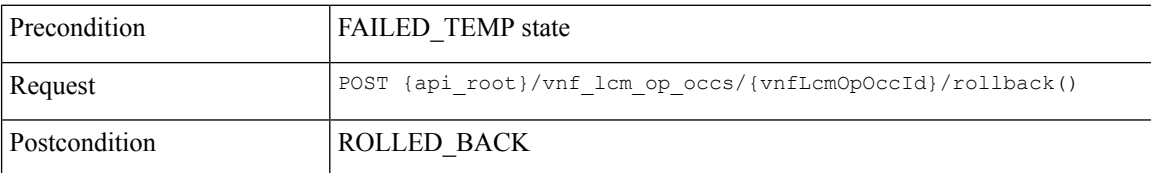

Upon successful rollback, the LCM operation is rolled back. If the rollback request fails, then the LCM operation is back to the failed\_temp sate.

#### **Fail**

When an LCM operation does not require a retry request, or a clean up, a fail request allows you to free up resources for a subsequent request.

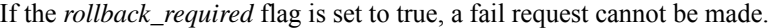

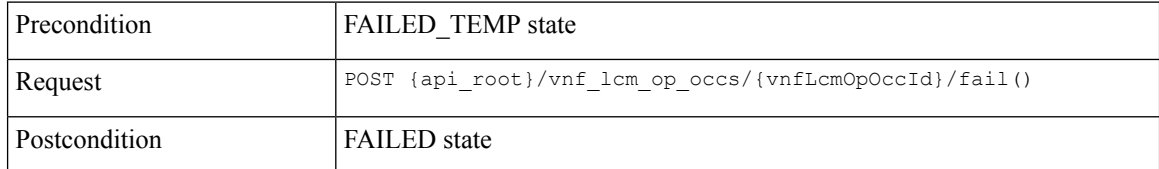

Upon successful execution of this request, the LCM operation is in FAILED state.

#### **Cancel**

A cancel request is possible if the operation is in STARTING state.

A cancel request is currently possible in the STARTING or PROCESSING state for Instantiate, but only STARTING for all other LCM operations. **Note**

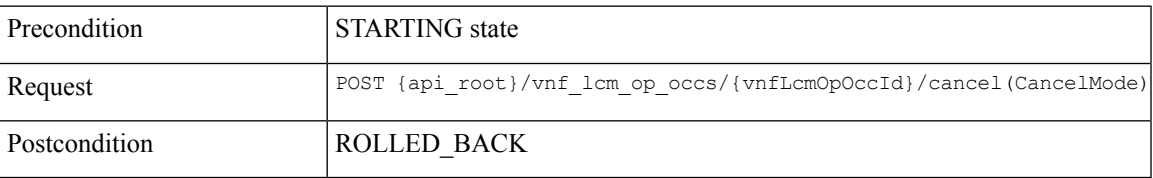

The cancel request is Forceful.

ETSI supports canceling an LCM operation in starting state only. The cancel request for LCM operations in processing or rolling back states are currently not supported. **Note**

Example JSON payload (CancelMode):

```
{
  "cancelMode": "FORCEFUL",
  "action": "cancel"
}
```
Set the *IsCancelPending* attribute of the *VnfLcmOpOcc* to true. This will stop the processing request, and move the LCM operation to ROLLED\_BACK state.

#### **Error Handling Procedures for ETSI VNF Lifecycle Operations**

If the LCM operation for a VNF instance fails, the operation moves to the FAILED\_TEMP state according to the state machine. To complete the intended operation, you must either run the retry or rollback request.

- If creating a VNF identifier fails, then no further action is required. The rollback request is not supported.
- If instantiating the VNF fails, then ESC terminates the request, and sends a new instantiation request.
- If operating the VNF fails, then no further action is required.
- If terminating the VNF fails, you must retry the operation, as rollback is not supported.
- If deleting the VNF operation fails, then no further action is required. The rollback request is not supported.

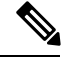

**Note** The error handling requests do not impact the operating VNF lifecycle operation.

For information on VNF lifecycle operations, see VNF Lifecycle [Operations,](#page-31-0) on page 22.

L

ı

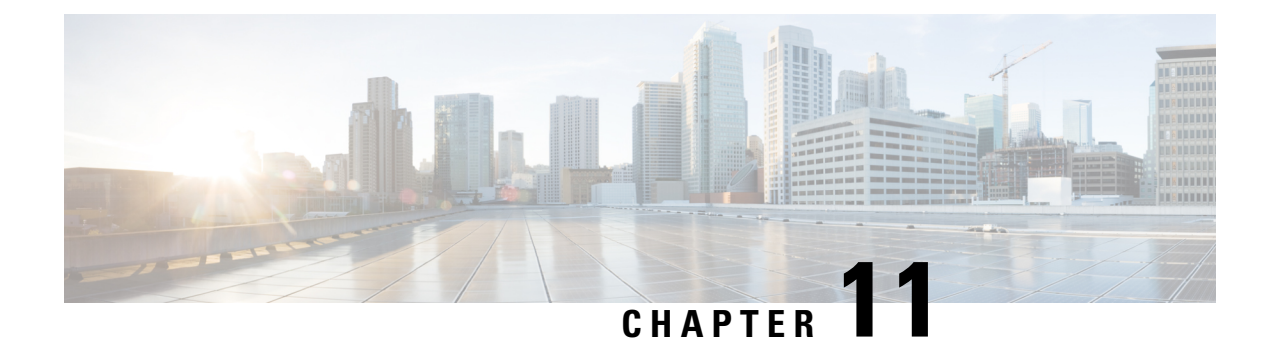

# **Alarms and Notifications for ETSI LCM Operations**

- ETSI [Alarms,](#page-76-0) on page 67
- Subscribing to [Notifications,](#page-79-0) on page 70
- ETSI Failure and Load [Notifications](#page-81-0) for VNFs, on page 72

### <span id="page-76-0"></span>**ETSI Alarms**

ESC provides alarms and notifications to the NFVO. The NFVO has to subscribe to these alarms and notifications and send requests to ESC.

The NFVO can receive information about the alarms in the following ways:

#### **Query All Alarms**

The NFVO can get a list of all the alarms from the alarms resource.

Method Type:

GET

VNFM Endpoint:

/vnffm/v1/alarms

#### HTTP Request Header:

Accept:application/json

For example, to query all alarms with the event type as ENVIRONMENTAL\_ALARM

Method Type:

GET

VNFM Endpoint:

http://localhost:8250/vnffm/v1/alarms?eventType="ENVIRONMENTAL\_ALARM"

HTTP Request Headers:

Accept:application/json

While querying for multiple alarms, the NFVO can use the URI query parameters to filter the results. The following attribute names are supported for the URI query of the alarms:

- id
- managedObjectId
- rootCauseFaultyResource.faultyResourceType
- eventType
- perceivedSeverity
- probableCause

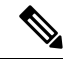

**Note** The URI query parameters are for querying multiple alarms only.

#### **Query an Individual Alarm**

The NFVO can query a particular alarm from the *alarmId* resource.

Method Type: GET VNFM Endpoint /vnffm/v1/alarms/{alarmId}

HTTP Request Header:

Accept:application/json

#### **Modify an Individual Alarm**

To modify an alarm, the NFVO must send a PATCH request to the *AlarmModifications* resource.

Method Type:

PATCH

VNFM Endpoint:

/vnffm/v1/alarms/{alarmId}

#### HTTP Request Header:

Content-Type: application/merge-patch+json

If-Match: ETag value

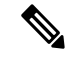

**If-Match:** is optional. If specified, its value is validated against the ETag value stored against the VNF (and returned from a single VNF query). **Note**

The supported attribute is ackState, and the supported attribute value is ACKNOWLEDGE. All other modification payloads are rejected.

#### **VNF Failure and Load Alarms**

The following alarms are created for ETSI VNF failure and load notifications.

Ш

• Failure Alarm—ESC generates the failure alarms when one of the compute resources within the VNF becomes unreachable based upon the VM\_ALIVE KPI configuration of the VFND. For more information, see ETSI Failure and Load [Notifications](#page-81-0) for VNFs.

Example:

Method Type

POST

VNFM Endpoint

/vnffm/v1/extension/alarms

#### HTTP Request Header

Content-Type:application/json

#### Request Payload:

```
{
 "externalAlarmId" : "26bf1e3d-cefa-4f59-88ea-210a29358a5c", #generated value
 "alarmSource" : "MONA", #hard-coded
 "managedObjectId" : "08733ef2-319b-46ce-9d8d-95730306bd1a", #external_deployment_id
 "rootCauseFaultyResource" : "chrimann-dep_g1_0_212da327-0573-421b-ae37-057f6b1a6aef",
 #vm_name
  "alarmRaisedTime" : "$timestamp", #generated value
 "ackState" : "UNACKNOWLEDGED", #hard-coded
 "perceivedSeverity" : "CRITICAL", #hard-coded
  "eventTime" : "2018-05-08T00:59:32.571+00:00", #do we have the eventTime?
  "eventType" : "EQUIPMENT_ALARM", #hard-coded
 "faultType" : "COMPUTE", #hard-coded
 "probableCause" : "VM_MANUAL_RECOVERY_NEEDED", #event_name
 "isRootCause" : "TRUE", #hard-coded
 "links" : {
   "objectInstance" :
"{http_scheme}://{api_root}/vnflcm/v1/vnf_instances/08733ef2-319b-46ce-9d8d-95730306bd1a"
```
- } }
- Load Alarm—ESC generates the load alarms when one of the compute resources within the VNF becomes over or under loaded based upon the related KPI configurations of the VFND. ESC creates these alarms after receiving notifications from the NFVO. For more information, see ETSI [Failure](#page-81-0) and Load [Notifications](#page-81-0) for VNFs.

Example:

Method Type

POST

VNFM Endpoint

/vnffm/v1/extension/alarms

HTTP Request Header

Content-Type:application/json

Request Payload

#### **Alarm Extensions**

ETSI provides an extension for the alarms to interact with the third party tools. You must send a POST request to create the alarms.

Method Type

POST

VNFM Endpoint

/vnffm/v1/extension/alarms

#### HTTP Request Header

Content-Type:application/json

#### Request Payload

```
[admin@davwebst-esc-4-2-0-49-keep ETSI]$ cat CreateAlarm.json
{
    "id": "alm87032",
    "externalAlarmId": "ext-id-xx11214",
    "managedObjectId": "930fb087-c1b9-4660-bec8-2a8d97dc1df5",
    "rootCauseFaultyResource": {
        "id": "fres7629",
        "faultyResource": {
            "resourceId": "res7727"
       },
        "faultyResourceType": "NETWORK"
    },
    "alarmRaisedTime": "2018-05-30T13:55:15.645000+00",
    "ackState": "UNACKNOWLEDGED",
    "perceivedSeverity": "MAJOR",
   "eventTime": "2018-05-30T13:55:15.645000+00",
   "eventType": "ENVIRONMENTAL_ALARM",
    "probableCause": "Server room overheading",
    "isRootCause": "false"
}
```
### <span id="page-79-0"></span>**Subscribing to Notifications**

The NFVO can subscribe to the ETSI notifications related to fault management from ESC.

#### **Create a Subscription**

The NFVO sends a POST request to subscribe to the notifications.

Method Type:

POST

VNFM Endpoint:

/vnffm/v1/subscriptions

```
{
 "filter" : {
   "notificationTypes" : [
     "AlarmNotification",
     "AlarmClearedNotification",
```
Ш

```
"AlarmListRebuiltNotification"
  ],
  "perceivedSeverities" : [
    "CRITICAL",
    "MAJOR"
  ]
},
"callbackUri" : "https://nfvo.endpoint.listener",
"authentication" : {
  "authType" : "BASIC",
  "paramsBasic" : {
    "userName" : "admin",
    "password" : "pass123"
  }
}
```
This creates a new subscription resource and a new identifier. The callbackUri isthe only mandatory parameter. The others are all optional. You can verify if the callbackuri is valid and reachable by sending a GET request.

#### **Query all Subscriptions**

The NFVO can query information about its subscriptions by sending a GET request to the *subscriptions* resource.

Method Type:

GET

}

VNFM Endpoint:

/vnffm/v1/subscriptions

HTTP Request Header:

Accept:application/json

#### For example, to query all alert subscriptions, when the callbackUri is

http://10.10.1.44:9202/alerts/subscriptions/callback

GET

#### VNFM Endpoint

http://localhost:8250/vnffm/v1/subscriptions?callbackUri="http://10.10.1.44:9202/alerts/subscriptions/callback"

#### HTTP Request Header

Accept:application/json

The NFVO can use the URI query parameters to filter the results. The following attribute names are supported for the URI query of the subscriptions:

• id

- filter
- callbackUri

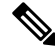

**Note** The URI query parameters are for querying multiple subscriptions only.

#### **Query an Individual Subscription**

You must know the subscription ID to query an individual subscription.

Method Type:

GET

VNFM Endpoint:

/vnffm/v1/subscriptions/{subscriptionId}

HTTP Request Header:

Accept:application/json

#### **Delete a Subscription**

You can delete a subscription if the NFVO does not need it. Send a delete request to the individual subscription.

Method Type:

DELETE

VNFM Endpoint:

/vnffm/v1/subscriptions/{subscriptionId}

HTTP Request Header:

http://localhost:8250/vnffm/v1/subscriptions/682791f8-34ad-487e-811a-553036bf49b2

### <span id="page-81-0"></span>**ETSI Failure and Load Notifications for VNFs**

ESC generates notifications for the following:

• **VM Failure**

The NFVO receives failure notifications from ESC, when the VMs within the deployed VNFs fail. After receiving the notifications, alarms are generated. For more information on alarms, see ETSI [Alarms,](#page-76-0) on [page](#page-76-0) 67.

The NFVO must subscribe to the ESC for notifications.

Example:

```
<?xml version="1.0" encoding="UTF-8"?>
<esc_event xmlns="urn:ietf:params:xml:ns:netconf:base:1.0">
  <deployment_name>sample-dep</deployment_name>
  <event_name>MY_VM_UNDERLOADED</event_name>
  <event_type>VM_UNDERLOADED</event_type>
 <external_deployment_id>e911eecf-5f3f-456c-9c80-d99aca2416da</external_deployment_id>
  <external_tenant_id>etsi_tenant</external_tenant_id>
 <internal_deployment_id>99f7629f-98d3-40f5-ad68-7addcfe07006</internal_deployment_id>
  <internal_tenant_id>etsi_tenant</internal_tenant_id>
  <vm_source>
```
<generated\_vm\_name>sample-dep\_vm1\_0\_fbc3da46-e0c6-40dc-91c8-70b1a88857de</generated\_vm\_name>

<interfaces> <addresses> <address>

```
<address_id>0</address_id>
    <gateway>172.16.0.1</gateway>
    <ip_address>172.16.0.0</ip_address>
    <dhcp_enabled>true</dhcp_enabled>
    <prefix>20</prefix>
    <subnet>365a0884-fdb3-424c-afe9-2deb3b39baae</subnet>
 </address>
</addresses>
<network_uuid>c7fafeca-aa53-4349-9b60-1f4b92605420</network_uuid>
<mac_address>fa:16:3e:38:1d:6c</mac_address>
<nic_id>0</nic_id>
<port_forwarding/>
<port_uuid>0aeb9585-5190-4f3b-b1aa-495e09c56b7d</port_uuid>
<security_groups/>
<subnet_uuid>none</subnet_uuid>
<type>virtual</type>
```
<vim\_interface\_name>sample-dep\_vm1\_0\_fbc3da46-e0c6-40dc-91c8-70b1a88857de</vim\_interface\_name>

```
</interfaces>
    <vim_id>default_openstack_vim</vim_id>
    <vim_project>admin</vim_project>
    <vim_project_id>c12f013306d849e5b1bbf257c54d5891</vim_project_id>
    <host_uuid>6b8cf361c5ff08a5a886e26f591b8087dadcf2d2b34fb3b5d2772a8d</host_uuid>
    <host_name>my-server</host_name>
    <vm_uuid>9fea3fe7-9417-4734-b962-b24340941ef3</vm_uuid>
    <vm_group_name>vm1</vm_group_name>
    <vm_name>sample-dep_vm1_0_fbc3da46-e0c6-40dc-91c8-70b1a88857de</vm_name>
  </vm_source>
\langle/esc_event>
```
#### • **VM Overload and Underload**

Similarly, the NFVO receives an overload or underload notification for a VM.

If scaling is not enabled automatically, ESC generates a notification depending on the state of the VM.

Examples:

```
<?xml version="1.0" encoding="UTF-8"?>
<esc_event xmlns="urn:ietf:params:xml:ns:netconf:base:1.0">
  <deployment_name>sample-dep</deployment_name>
  <event_name>MY_VM_UNDERLOADED</event_name>
  <event_type>VM_UNDERLOADED</event_type>
 <external_deployment_id>e911eecf-5f3f-456c-9c80-d99aca2416da</external_deployment_id>
  <external_tenant_id>etsi_tenant</external_tenant_id>
 <internal_deployment_id>99f7629f-98d3-40f5-ad68-7addcfe07006</internal_deployment_id>
  <internal_tenant_id>etsi_tenant</internal_tenant_id>
  <vm_source>
```
<generated\_vm\_name>sample-dep\_vm1\_0\_fbc3da46-e0c6-40dc-91c8-70b1a88857de</generated\_vm\_name>

```
<interfaces>
  <addresses>
    <address>
      <address_id>0</address_id>
      <gateway>172.16.0.1</gateway>
      <ip_address>172.16.0.0</ip_address>
      <dhcp_enabled>true</dhcp_enabled>
      <prefix>20</prefix>
      <subnet>365a0884-fdb3-424c-afe9-2deb3b39baae</subnet>
    </address>
  </addresses>
```

```
<network_uuid>c7fafeca-aa53-4349-9b60-1f4b92605420</network_uuid>
<mac_address>fa:16:3e:38:1d:6c</mac_address>
<nic_id>0</nic_id>
<port_forwarding/>
<port_uuid>0aeb9585-5190-4f3b-b1aa-495e09c56b7d</port_uuid>
<security_groups/>
<subnet_uuid>none</subnet_uuid>
<type>virtual</type>
```
<vim\_interface\_name>sample-dep\_vm1\_0\_fbc3da46-e0c6-40dc-91c8-70b1a88857de</vim\_interface\_name>

```
</interfaces>
 <vim_id>default_openstack_vim</vim_id>
 <vim_project>admin</vim_project>
 <vim_project_id>c12f013306d849e5b1bbf257c54d5891</vim_project_id>
 <host_uuid>6b8cf361c5ff08a5a886e26f591b8087dadcf2d2b34fb3b5d2772a8d</host_uuid>
 <host_name>my-server</host_name>
 <vm_uuid>9fea3fe7-9417-4734-b962-b24340941ef3</vm_uuid>
 <vm_group_name>vm1</vm_group_name>
 <vm_name>sample-dep_vm1_0_fbc3da46-e0c6-40dc-91c8-70b1a88857de</vm_name>
</vm_source>
```
#### </esc\_event>

#### VM underload example:

```
<?xml version="1.0" encoding="UTF-8"?>
<esc_event xmlns="urn:ietf:params:xml:ns:netconf:base:1.0">
  <deployment_name>sample-dep</deployment_name>
  <event_name>MY_VM_OVERLOADED</event_name>
  <event_type>VM_OVERLOADED</event_type>
 <external_deployment_id>e911eecf-5f3f-456c-9c80-d99aca2416da</external_deployment_id>
  <external_tenant_id>etsi_tenant</external_tenant_id>
 <internal_deployment_id>99f7629f-98d3-40f5-ad68-7addcfe07006</internal_deployment_id>
```

```
<internal_tenant_id>etsi_tenant</internal_tenant_id>
<vm_source>
```
<generated\_vm\_name>sample-dep\_vm1\_0\_fbc3da46-e0c6-40dc-91c8-70b1a88857de</generated\_vm\_name>

```
<interfaces>
  <addresses>
   <address>
      <address_id>0</address_id>
      <gateway>172.16.0.1</gateway>
      <ip_address>172.16.0.0</ip_address>
      <dhcp_enabled>true</dhcp_enabled>
      <prefix>20</prefix>
      <subnet>365a0884-fdb3-424c-afe9-2deb3b39baae</subnet>
    </address>
 </addresses>
 <network_uuid>c7fafeca-aa53-4349-9b60-1f4b92605420</network_uuid>
 <mac_address>fa:16:3e:38:1d:6c</mac_address>
 <nic_id>0</nic_id>
 <port_forwarding/>
  <port_uuid>0aeb9585-5190-4f3b-b1aa-495e09c56b7d</port_uuid>
 <security_groups/>
 <subnet_uuid>none</subnet_uuid>
 <type>virtual</type>
```
<vim\_interface\_name>sample-dep\_vm1\_0\_fbc3da46-e0c6-40dc-91c8-70b1a88857de</vim\_interface\_name>

```
</interfaces>
<vim_id>default_openstack_vim</vim_id>
<vim_project>admin</vim_project>
```

```
<vim_project_id>c12f013306d849e5b1bbf257c54d5891</vim_project_id>
    <host_uuid>6b8cf361c5ff08a5a886e26f591b8087dadcf2d2b34fb3b5d2772a8d</host_uuid>
    <host_name>my-server</host_name>
    <vm_uuid>9fea3fe7-9417-4734-b962-b24340941ef3</vm_uuid>
    <vm_group_name>vm1</vm_group_name>
    <vm_name>sample-dep_vm1_0_fbc3da46-e0c6-40dc-91c8-70b1a88857de</vm_name>
  </vm_source>
\langle/esc_event>
```
### **Auto-Scaling VNFs Using KPI Instructions**

ESC can auto-scale VMs using the KPI instructions. The scaling workflow begins when the VNF instance is in the instantiated state.The NFVO enables and disables the auto-scaling while modifying *isAutoscaleEnabled* configurable property of the VNF.

Following are the events that trigger an ETSI-compliant auto-scale, which requires an instigation of a *ScaleVnfToLevelRequest:* functionality.

#### • **Overload and Underload**

If the state of a VM changes and it is under or overloaded, ESC gets a notification to determine if the scaling is automatically enabled. If it is not, ESC generates a notification towards the ETSI-VNFM component to check the VNF's state.

The following example shows underloaded notification from ESC:

```
Headers:
 esc-status-code = 200
  esc-status-message = VM [sample-dep_vm1_0_fbc3da46-e0c6-40dc-91c8-70b1a88857de]
underloaded.
Body:
<?xml version="1.0" encoding="UTF-8"?>
<esc_event xmlns="urn:ietf:params:xml:ns:netconf:base:1.0">
  <deployment_name>sample-dep</deployment_name>
  <event_name>MY_VM_UNDERLOADED</event_name>
  <event_type>VM_UNDERLOADED</event_type>
 <external_deployment_id>e911eecf-5f3f-456c-9c80-d99aca2416da</external_deployment_id>
  <external_tenant_id>etsi_tenant</external_tenant_id>
 <internal_deployment_id>99f7629f-98d3-40f5-ad68-7addcfe07006</internal_deployment_id>
  <internal_tenant_id>etsi_tenant</internal_tenant_id>
  <vm_source>
```
<generated vm\_name>sample-dep\_vm1\_0\_fbc3da46-e0c6-40dc-91c8-70b1a88857de</generated\_vm\_name>

```
<interfaces>
  <addresses>
    <address>
      <address_id>0</address_id>
      <gateway>172.24.0.1</gateway>
      <ip_address>172.24.0.37</ip_address>
      <dhcp enabled>true</dhcp enabled>
      <prefix>20</prefix>
      <subnet>365a0884-fdb3-424c-afe9-2deb3b39baae</subnet>
    </address>
  </addresses>
  <network_uuid>c7fafeca-aa53-4349-9b60-1f4b92605420</network_uuid>
  <mac_address>fa:16:3e:38:1d:6c</mac_address>
 <nic_id>0</nic_id>
  <port_forwarding/>
```

```
<port_uuid>0aeb9585-5190-4f3b-b1aa-495e09c56b7d</port_uuid>
<security_groups/>
<subnet_uuid>none</subnet_uuid>
<type>virtual</type>
```
<vim\_interface\_name>sample-dep\_vm1\_0\_fbc3da46-e0c6-40dc-91c8-70b1a88857de</vim\_interface\_name>

```
</interfaces>
    <vim_id>default_openstack_vim</vim_id>
    <vim_project>admin</vim_project>
    <vim_project_id>c12f013306d849e5b1bbf257c54d5891</vim_project_id>
    <host_uuid>6b8cf361c5ff08a5a886e26f591b8087dadcf2d2b34fb3b5d2772a8d</host_uuid>
    <host_name>my-server-65</host_name>
    <vm_uuid>9fea3fe7-9417-4734-b962-b24340941ef3</vm_uuid>
    <vm_group_name>vm1</vm_group_name>
    <vm_name>sample-dep_vm1_0_fbc3da46-e0c6-40dc-91c8-70b1a88857de</vm_name>
  </vm_source>
</esc_event>
```
The following example shows overloaded notification from ESC:

```
Headers:
  esc-status-code = 200
  esc-status-message = VM [sample-dep_vm1_0_fbc3da46-e0c6-40dc-91c8-70b1a88857de]
overloaded.
Body:
<?xml version="1.0" encoding="UTF-8"?>
<esc_event xmlns="urn:ietf:params:xml:ns:netconf:base:1.0">
  <deployment_name>sample-dep</deployment_name>
  <event_name>MY_VM_OVERLOADED</event_name>
  <event_type>VM_OVERLOADED</event_type>
 <external_deployment_id>e911eecf-5f3f-456c-9c80-d99aca2416da</external_deployment_id>
  <external_tenant_id>etsi_tenant</external_tenant_id>
```
<internal\_deployment\_id>99f7629f-98d3-40f5-ad68-7addcfe07006</internal\_deployment\_id>

```
<internal_tenant_id>etsi_tenant</internal_tenant_id>
<vm_source>
```
<generated vm\_name>sample-dep\_vm1\_0\_fbc3da46-e0c6-40dc-91c8-70b1a88857de</generated\_vm\_name>

```
<interfaces>
 <addresses>
   <address>
      <address_id>0</address_id>
      <gateway>172.24.0.1</gateway>
      <ip_address>172.24.0.37</ip_address>
     <dhcp_enabled>true</dhcp_enabled>
     <prefix>20</prefix>
      <subnet>365a0884-fdb3-424c-afe9-2deb3b39baae</subnet>
   </address>
 </addresses>
 <network_uuid>c7fafeca-aa53-4349-9b60-1f4b92605420</network_uuid>
 <mac_address>fa:16:3e:38:1d:6c</mac_address>
 <nic_id>0</nic_id>
 <port_forwarding/>
 <port_uuid>0aeb9585-5190-4f3b-b1aa-495e09c56b7d</port_uuid>
 <security_groups/>
 <subnet_uuid>none</subnet_uuid>
 <type>virtual</type>
```
<vim\_interface\_name>sample-dep\_vm1\_0\_fbc3da46-e0c6-40dc-91c8-70b1a88857de</vim\_interface\_name>

```
</interfaces>
<vim_id>default_openstack_vim</vim_id>
```

```
<vim_project>admin</vim_project>
    <vim_project_id>c12f013306d849e5b1bbf257c54d5891</vim_project_id>
    <host_uuid>6b8cf361c5ff08a5a886e26f591b8087dadcf2d2b34fb3b5d2772a8d</host_uuid>
    <host_name>my-server-65</host_name>
    <vm_uuid>9fea3fe7-9417-4734-b962-b24340941ef3</vm_uuid>
    <vm_group_name>vm1</vm_group_name>
    <vm_name>sample-dep_vm1_0_fbc3da46-e0c6-40dc-91c8-70b1a88857de</vm_name>
  </vm_source>
\langle/esc_event>
```
#### • **VNFD**

The VNFD notification contains the instructions for the scale action required for *isAutoscaleEnabled* configurable property of the VNF operation flow.

If the scaling is not enabled automatically, you can instigate the manual LCM operations using the KPI instructions. It is instigated by processing the ESC notification stream. You must validate the notification once you receive the KPI events.

You must take the following actions:

- Find the matching VNF instance
- Validate that the appropriate configuration property is set to enable the automated operation

If the validation passes then you can request to instigate the operation flow to generate the appropriate operation occurrence and associated notifications. For scaling, any specified KPI data determines the scaling parameters. The properties file includes the following new attributes:

```
external.scaling.decision = 1
 #external.scaling.window = 120
 external.healing.decision = 1
 #external.healing.window = 120
```
#### • **VnfInstance resource**

The VNFD determines the scale level using the current scaleStatus. The processing of the request determines the number of VMs to request from ESCManager. The request only supplies a relative number of increments (SCALE\_IN or SCALE\_OUT).

You can call the *ScaleVnfToLevel* endpoint with the following payload, using *vnfInstanceId* from the vnfInstance resource of the VNF to be scaled.

Ensure that the VnfLcmOpOcc.isAutomaticInvocation is set to true.

The following eexample shows JSON payload:

```
{
 /* "instantiationLevelId":"id111", */
 "scaleInfo": [
   { "aspectId":"processing", "scaleLevel":"3" },
    { "aspectId":"database", "scaleLevel":"2" }
  ]
 "additionalParams": {
   "password": "pass1234",
   "username": "admin"
 },
 "action": "scale to level"
}
```
### **Healing VNFs Using KPI Instructions**

•

ESC can auto-heal VMs using the KPI instructions. The NFVO enables and disables the auto-healing while modifying *isAutohealEnabled* configurable property of the VNF.

The *isAutohealEnabled* property permits to enable (TRUE)/disable (FALSE) the auto-healing functionality.

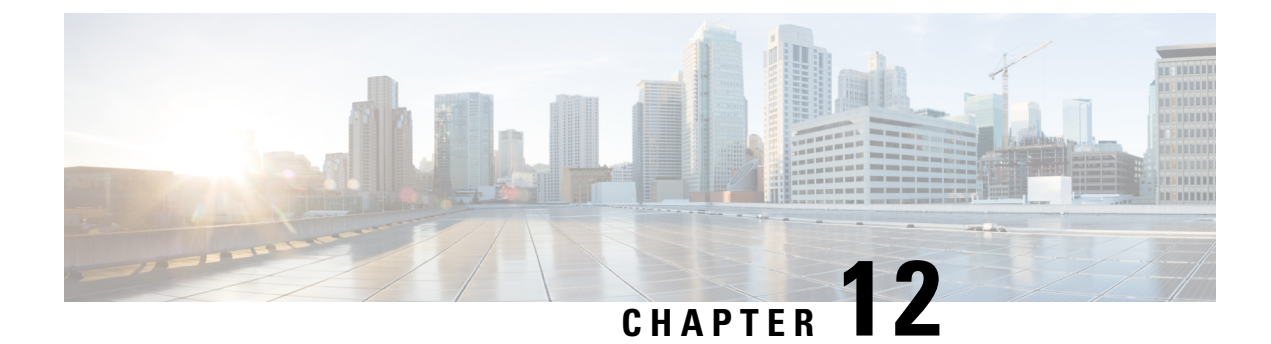

# **Administering ESC**

- ETSI [Performance](#page-88-0) Reports, on page 79
- Performance [Management](#page-88-1) Jobs, on page 79
- Configuring Threshold for Performance [Management](#page-91-0) Job, on page 82
- Subscribing to Performance [Management](#page-94-0) Job, on page 85

## <span id="page-88-0"></span>**ETSI Performance Reports**

ESC allows you to collect the performance information of the VNFs such as metrics and notifications using the performance management job functionality. You must first create a performance management (PM) job. After creating the PM job, you can perform the following tasks:

- Query, delete, or notify performance management jobs
- Read an individual report, or obtain the performance reports
- Configure the threshold of the performance management jobs
- Query, delete or notify the threshold of the performance management jobs
- Manage subscriptions, query, subscribe or terminate subscriptions

### <span id="page-88-1"></span>**Performance Management Jobs**

This section describes the performance management jobs.

#### **Create Performance Management Job**

You must create a performance management job to further query and run reports.

Method Type:

POST

VNFM Endpoint:

{api\_root}/vnfpm/v1/pm\_jobs (Data structure=CreatePmJobRequest)

Request Payload:

{

}

```
"objectInstanceIds": [
  "cc6a34e5-0463-459a-b367-493ba997775f"
\frac{1}{2},
"criteria": {
  "performanceMetric": [
    "default"
  \frac{1}{2}"performanceMetricGroup": [
    "default"
  \vert,
  "collectionPeriod": 3600,
  "reportingPeriod": 14400
}
```
Response Payload:

```
{
 "id": "13963644-11b0-4302-a13b-26ca3d9eb8f8",
  "objectInstanceIds": [
   "cc6a34e5-0463-459a-b367-493ba997775f "
 ],
  "criteria": {
    "performanceMetric": [
      "default"
    \frac{1}{2}"performanceMetricGroup": [
      "default"
   \cdot"collectionPeriod": 3600,
    "reportingPeriod": 14400
  },
  "_links": {
    "self": {
      "href": "http://host:port/vnfpm/v1/pm_jobs/13963644-11b0-4302-a13b-26ca3d9eb8f8"
    },
    "objects": [
     \left\{ \right."href":
"http://host:port/vnflcm/v1/vnf_instances/cc6a34e5-0463-459a-b367-493ba997775f"
     }
    ]
 }
}
```
#### **Query an Individual Performance Management Job**

The NFVO queries for the individual performance management job.

Method Type:

**GET** 

VNFM Endpoint:

```
{api_root}/vnfpm/v1/pm_jobs/{pmJobId} or GET {api_root}/vnfpm/v1/pm_jobs/{pmJobId}
```
Request Payload:

NA.

Ш

```
{
 "id": "13963644-11b0-4302-a13b-26ca3d9eb8f8",
  "objectInstanceIds": [
   "cc6a34e5-0463-459a-b367-493ba997775f "
  \frac{1}{2}"criteria": {
    "performanceMetric": [
      "default"
    \frac{1}{2},
    "performanceMetricGroup": [
      "default"
    ],
    "collectionPeriod": 3600,
    "reportingPeriod": 14400,
    "reports": [
      {
        "href": "uri_where_report_can_be_obtained",
        "readyTime": "2018-08-20T06:17:35.081+0000",
        "expiryTime": "2018-10-20T06:17:35.081+0000",
        "fileSize": "5000"
      }
   ]
 },
  "_links": {
    "self": {
      "href": "http://host:port/vnfpm/v1/pm_jobs/13963644-11b0-4302-a13b-26ca3d9eb8f8"
    },
    "objects": [
      {
        "href":
"http://host:port/vnflcm/v1/vnf_instances/cc6a34e5-0463-459a-b367-493ba997775f"
      }
    ]
 }
}
```

```
Note
```
A reports section is added to the response payload (as shown above) only if a report is available.

All the attribute names and the data types referenced from the attribute names in the response payload are supported in the attribute-based filtering.

#### **Query All Performance Management Jobs**

The NFVO gets the list of all the performance management jobs.

Method Type:

GET

VNFM Endpoint:

{api\_root}/vnfpm/v1/pm\_jobs or GET {api\_root}/vnfpm/v1/pm\_jobs

Request Payload:

NA.

Response Payload:

{

```
"id": "13963644-11b0-4302-a13b-26ca3d9eb8f8",
 "objectInstanceIds": [
    "cc6a34e5-0463-459a-b367-493ba997775f "
 ],
 "criteria": {
    "performanceMetric": [
      "default"
    ],
    "performanceMetricGroup": [
      "default"
    ],
    "collectionPeriod": 3600,
    "reportingPeriod": 14400,
    "reports": [
     {
        "href": "uri_where_report_can_be_obtained",
        "readyTime": "2018-08-20T06:17:35.081+0000",
        "expiryTime": "2018-10-20T06:17:35.081+0000",
        "fileSize": "5000"
     }
   \, \, \,},
 "_links": {
    "self": {
     "href": "http://host:port/vnfpm/v1/pm_jobs/13963644-11b0-4302-a13b-26ca3d9eb8f8"
    },
    "objects": [
      {
        "href":
"http://host:port/vnflcm/v1/vnf_instances/cc6a34e5-0463-459a-b367-493ba997775f"
      }
    ]
 }
}
```
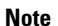

A reports section is added to the response payload (as shown above) only if a report is available.

All the attribute names in the response payload and data types referenced from the attribute names are supported in the attribute-based filtering.

#### **Delete a Performance Management Job**

The NFVO sends a delete request to the existing performance management job.

DELETE {api\_root}/vnfpm/v1/pm\_jobs/{pmJobId}

The NFVO is notified using the PerformanceInformationAvailableNotification notification.

### <span id="page-91-0"></span>**Configuring Threshold for Performance Management Job**

This seciton describes how to set the threshold for the performance management jobs.

#### **Create a Threshold**

The NFVO sends a create request to create a threshold for the performance management job. Method Type:

Ш

#### POST

#### VNFM Endpoint:

{api\_root}/vnfpm/v1/thresholds (Datastructure=CreateThresholdRequest)

Request Payload:

```
{
 "objectInstanceId": "cc6a34e5-0463-459a-b367-493ba997775f",
 "criteria": {
   "performanceMetric": "default",
   "thresholdType": "SIMPLE",
    "simpleThresholdDetails": {
     "thresholdValue": 0.8,
     "hysteresis": 0.9
    }
 }
}
```
Response Payload:

```
{
 "id": "23f52511-9f72-4797-881b-c0f72e60a052",
 "objectInstanceId": "cc6a34e5-0463-459a-b367-493ba997775f",
 "criteria": {
   "performanceMetric": "default",
   "thresholdType": "SIMPLE",
    "simpleThresholdDetails": {
     "thresholdValue": 0.8,
      "hysteresis": 0.9
    }
 },
 "_links": {
    "self": {
     "href": "http://host:port/vnfpm/v1/thresholds/23f52511-9f72-4797-881b-c0f72e60a052"
    },
    "object": [
     \left\{ \right."href":
"http://host:port/vnflcm/v1/vnf_instances/cc6a34e5-0463-459a-b367-493ba997775f"
      }
    ]
 }
}
```
#### **Query an Individual Threshold**

The NFVO can query the threshold of a performance management job.

GET

VNFM Endpoint:

{api\_root}/vnfpm/v1/thresholds/{thresholdId}

Request Payload: NA

```
{
 "id": "23f52511-9f72-4797-881b-c0f72e60a052",
 "objectInstanceId": "cc6a34e5-0463-459a-b367-493ba997775f",
```

```
"criteria": {
    "performanceMetric": "default",
    "thresholdType": "SIMPLE",
    "simpleThresholdDetails": {
      "thresholdValue": 0.8,
      "hysteresis": 0.9
    }
  },
  "_links": {
    "self": {
     "href": "http://host:port/vnfpm/v1/thresholds/23f52511-9f72-4797-881b-c0f72e60a052"
    },
    "object": [
     \left\{ \right."href":
"http://host:port/vnflcm/v1/vnf_instances/cc6a34e5-0463-459a-b367-493ba997775f"
     }
    ]
 }
}
```

```
\mathscr{D}
```
**Note** Attribute-based filtering is not possible when specifying a threshold id.

#### **Query All Thresholds**

The NFVO can query the threshold of a performance management job.

Method Type:

**GET** 

VNFM Endpoint:

{api\_root}/vnfpm/v1/thresholds

Request Payload: NA

```
{
 "id": "23f52511-9f72-4797-881b-c0f72e60a052",
 "objectInstanceId": "cc6a34e5-0463-459a-b367-493ba997775f",
 "criteria": {
   "performanceMetric": "default",
    "thresholdType": "SIMPLE",
   "simpleThresholdDetails": {
     "thresholdValue": 0.8,
      "hysteresis": 0.9
    }
  },
  "_links": {
    "self": {
     "href": "http://host:port/vnfpm/v1/thresholds/23f52511-9f72-4797-881b-c0f72e60a052"
    },
    "object": [
     \{"href":
"http://host:port/vnflcm/v1/vnf_instances/cc6a34e5-0463-459a-b367-493ba997775f"
     }
    \mathbf{I}
```
Ш

}

}

**Note**

All the attribute names in the response payload and data types referenced from the attribute names are supported in the attribute-based filtering.

#### **Delete a Threshold**

The NFVO sends a delete request to delete the threshold configuration of the existing performance management job.

```
DELETE {api_root}/vnfpm/v1/thresholds/{thresholdId}
```
The NFVO receives the ThresholdCrossedNotification if ESC crosses a configured threshold.

### <span id="page-94-0"></span>**Subscribing to Performance Management Job**

This section describes subscribing to the performance management jobs.

#### **Create a Performance Management Subscription**

The NFVO can subscribe to the performance management jobs.

Method Type:

POST

VNFM Endpoint:

{api\_root}/vnfpm/v1/subscriptions(DataStructure=PmSubscriptionRequest)

#### **Example 1:**

Request Payload:

```
{
           "callbackUri": "http://host:port/notification",
           "filter": {
                      "notificationTypes": ["ThresholdCrossedNotification",
"PerformanceInformationAvailableNotification"],
                      "vnfInstanceSubscriptionFilter": {
                            "vnfdIds": ["25ec9e1c-ad9e-4613-9280-411920f3649a"],
                             "vnfInstanceIds": ["cc6a34e5-0463-459a-b367-493ba997775f"]
                          }
            }
```
#### }

```
{
       "id": "4fba7dcb-e015-4674-9c50-8cee7059eb91"
       "callbackUri": "http://host:port/notification",
           "filter": {
                         "notificationTypes": ["ThresholdCrossedNotification",
PerformanceInformationAvailableNotification"],
                          "vnfInstanceSubscriptionFilter": {
```

```
"vnfdIds": ["25ec9e1c-ad9e-4613-9280-411920f3649a"],
                                        "vnfInstanceIds":
["cc6a34e5-0463-459a-b367-493ba997775f"] }
          },
         "<sup>1inks": {</sup>
                    "self": {
                                      "href":
"http://host:port/vnfpm/v1/subscriptions/4fba7dcb-e015-4674-9c50-8cee7059eb91"
                       }
           }
}
Example 2:
Request Payload:
{
      "callbackUri": "http://host:port/notification",
      "filter": {
                 "notificationTypes": ["ThresholdCrossedNotification",
"PerformanceInformationAvailableNotification"],
                  "vnfInstanceSubscriptionFilter": {
                                  "vnfProductsFromProviders": [{
                                                       "vnfProvider": "Cisco",
                                                        "vnfProducts": [{
                                                             "vnfProductName": "vnfd-1VDU",
                                                                        "versions": [{
"vnfSoftwareVersion": "1.3.1",
                                                                             "vnfdVersions":
 ["1.0", "1.1", "1.2"]
                                                                    }]
                                                         }]
                                      }],
                                  "vnfInstanceNames":
["kaswaczy-TestETSIPmSubscriptionGet-114113"]
                  }
                }
}
Response Payload:
{
      "id": "4fba7dcb-e015-4674-9c50-8cee7059eb92"
       "callbackUri": "http://host:port/notification",
         "filter": {
                    "notificationTypes": ["ThresholdCrossedNotification",
"PerformanceInformationAvailableNotification"],
                      "vnfInstanceSubscriptionFilter": {
                      "vnfProductsFromProviders": [{
                                                       "vnfProvider": "Cisco",
                                                        "vnfProducts": [{
                                                                           "vnfProductName":
 "vnfd-1VDU",
                                                                           "versions": [{
"vnfSoftwareVersion": "1.3.1",
"vnfdVersions": ["1.0", 1.1", 1.2"]
                                                                       }]
                                                          }]
                                        }],
```

```
Cisco Elastic Services Controller 5.2 ETSI NFV MANO User Guide
```

```
"vnfInstanceNames":
["kaswaczy-TestETSIPmSubscriptionGet-114113"]
                        }
             },
            "_links": {
                          "self": {
                            "href":
"http://host:port/vnfpm/v1/subscriptions/4fba7dcb-e015-4674-9c50-8cee7059eb92"
                        }
           }
}
```

```
Note
```
- The vnfdIds and vnfProductsFromProviders attributes are mutually exclusive. Only one of them can be provided in a single create request.
- The vnfInstanceIds and vnfInstanceNames attributes are mutually exclusive. Only one of them can be provided in a single create request.
- If the specified callbackUri and filter precisely matches an existing subscription, the create subscription operation will fail with an error message stating duplicate subscriptions are not allowed.

#### **Query an Individual Performance Management Subscription**

Method Type:

GET

VNFM Endpoint:

{api\_root}/vnfpm/v1/subscriptions/{subscriptionId}

Request Payload: NA

```
{
               "id": "4fba7dcb-e015-4674-9c50-8cee7059eb91"
               "callbackUri": "http://host:port/notification",
               "filter": {
                              "notificationTypes": ["ThresholdCrossedNotification",
"PerformanceInformationAvailableNotification"],
                              "vnfInstanceSubscriptionFilter": {
                                              "vnfdIds":
["25ec9e1c-ad9e-4613-9280-411920f3649a"],
                                              "vnfInstanceIds":
["cc6a34e5-0463-459a-b367-493ba997775f"] }
                },
                "_links": {
                              "self": {
                                              "href":
"http://host:port/vnfpm/v1/subscriptions/4fba7dcb-e015-4674-9c50-8cee7059eb91"
                             }
               }
}
```
**Note** Attribute-based filtering is not possible when specifying a subscription id. **Query all Performance Management Subscriptions** Method Type: GET {api\_root}/vnfpm/v1/subscriptions Request Payload: NA Response Payload: { " embedded": { "pmSubscriptions": [{ "id": "4fba7dcb-e015-4674-9c50-8cee7059eb91""callbackUri": "http://host:port/notification", "filter": { "notificationTypes": ["ThresholdCrossedNotification", "PerformanceInformationAvailableNotification"], "vnfInstanceSubscriptionFilter": { "vnfdIds": ["25ec9e1c-ad9e-4613-9280-411920f3649a"], "vnfInstanceIds": ["cc6a34e5-0463-459a-b367-493ba997775f"] } }, "\_links": { "self": { "href": "http://host:port/vnfpm/v1/subscriptions/4fba7dcb-e015-4674-9c50-8cee7059eb91" } } }, { "id": "4fba7dcb-e015-4674-9c50-8cee7059eb92""callbackUri": "http://host:port/notification", "filter": { "notificationTypes": ["ThresholdCrossedNotification", "PerformanceInformationAvailableNotification"], "vnfInstanceSubscriptionFilter": { "vnfProductsFromProviders": [{ "vnfProvider": "Cisco", "vnfProducts": [{ "vnfProductName": "vnfd-1VDU", "versions": [{ "vnfSoftwareVersion": "1.3.1", "vnfdVersions": ["1.0", "1.1", "1.2"]

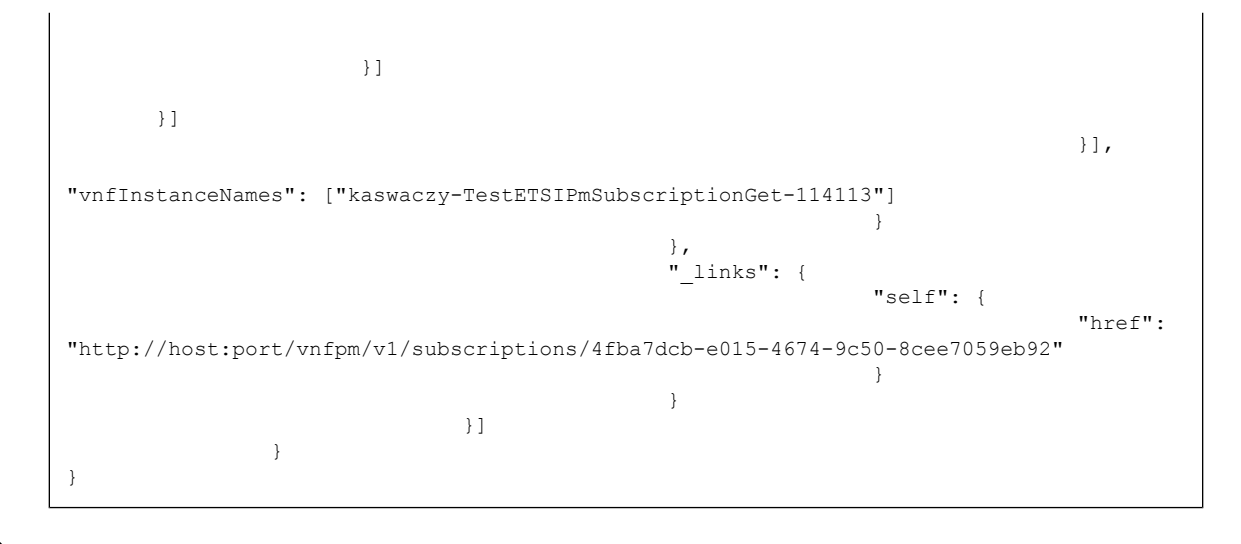

 $\mathscr{P}$ **Note**

All attribute names and data types referenced in the response payload are supported in attribute-based filtering of the parameters.

#### **Terminate a Performance Management Subscription**

The NFVO can terminate a subscription.

DELETE {api\_root}/vnfpm/v1/subscriptions/{subscriptionId}

I

ı

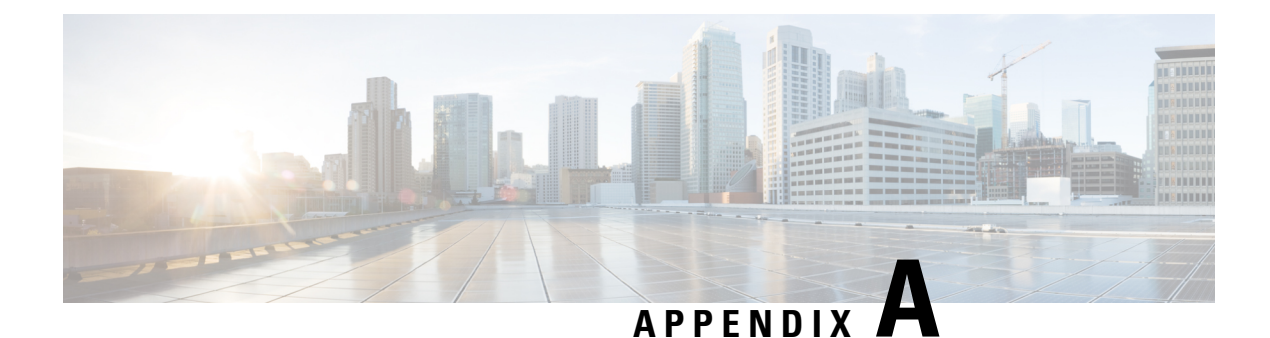

# **ETSI Production Properties**

• ETSI [Production](#page-100-0) Properties, on page 91

## <span id="page-100-0"></span>**ETSI Production Properties**

There are many properties that can be set to determine the behaviour of ESC. These properties enable integration of ESC with the NFVO in the system architecture.

You can access the properties file in the following location:

/opt/cisco/esc/esc\_database/etsi-production.properties

The following table describes the parameters that can be used to control the behaviour of ESC acting as a VNFM within the ETSI NFV MANO stack.

#### **Table 8: ETSI Production Properties**

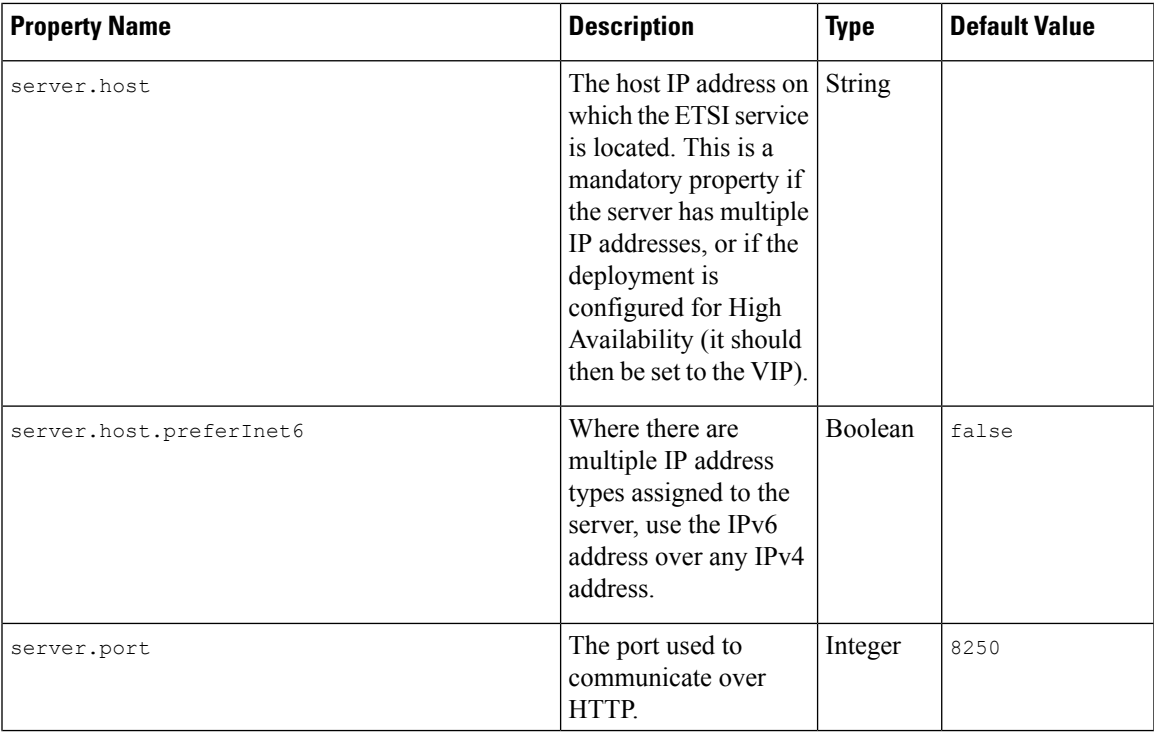

 $\mathbf I$ 

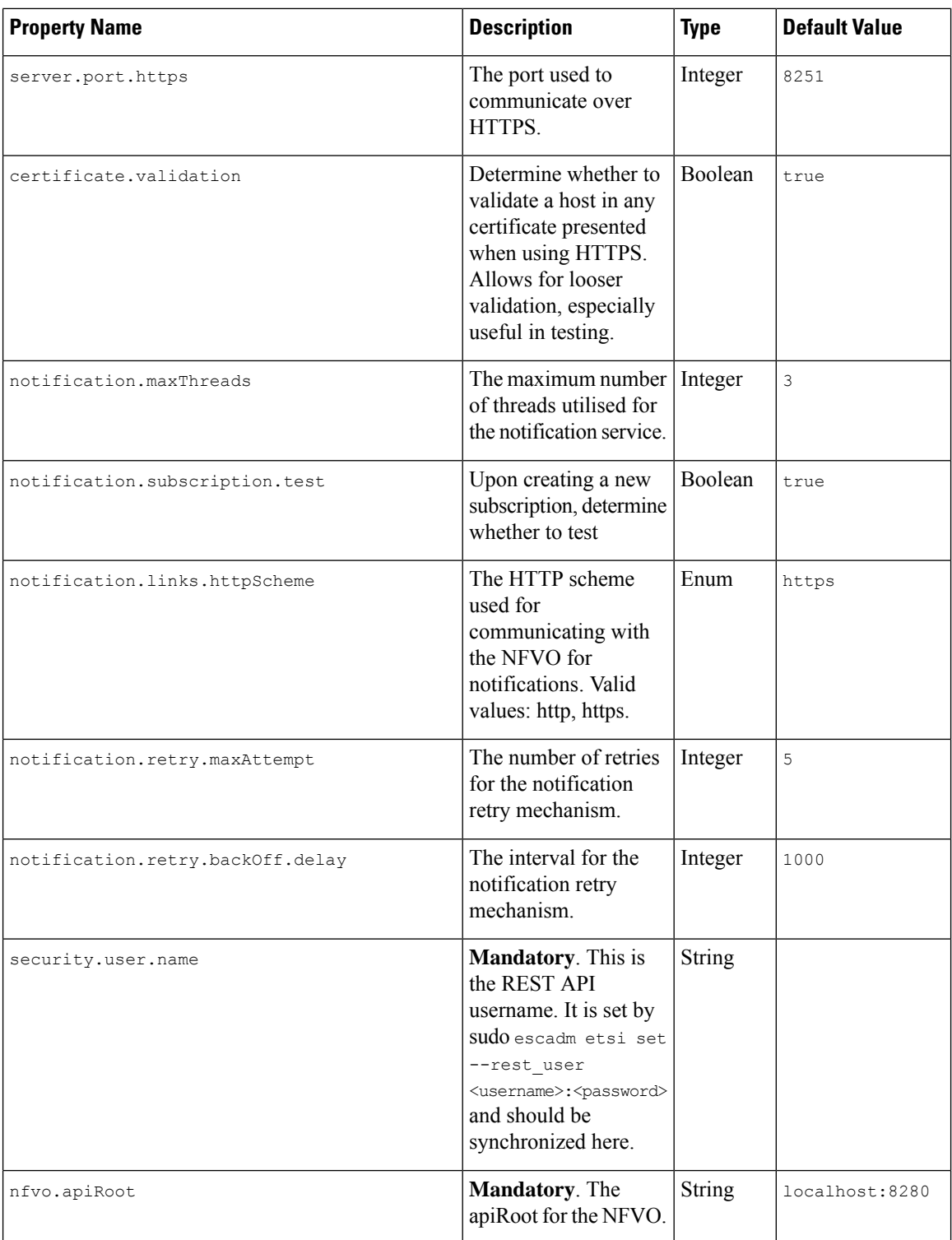

 $\mathbf I$ 

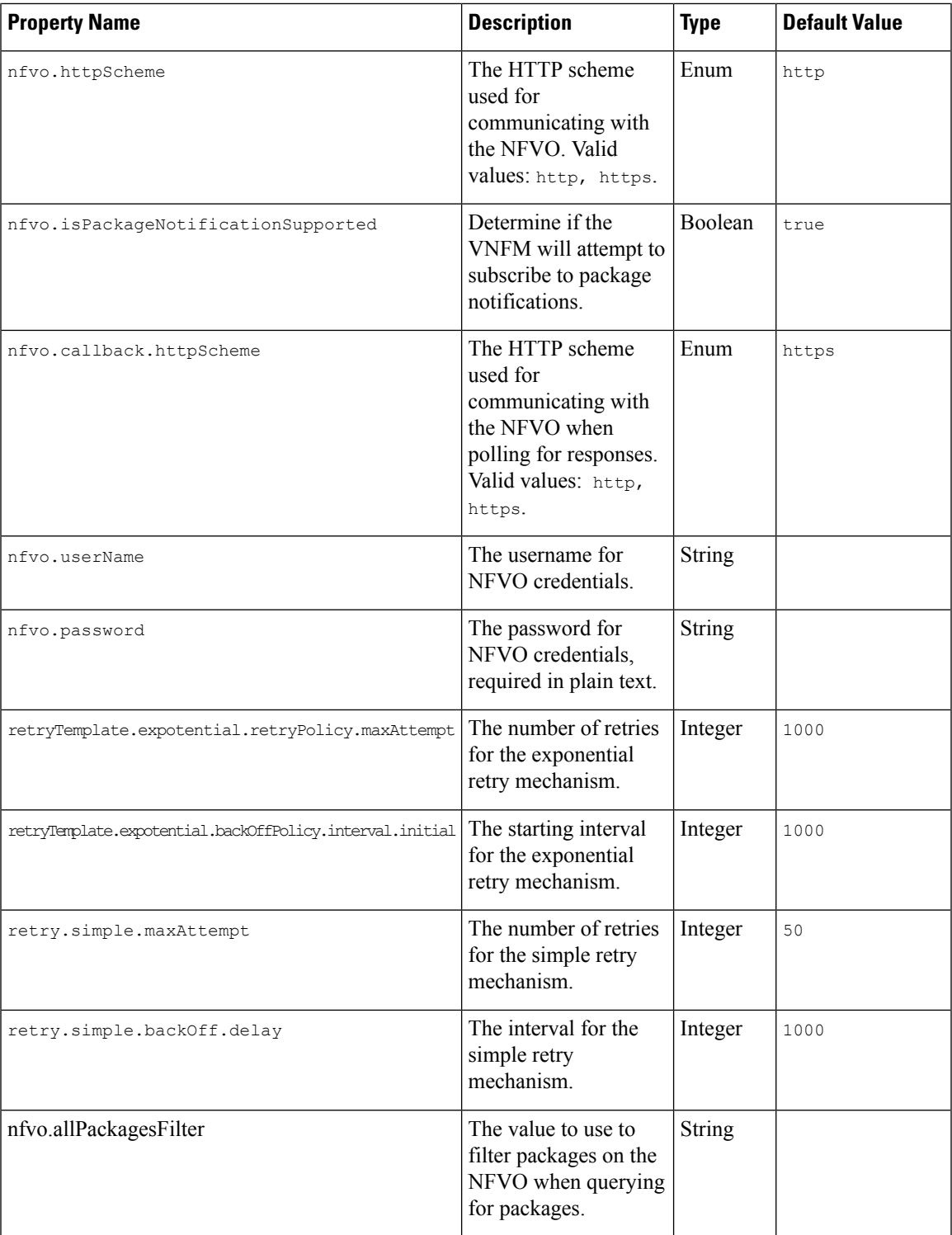

I

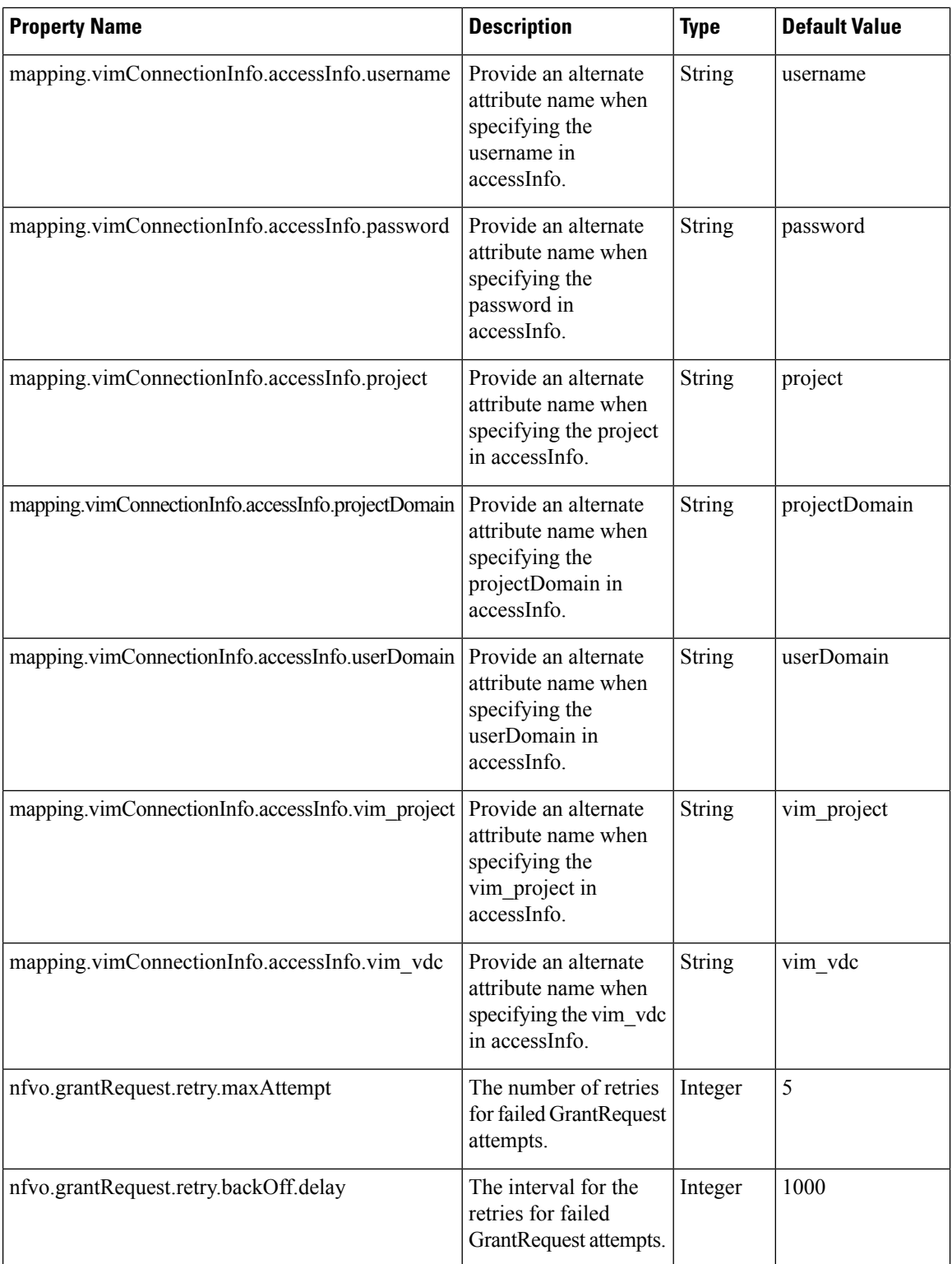

 $\mathbf{l}$ 

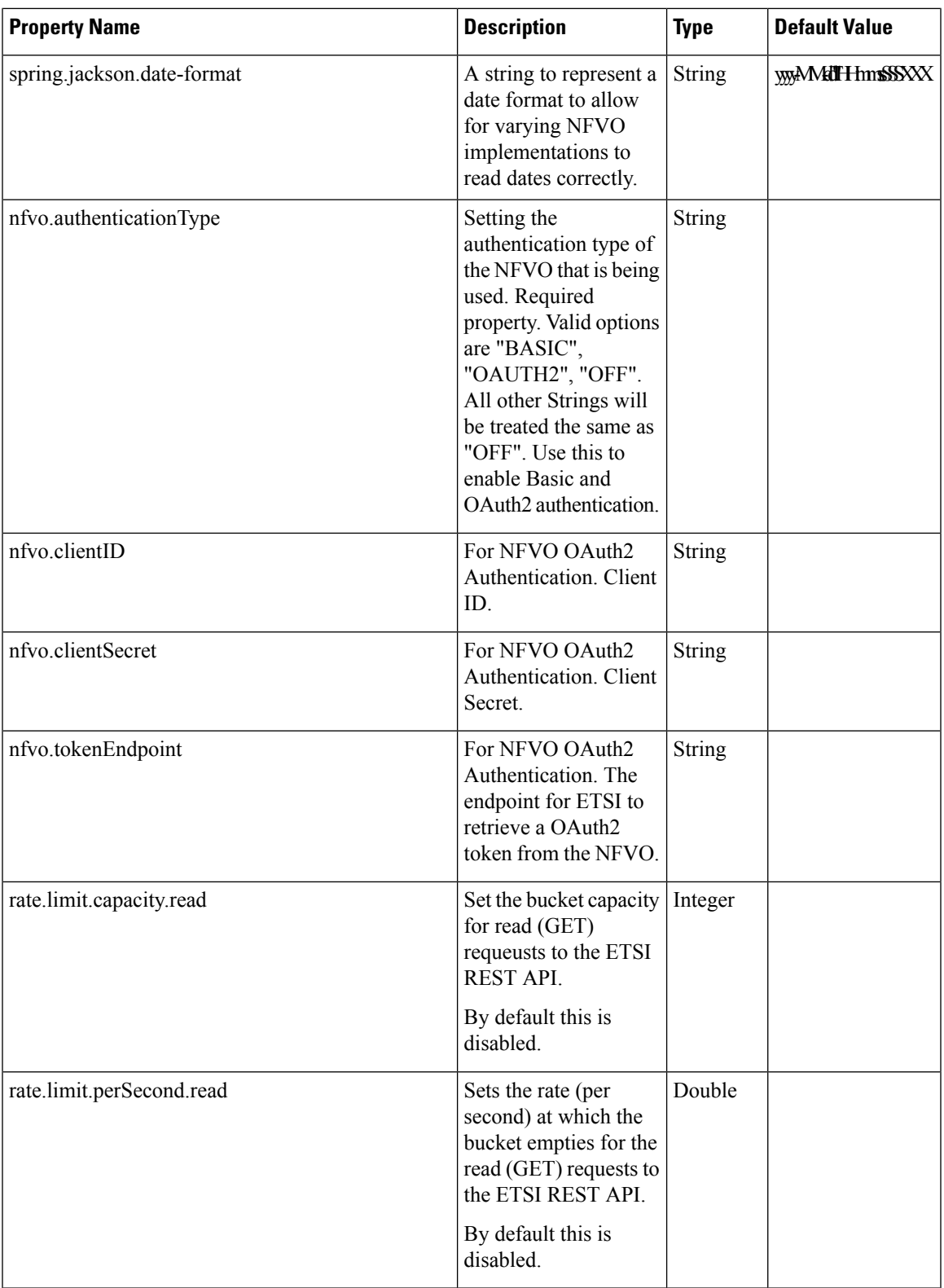

I

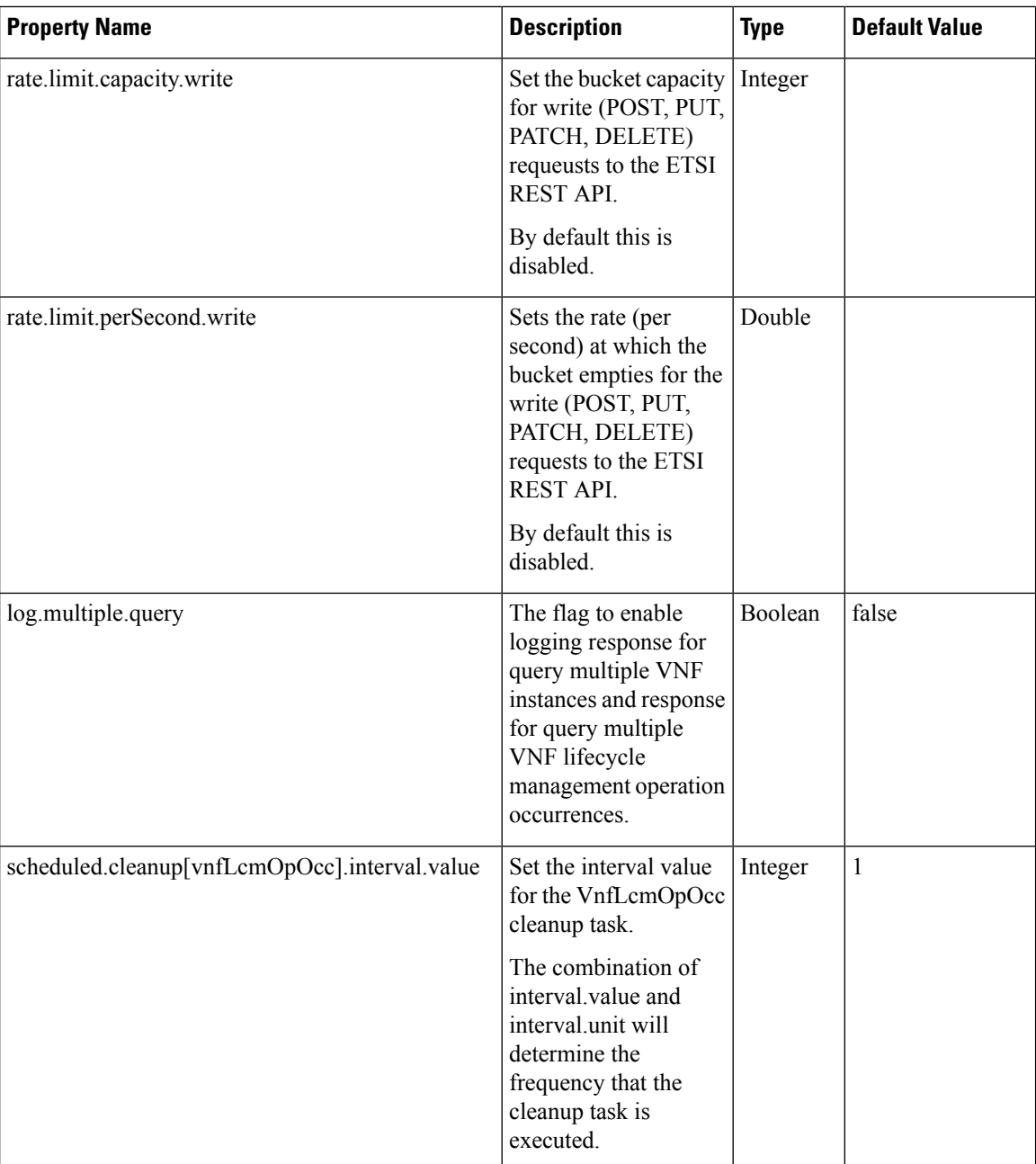

I

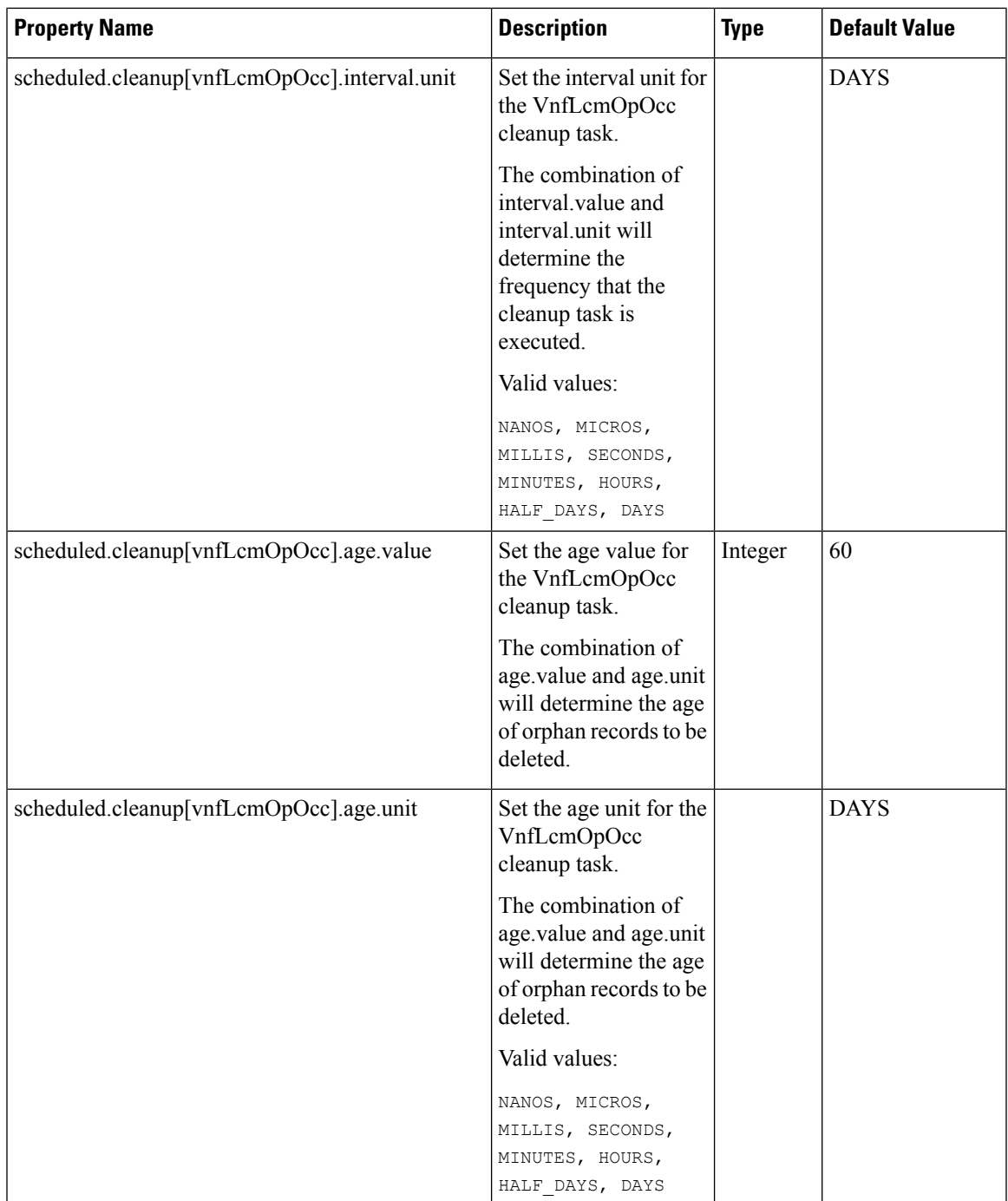

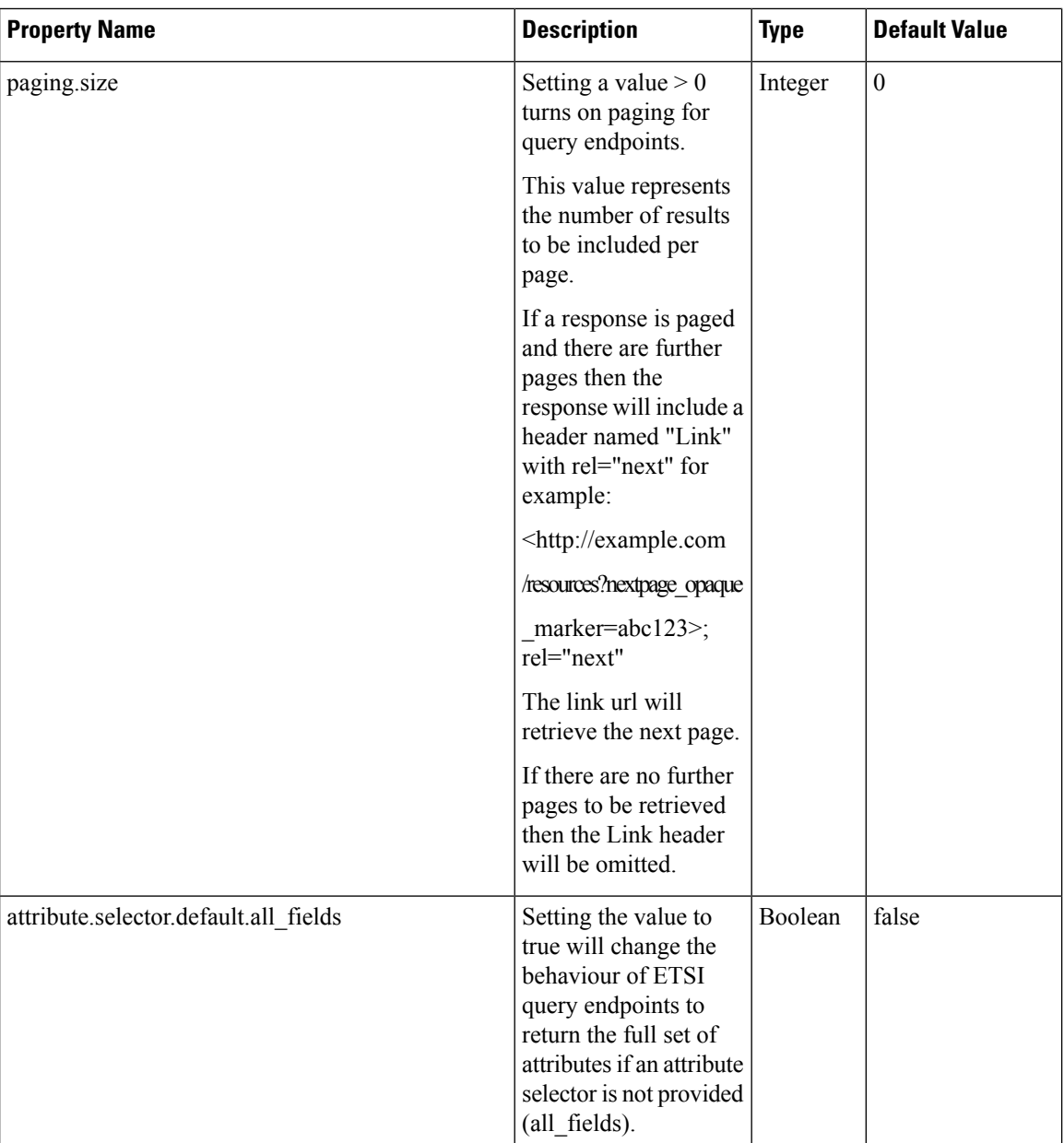

For information on resource definitions, see Resource [Definitions](#page-12-0) for ETSI API, on page 3.